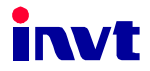

# 英威腾产品说明书 Goodrive20系列变频器

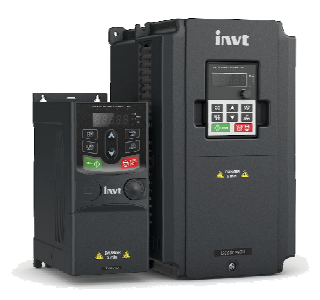

# 深圳市英威腾电气股份有限公司<br>SHENZHEN INVT ELECTRIC CO., LTD.

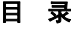

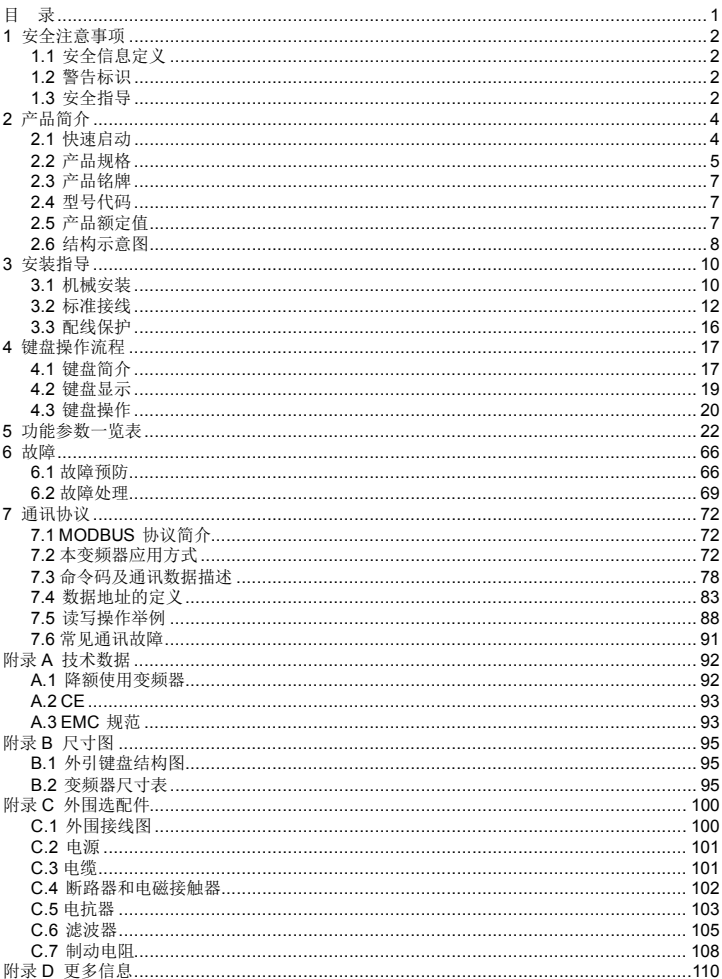

# **1 安全注意事项**

在进行搬运、安装、运行、维护之前,请详细阅读使用说明书,并遵循说明书中所有安全 注意事项。如果忽视,可能造成人身伤害或者设备损坏,甚至人员死亡。

因贵公司或贵公司客户未遵守使用说明书的安全注意事项而造成的伤害和设备损坏,本公 司将不承担责任。

### **1.1 安全信息定义**

**危险**:如不遵守相关要求,就会造成严重的人身伤害,甚至死亡。

**警告**:如不遵守相关要求,可能造成人身伤害或者设备损坏。

**注意**:为了确保正确的运行而采取的步骤。

**培训并合格的专业人员**:是指操作本设备的工作人员必须经过专业的电气培训和安全知识 培训并且考试合格,已经熟悉本设备的安装,调试,投入运行以及维护保养的步骤和要求,并 能避免产生各种紧急情况。

# **1.2 警告标识**

警告用于对可能造成严重的人身伤亡或设备损坏的情况进行警示,给出建议以避免发生危 险。本手册中使用下列警告标识:

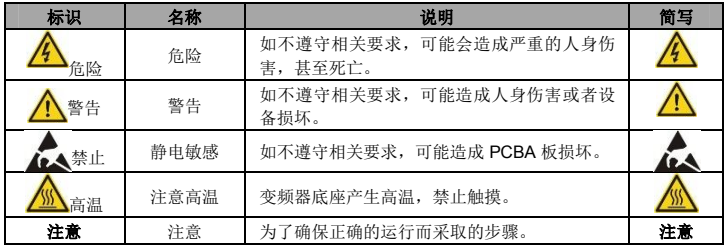

# **1.3 安全指导**

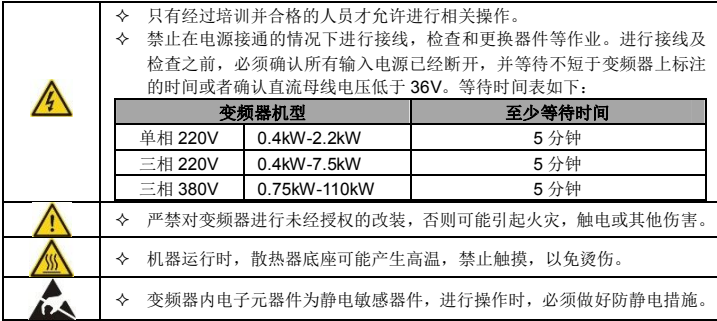

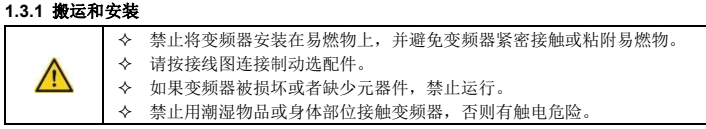

选择合适的搬运和安装工具,保证变频器的正常安全运行,避免人身伤害。安装人员必须 采取机械防护措施保护人身安全,如穿防砸鞋,穿工作服等。

搬运时不要只握住前盖板,以免造成脱落。

搬运安装过程中要保证变频器不遭受到物理性冲击和振动。

必须安装在避免儿童和其他公众接触的场所。

如果安装地点海拔高于 2000m,变频器将不能满足 IEC61800-5-1 中低电压保护的要求。

变频器运行时泄漏电流可能超过 3.5mA,务必采用可靠接地并保证接地电阻小于 10Ω, PE 接地导体的导电性能和相导体的导电能力相同(采用相同的截面积)。

R、S、T/L、N 为电源输入端,U,V,W 为输出电机端,请正确连接输入动力电缆和电机 电缆,否则会损坏变频器。

#### **1.3.2 调试和运行**

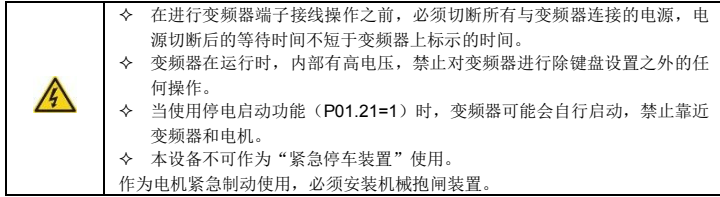

不要频繁的断开和闭合变频器输入电源。

如果变频器经过长时间保存后再使用,使用前必须进行检查、电容整定和试运行。 变频器在运行前,必须盖上前盖板,否则会有触电危险。

### **1.3.3 保养、维护和元件更换**

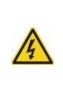

 变频器的维护,检查或部件更换必须由经过培训并且合格的专业人员进行。 在进行变频器端子接线操作之前,必须切断所有与变频器连接的电源,电

源切断后的等待时间不短于变频器上标示的时间。

 保养、维护和元器件更换过程中,必须采取措施以避免螺丝、电缆等导电 物体进入变频器内部,并且对变频器以及内部器件做好防静电措施。

请用合适的力矩紧固螺丝。

保养、维护和元器件更换时,必须避免变频器及元器件接触或附带易燃物品。 不能对变频器进行绝缘耐压测试,不能使用兆欧表测试变频器的控制回路。

#### **1.3.4 报废后的处理**

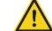

变频器内元器件含有重金属,报废后必须将变频器作为工业废物处理。

# **2 产品简介**

# **2.1 快速启动**

#### **2.1.1 拆箱检查**

客户收到产品后需要进行如下检查工作:

1、包装箱是否完整、是否存在破损和受潮等现象?如有请联系本司。

2、包装箱外部机型标识是否与所订购机型一致?如有出入,请联系本司。

3、拆开包装后,请检查包装箱内部是否有水渍等异常现象?机器是否有外壳损坏或者破裂 的现象?如有请联系本司。

4、检查机器铭牌是否与包装箱外部机型标识一致?如有出入,请联系本司。

5、请检查机器内部附件是否完整,(包括:说明书和键盘等),如有出入,请联系本司。

#### **2.1.2 运用确认**

客户在正式使用变频器的时候,请进行确认:

不能对变频器进行绝缘耐压测试,不能使用兆欧表测试变频器的控制回路。

1、确认变频器所将要驱动的负载机械类型,在实际运行中,变频器是否会存在过载状态? 变频器是否需要进行功率等级的放大?

2、确认负载电机实际运行电流是否小于变频器的额定电流?

3、实际负载要求的控制精度是否与变频器所能提供的控制精度相同?

4、确认电网电压是否和变频器的额定电压一致?

#### **2.1.3 环境确认**

在变频器实际安装使用之前还必须确认以下几点:

1、变频器实际使用的环境温度是否超过 40℃?如果超过,请按照每升高 1℃降额 1%的比 例降额。此外,不要在超过 50℃的环境中使用变频器。

#### **注意:对于装柜使用变频器,其环境温度为柜内空气温度。**

2、变频器实际使用的环境温度是否低于-10℃?如果低于-10℃,请增加加热设施。

#### **注意:对于装柜使用变频器,其环境温度为柜内空气温度。**

3、变频器实际使用的场所海拔高度是否超过 1000m? 如果超过, 请按照每升高 100m 降额 1%的比例降额。

4、变频器实际使用环境湿度是否超过 90%?是否存在凝露现象?如有该现象,请增加额外 的防护。

5、变频器实际使用环境中是否存在太阳直射或者是外部生物侵入等现象?如有该现象,请 增加额外的防护。

6、变频器实际使用环境是否存在粉尘、易爆易燃气体?如有该现象,请增加额外的防护。

#### **2.1.4 安装确认**

在变频器安装完成之后,请注意检查变频器的安装情况:

1、输入动力电缆、电机电缆载流量选型是否满足实际负载要求?

2、变频器周边附件选型是否正确,是否准确安装?安装电缆是否满足其载流量要求?包括 输入电抗器、输入滤波器、输出电抗器、输出滤波器、和制动电阻。

Goodrive20 变频器 インファイル しょうしょう しょうしゃ こうしょう しゅうしゅう こうしゅう こうきょう こうしゅう こうしゅう こうしゅう こうしょう

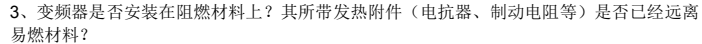

- 4、所有控制电缆是否已经和功率电缆分开走线?其布线是否充分考虑到了 EMC 特性要求。
- 5、所有接地系统是否已经按照变频器要求进行了正确接地?
- 6、变频器所有安装的安装间距是否按照说明书要求来进行安装?
- 7、变频器其安装方式是否与说明书中要求一致?尽量垂直安装。
- 8、确认变频器外部接线端子是否紧固,力矩是否满足要求?
- 9、确定变频器内部没有遗留螺丝、电缆、及其他导电物体?如果有,请取出。

#### **2.1.5 基本调试**

在变频器使用之前,请按照下面的步骤完成基本调试。

1、是否需要自学习?如果可能请脱开电机负载,进行动态参数自学习;如果负载确实无法 脱开,可以选择静态自学习。

2、根据负载实际工况调整加减速时间。

3、点动进行设备调试,确认电机转向是否与要求方向一致,如果相反,建议通过调换任意 两相电机接线来更改电机运行方向。

4、设置所有控制参数,进行实际运行。

# **2.2 产品规格**

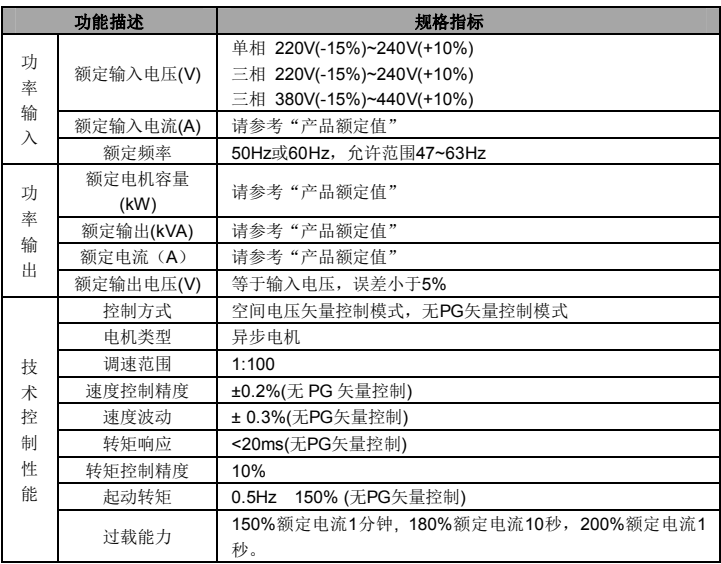

Goodrive20 变频器 **Example 20 and The Cooler Cooperation** of the Cooperation of the Factor of the Factor of the Factor of the Factor of the Factor of the Factor of the Factor of the Factor of the Factor of the Factor of the

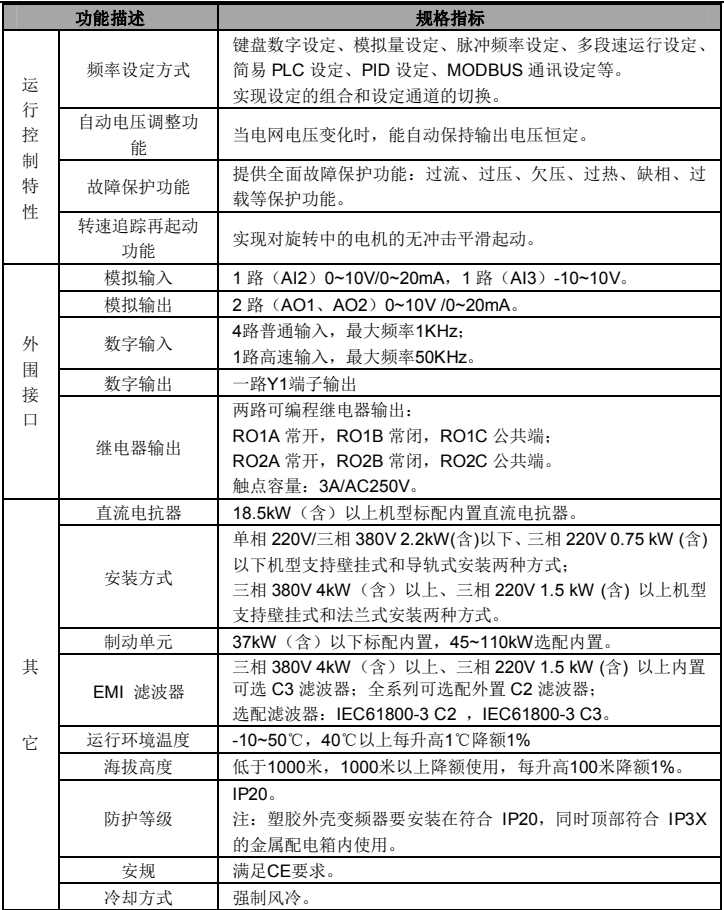

# **2.3 产品铭牌**

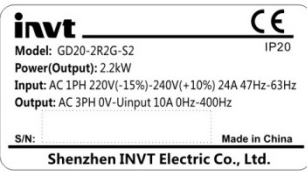

图 2-1 产品铭牌

# **注意:此为 Goodrive20 标准产品铭牌格式的示例,关于 CE/TUV/IP20 会根据产品的实际 认证情况标识。**

### **2.4 型号代码**

型号代码中包含变频器产品信息。用户可以从变频器上的铭牌和简易铭牌中找到型号代码。

#### **GD20 – 2R2G – S2**  ① ② ③

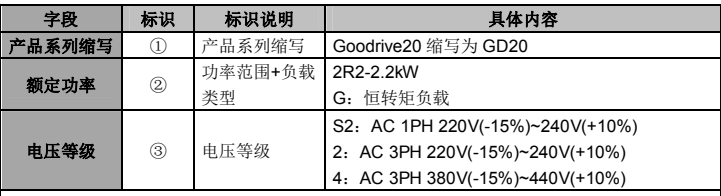

#### 图 2-2 产品型号

**注意:**

37kW(含)以下标配内置制动单元;

45~110kW 标配不含制动单元。(可选配内置制动单元, 增加后缀"-B", 如 GD20-045G-4-B)

# **2.5 产品额定值**

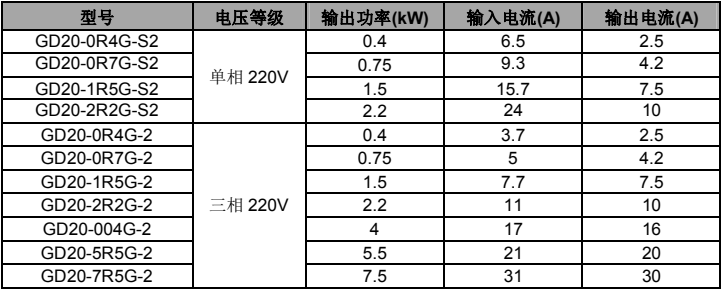

Goodrive20 变频器 **Example 20 变频器** The Coodrive Security of The Coodrive 20 变频器

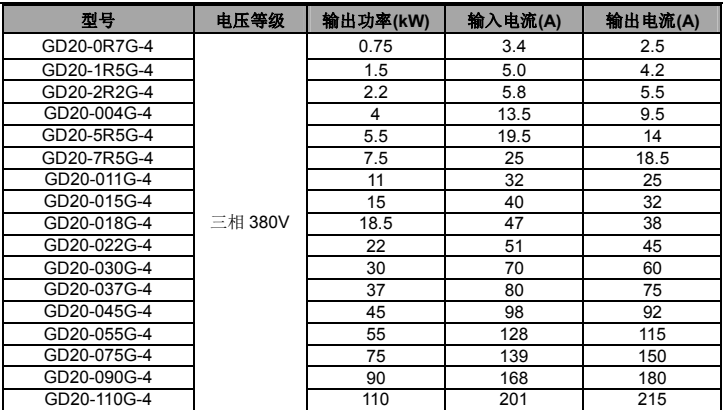

# **2.6 结构示意图**

下图显示三相 380V 2.2kW (含)以下变频器的布局。(以 0.75kW 为例)

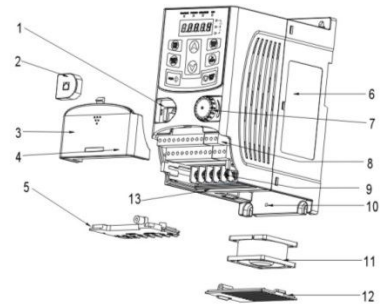

图 2-3 三相 380V 2.2kW(含)以下产品结构示意图

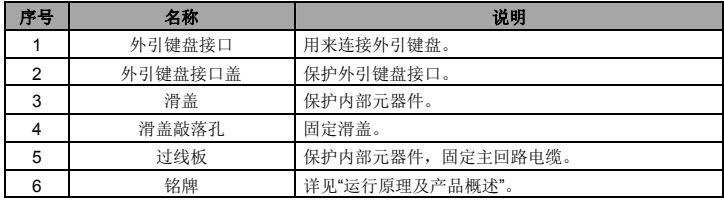

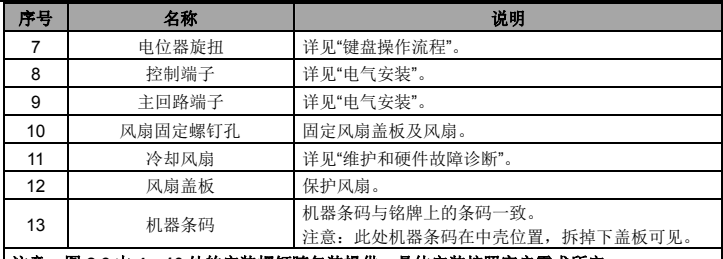

### **注意:图 2-3 中 4、10 处的安装螺钉随包装提供,具体安装按照客户需求所定。**

下图显示三相 380V 4kW (含)以上变频器的布局。(以 4kW 为例)

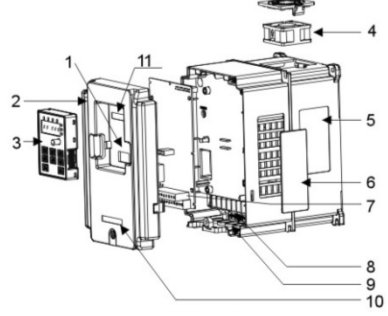

图 2-4 三相 380V 4kW (含)以上产品结构示意图

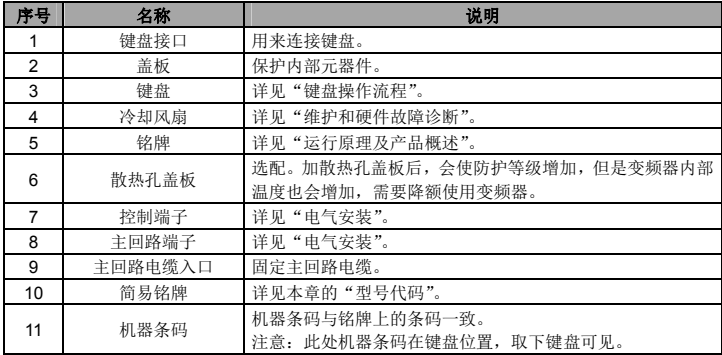

# **3 安装指导**

本章介绍变频器的机械安装和电气安装。

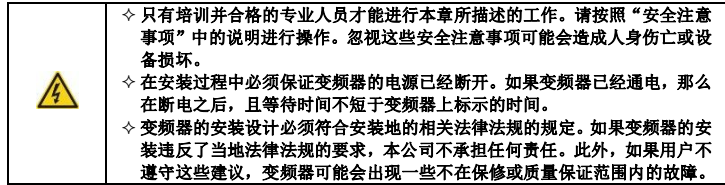

# **3.1 机械安装**

#### **3.1.1 安装环境**

为了充分发挥变频器的性能,长期保持其功能,安装环境非常重要。

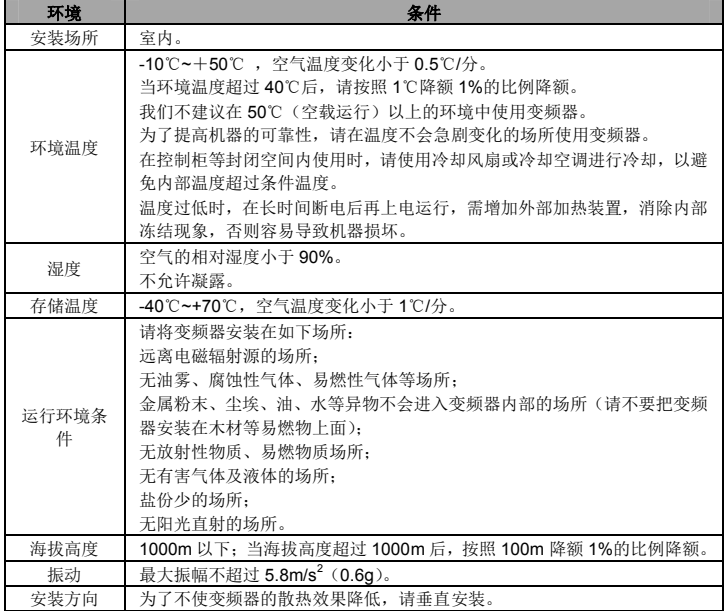

#### **注意:Goodrive20 系列应根据外壳防护等级安装在清洁的通风环境中;冷却空气必须清洁,**

# **并且无腐蚀性气体和导电性粉尘。**

### **3.1.2 安装方向**

变频器可以安装在墙上或者一个柜体中。

变频器必须安装在垂直方向上。请按照下面的要求对安装位置进行检查。关于外形尺寸的 详细信息,请参见附录部分的变频器外形尺寸图。

#### **3.1.3 安装方式**

(1)单相 220V/三相 380V 2.2kW(含)以下、三相 220V 0.75 kW (含)以下变频器支持壁挂 式安装和导轨式安装:

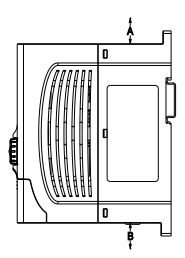

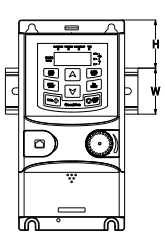

a)壁挂式安装 **b**)导轨式安装

图 3-1 安装方式

# **注意:A、B 的最小尺寸为 100mm。H 尺寸为 36.6mm,W 尺寸为 35.0mm。**

(2) 三相 380V 4kW (含) 以上、三相 220V 1.5 kW (含) 以上变频器支持壁挂式安装和法 兰式安装:

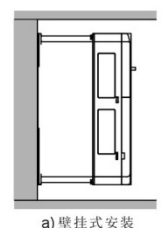

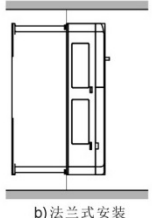

#### 图 3-2 安装方式

- (1)标记安装孔的位置。有关安装孔的位置,请参见附录部分的变频器外形尺寸图。
- (2)将螺钉或者螺栓固定到标记的位置上。
- (3)将变频器靠在墙上。
- (4)拧紧墙上的紧固螺钉。

# **3.2 标准接线 3.2.1 主回路接线图**

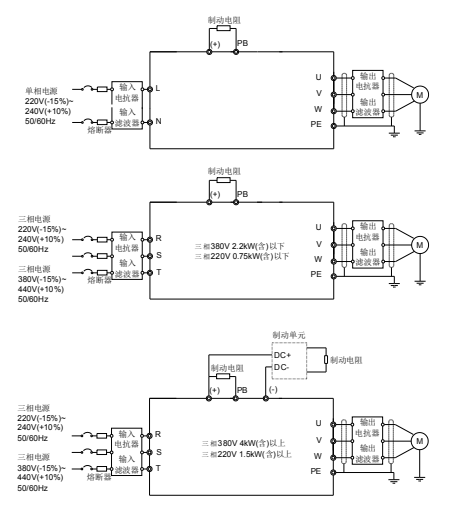

图 3-3 主回路接线图

**注意:**

**1.熔断器、制动电阻、输入电抗器、输入滤波器、输出电抗器、输出滤波器均为选配件, 详情请参见"外围选配件"。**

**2.外接制动电阻时,请将端子排上标有 PB、(+)、(-)的黄色警示标签取下,再接制动电阻线, 否则会导致接触不良。**

**3.2.2 主回路端子示意图**

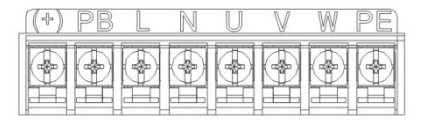

图 3-4 单相主回路端子示意图

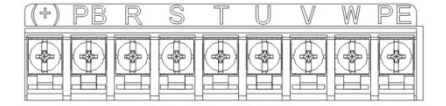

图 3-5 三相 220V 0.75kW(含)以下主回路端子示意图 三相 380V 2.2kW (含)以下主回路端子示意图

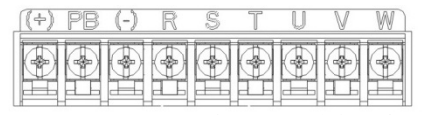

图 3-6 三相 220V 1.5kW(含)以上主回路端子示意图 三相 380V 4-22kW 主回路端子示意图

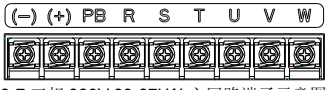

图 3-7 三相 380V 30-37kW 主回路端子示意图

| WER<br>POW |  |  |  | <b>MOTOR</b> |  |  |
|------------|--|--|--|--------------|--|--|

图 3-8 三相 380V 45-110kW 主回路端子示意图

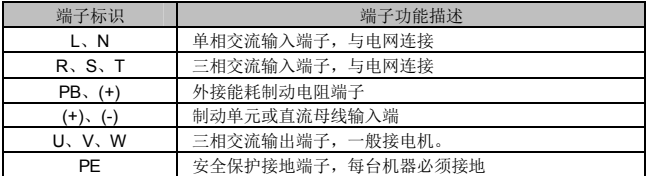

**注意:**

# **◆ 禁止使用不对称电机电缆。如果电机电缆中除了导电的屏蔽层之外,还有一根对称 接地导体,那么请将接地导体在变频器端和电机端接地。**

#### **◆ 将电机电缆、输入动力电缆和控制电缆分开走线。**

#### **3.2.3 主回路端子接线过程**

1. 将输入动力电缆的接地导体与变频器的接地端子(PE)直接连接,连接方式采用 360 度环接。将相导体连接到单相端子 L、N 或三相端子 R、S 和 T, 并紧固。

2. 剥开电机电缆并将屏蔽层连接到变频器的接地端子,连接方式采用 360 度环接。将相导 体连接到端子 U、V 和 W, 并紧固。

- 3. 按照上一个步骤介绍的方法,将带有屏蔽电缆的制动电阻选件连接到指定部位。
- 4. 在变频器外部将所有电缆进行机械固定。

#### **3.2.4 控制回路接线图**

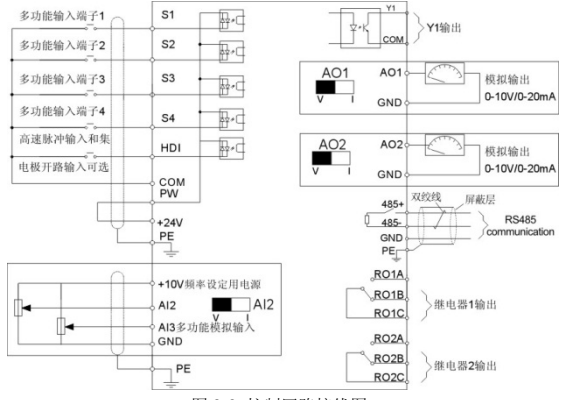

图 3-9 控制回路接线图

### **3.2.5 控制端子示意图**

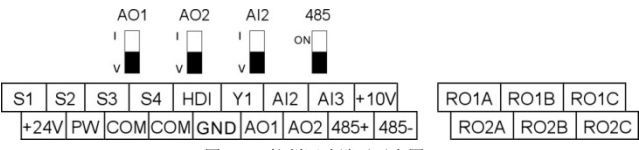

图 3-10 控制回路端子示意图

控制端子功能描述

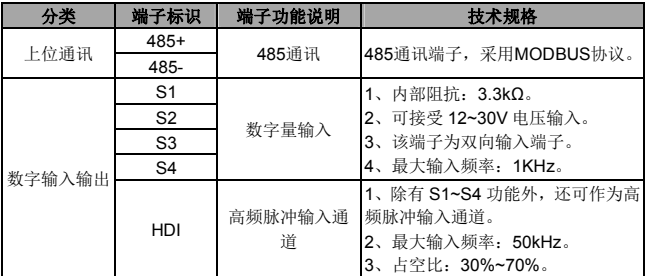

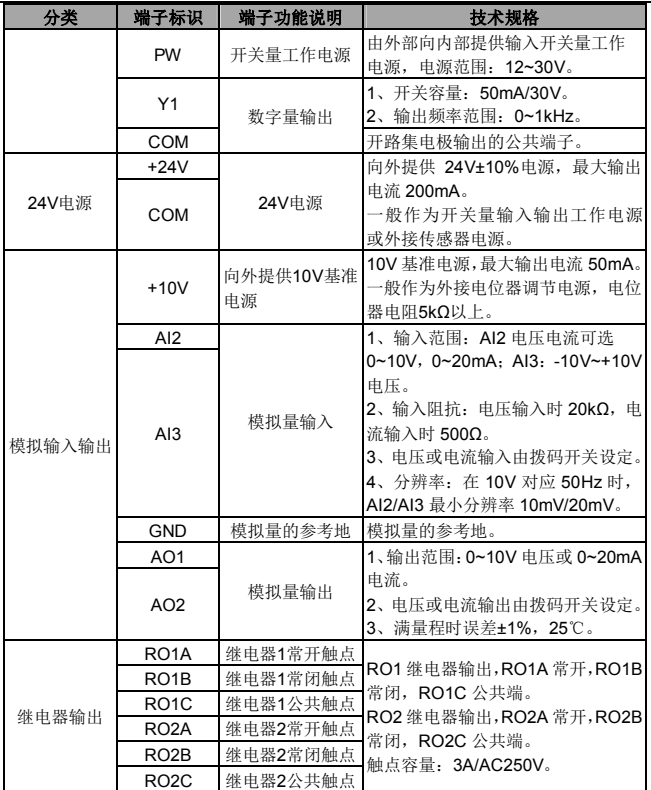

# **3.2.6 输入/输出信号连接图**

请利用U型短接片设定 NPN模式/PNP模式以及内部/外部电源的选择。出厂时设定为 NPN 内部模式。

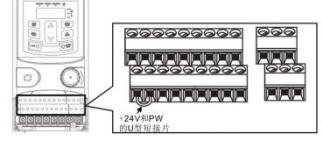

#### 图 3-11 U 型短接位置示意图

当输入信号来自 NPN 晶体管时,请根据使用的电源,如图所示设定 U 型短接片。

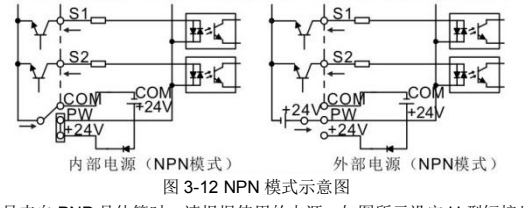

当输入信号来自 PNP 晶体管时, 请根据使用的电源, 如图所示设定 U 型短接片。

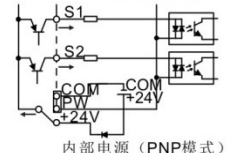

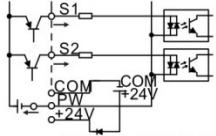

外部电源(PNP模式)

图 3-13 PNP 模式示意图

#### **3.3 配线保护**

#### **3.3.1 在短路情况下,保护变频器和输入动力电缆**

在短路情况下,保护变频器、输入动力电缆,防 止发生热过载。

按照下列准则安排保护。图 3-14 熔断器配置图

#### **注意:按照说明书选择熔断器。在短路情况下,**

# 熔断器将保护输入动力电缆,防止损坏变频器,在变频器内部短路时,保护相邻设备免受损坏。 **3.3.2 保护电机和电机电缆**

如果电机电缆是按照变频器的额定电流来选择的,变频器可以对电机电缆和电机进行短路 保护。变频器带有电机热过载保护功能,该功能可以保护电机并在必要时封锁输出,切断电流。

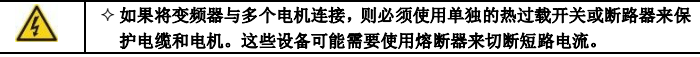

#### **3.3.4 旁路连接**

对于重要场合,通常需要设置工变频转换回路,确保系统在变频器故障时也可以维持正常 的工作。对于一些特殊的场合,如仅仅用于软启动的场合,则其启动后可以直接转换为工频运

变频器

行,也需要增加对应的旁路环节。

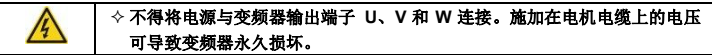

如果需要频繁切换,可以使用带机械互锁的开关或接触器来确保电机端子不会与输入动力 电缆和变频器输出端同时连接。

# **4 键盘操作流程**

# **4.1 键盘简介**

键盘的用途是控制 Goodrive20 变频器、读取状态数据和调整参数。如需键盘外引,请选键 盘延长线。

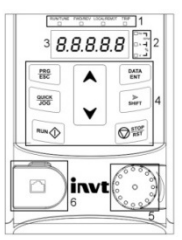

图 4-1 贴膜键盘示意图

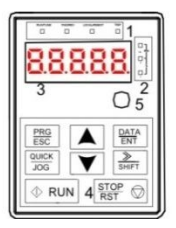

图 4-2 可外引键盘示意图

**注:**

**1.单相 220V/三相 380V 2.2kW(含)以下、三相 220V 0.75 kW (含)以下机型标配贴膜键盘; 三相 380V 4kW(含)以上、三相 220V 1.5 kW (含) 以上机型标配可外引键盘。**

# **2.可以选配外引键盘(包括外引带参数拷贝键盘和外引不带参数拷贝键盘)。**

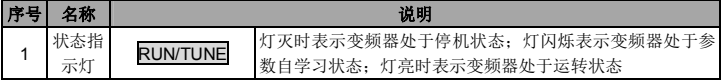

Goodrive20 变频器 わかん こうしょう こうしょう かんしょう きょうしょう おおし 健盘操作流程

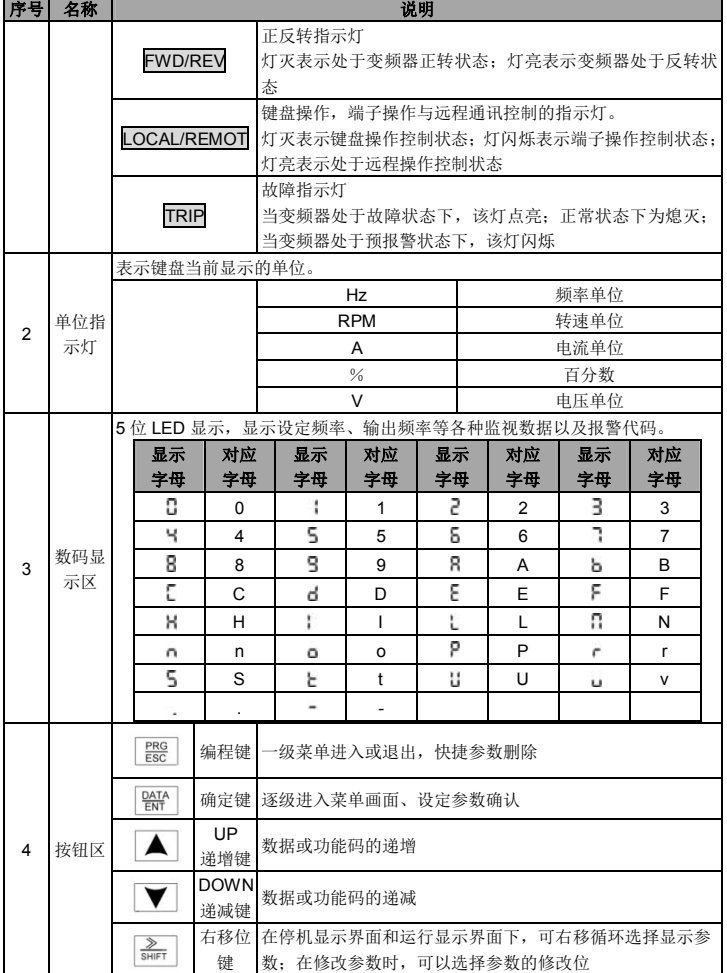

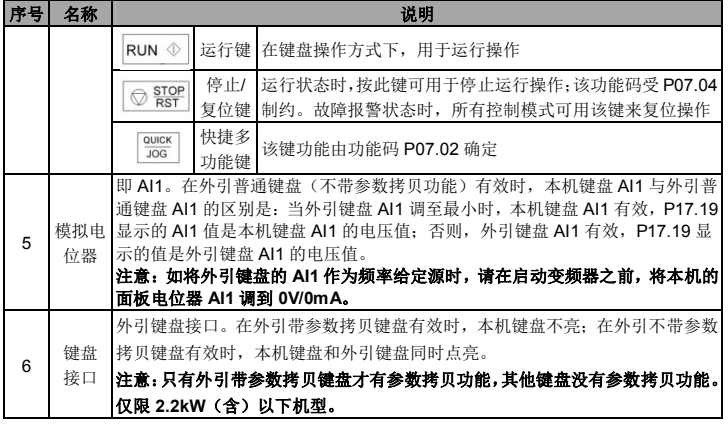

#### **4.2 键盘显示**

Goodrive20 系列键盘的显示状态分为停机状态参数显示、运行状态参数显示、功能码参数 编辑状态显示、故障告警状态显示等。

#### **4.2.1 停机参数显示状态**

变频器处于停机状态,键盘显示停机状态参数,如图 4-2 所示。

在停机状态下,可显示多种状态参数。可由功能码 P07.07(停机参数)按二进制的位选择 该参数是否显示,各位定义参见 P07.07 功能码的说明。

在停机状态下,共有 14 个停机状态参数可以选择是否显示,分别为:设定频率、母线电压、 输入端子状态、输出端子状态、PID 给定值、PID 反馈值、转矩设定值、模拟量 AI1 值、模拟量 AI2 值、模拟量 AI3 值、高速脉冲 HDI 频率、PLC 及多段速当前段数、脉冲计数值、长度值, 是否显示由功能码 P07.07 按位(转化为二讲制)选择,按》/SHIFT 键向右顺序切换显示选中 的参数,按 QUICK/JOG (P07.02=2)键向左顺序切换显示选中的参数。

#### **4.2.2 运行参数显示状态**

变频器接到有效的运行命令后,进入运行状态,键盘显示运行状态参数,键盘上的 RUN/TUNE 指示灯亮,FWD/REV 灯的亮灭由当前运行方向决定。如图 4-2 所示。

在运行状态下,共有 24 个状态参数可以选择是否显示,分别为:运行频率,设定频率,母 线电压,输出电压,输出电流、运行转速、输出功率、输出转矩、PID 给定值、PID 反馈值、输 入端子状态、输出端子状态、转矩设定值、长度值、PLC 及多段速当前段数、模拟量 AI1 值、 模拟量 AI2 值、模拟量 AI3 值、高速脉冲 HDI 频率、电机过载百分比、变频器过载百分比、斜 坡给定值、斜坡给定值、线速度,交流输入电流,是否显示由功能码 P07.05 和 P07.06 按位(转 化为二进制)选择,按》/SHIFT 键向右顺序切换显示选中的参数,按 QUICK/JOG(P07.02=2) 键向左顺序切换显示选中的参数。

#### **4.2.3 故障显示状态**

变频器检测到故障信号,即进入故障告警显示状态,键盘闪烁显示故障代码,键盘上的 TRIP 指示灯亮。通过键盘的 STOP/RST 键、控制端子或通讯命令可进行故障复位操作。 若故障持续存在,则维持显示故障码。

#### **4.2.4 功能码编辑状态**

在停机、运行或故障告警状态下, 按下 PRG/ESC 键, 均可进入编辑状态(如果有用户密 码,参见 P07.00 说明), 编辑状态按两级菜单方式进行显示, 其顺序依次为: 功能码组或功能 码号→功能码参数,按 DATA/ENT 键可进入功能参数显示状态。在功能参数显示状态下,按 DATA/ENT 键则进行参数存储操作;按 PRG/ESC 则可反向退出。

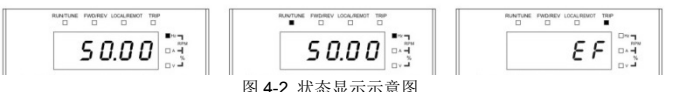

#### **4.3 键盘操作**

通过键盘可对变频器进行各种操作。具体功能码的结构说明,可参见功能码简表。

#### **4.3.1 如何修改变频器功能码**

变频器有三级菜单,三级菜单分别为:

- 1、功能码组号(一级菜单);
- 2、功能码标号(二级菜单);
- 3、功能码设定值(三级菜单)。

说明: 在三级菜单操作时,可按 PRG/ESC 键或 DATA/ENT 键返回二级菜单。两者的区别 是: 按 DATA/ENT 键将设定参数存入控制板,然后再返回二级菜单,并自动转移到下一个功能

- 码;按 PRG/ESC 键则直接返回二级菜单,不存储参数,并保持停留在当前功能码。
	- 在三级菜单状态下,若参数没有闪烁位,表示该功能码不能修改,可能原因有:
	- 1) 该功能码为不可修改参数。如实际检测参数、运行记录参数等;
	- 2)该功能码在运行状态下不可修改,需停机后才能进行修改。
	- 举例: 将功能码 P00.01 从 0 更改设定为 1 的示例。

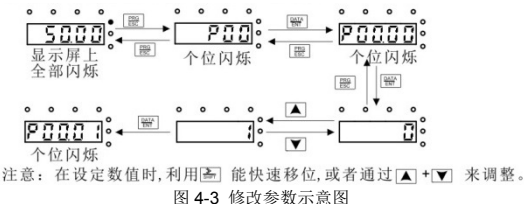

#### **4.3.2 如何设定变频器的密码**

Goodrive20 变频器提供用户密码保护功能, 当 P07.00 设为非零时, 即为用户密码, 退出 功能码编辑状态,密码保护即生效,再次按 PRG/ESC 键进入功能码编辑状态时,将显示

"0.0.0.0.0",操作者必须正确输入用户密码,否则无法进入。

若要取消密码保护功能,将 P07.00 设为 0 即可。

退出功能码编辑状态,密码保护将在一分钟后生效,当密码生效后若按 PRG/ESC 键进入 功能码编辑状态时,将显示"0.0.0.0.0",操作者必须正确输入用户密码,否则无法进入。

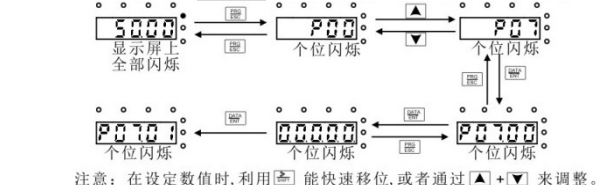

图 4-4 设定密码示意图

#### **4.3.3 如何通过功能码查看变频器的状态**

Goodrive20 系列提供 P17 组为状态查看功能组, 用户可以直接进入 P17 组查看。

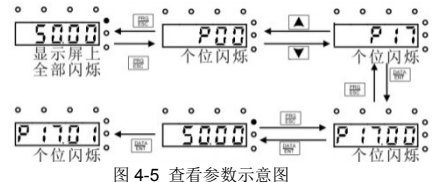

# **5 功能参数一览表**

Goodrive20 系列变频器的功能参数按功能分组,有 P00~P29 共 30 组。每个功能组内包括 若干功能码。功能码采用三级菜单,如"P08.08"表示为第 P8 组功能的第 8 号功能码, P29 为厂家功能参数,用户无权访问该组参数。

为了便于功能码的设定,在使用键盘进行操作时,功能组号对应一级菜单,功能码号对应 二级菜单,功能码参数对应三级菜单。

1、功能表的列内容说明如下:

第1列"功能码": 为功能参数组及参数的编号;

第 2 列"名称": 为功能参数的完整名称;

第3列"参数详细说明": 为该功能参数的详细描述;

第 4 列"缺省值": 为功能参数的出厂原始设定值;

第5列"更改":为功能参数的更改属性(即是否允许更改和更改条件),说明如下:

"○":表示该参数的设定值在变频器处于停机、运行状态中,均可更改;

"◎":表示该参数的设定值在变频器处于运行状态时,不可更改;

"●":表示该参数的数值是实际检测记录值,不能更改。

(变频器已对各参数的修改属性作了自动检查约束,可帮助用户避免误修改。)

2、"参数进制"为十进制(DEC),若参数采用十六进制表示,参数编辑时其每一位的数据 彼此独立,部分位的取值范围可以是十六进制的(0~F)。

3、"缺省值"表明当进行恢复缺省参数操作时,功能码参数被刷新后恢复出厂值;但实际 检测的参数值或记录值,则不会被刷新。

4、为了更有效地进行参数保护,变频器对功能码提供了密码保护。设置用户密码(即用户 密码 P07.00 的参数不为 0)后,在用户按 PRG/ESC 键进入功能码编辑状态时,系统会先进入 用户密码验证状态,显示的为"0.0.0.0.0.",操作者必须正确输入用户密码,否则无法进入。对 于厂家设定参数区,则还需正确输入厂家密码后才能进入。(提醒用户不要试图修改厂家设定参 数,若参数设置不当,容易导致变频器工作异常甚至损坏。)在密码保护未锁定时,可随时修改 用户密码,用户密码以最后一次输入的数值为准。当 P07.00 设定为 0 时,可取消用户密码; 上 电时若 P07.00 非 0 则参数被密码保护。使用串行通讯修改功能码参数时,用户密码的功能同样 遵循上述规则。

#### **注意:变频器已对各参数的修改属性作了自动检查约束,可帮助用户避免误修改。**

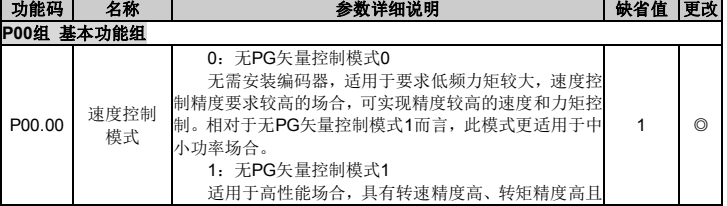

Goodrive20 变频器 わけのおもの おおし おおし かいしょう あいちょう カ能参数一览表

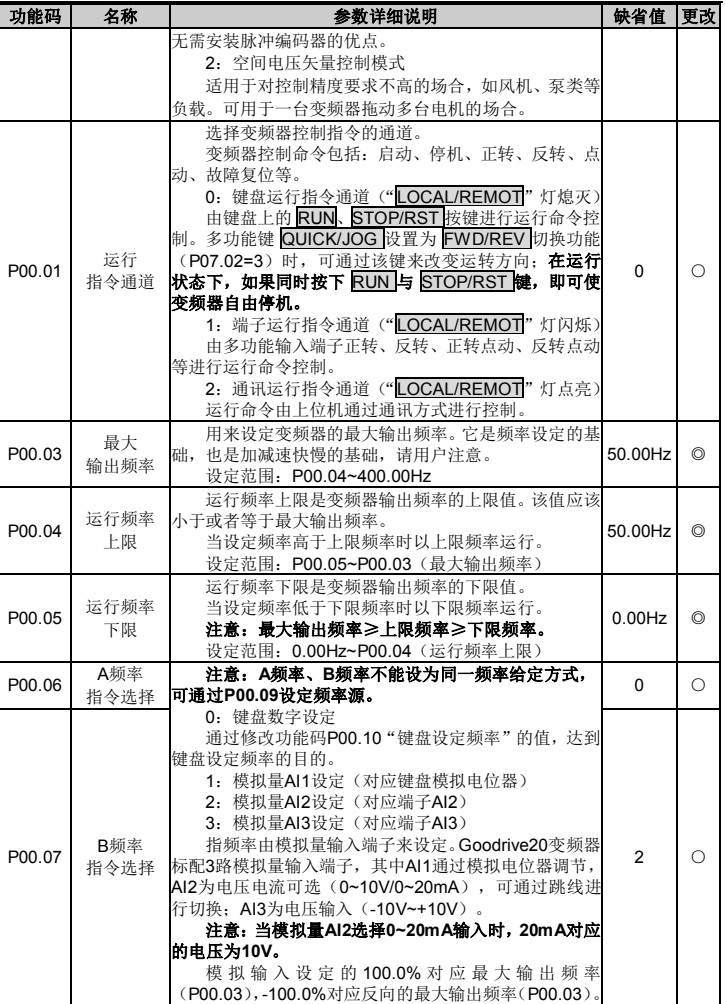

Goodrive20 变频器 カランチン おおところ かんしょう かいしょう あいしょう カ能参数一览表

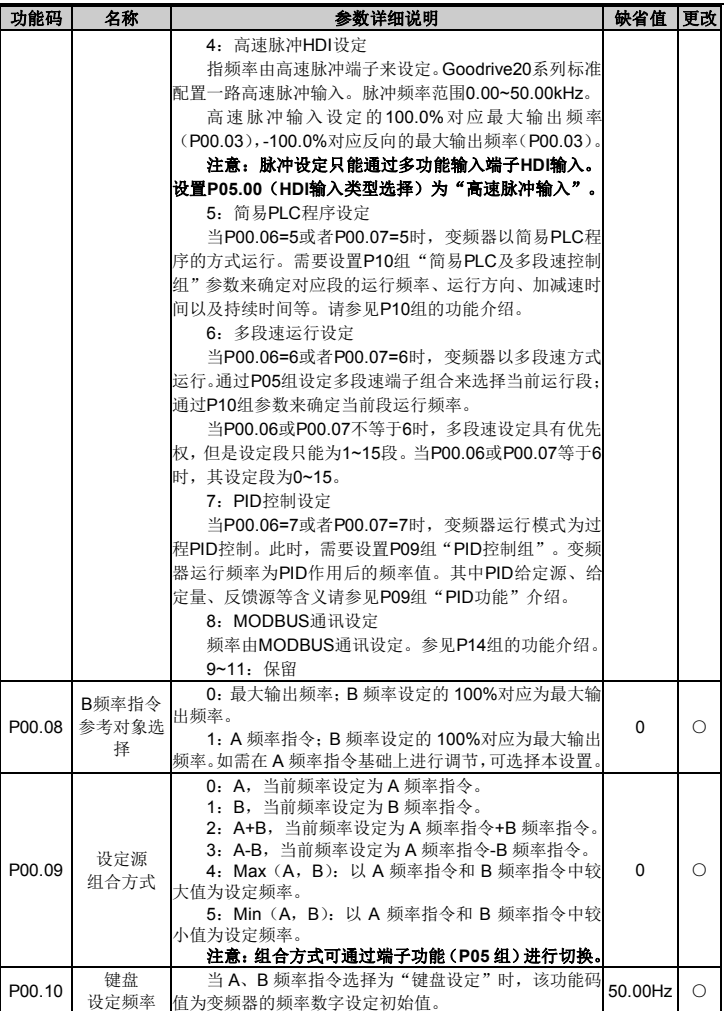

Goodrive20 变频器 カランチン おおところ かんしょう かいしょう あいしょう あいじょう けんきゅう かんきょう かんきょう はんしゅう

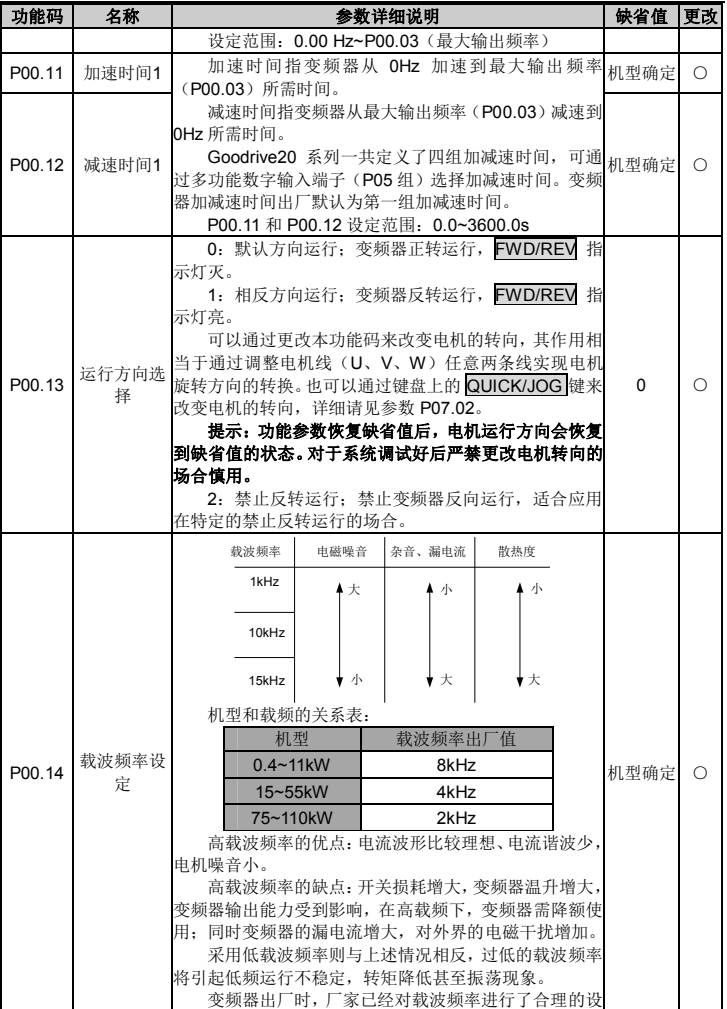

Goodrive20 变频器 カランチン おおところ かんしょう かいしょう あいしょう あいじょう けんきゅう かんきょう かんきょう はんしゅう

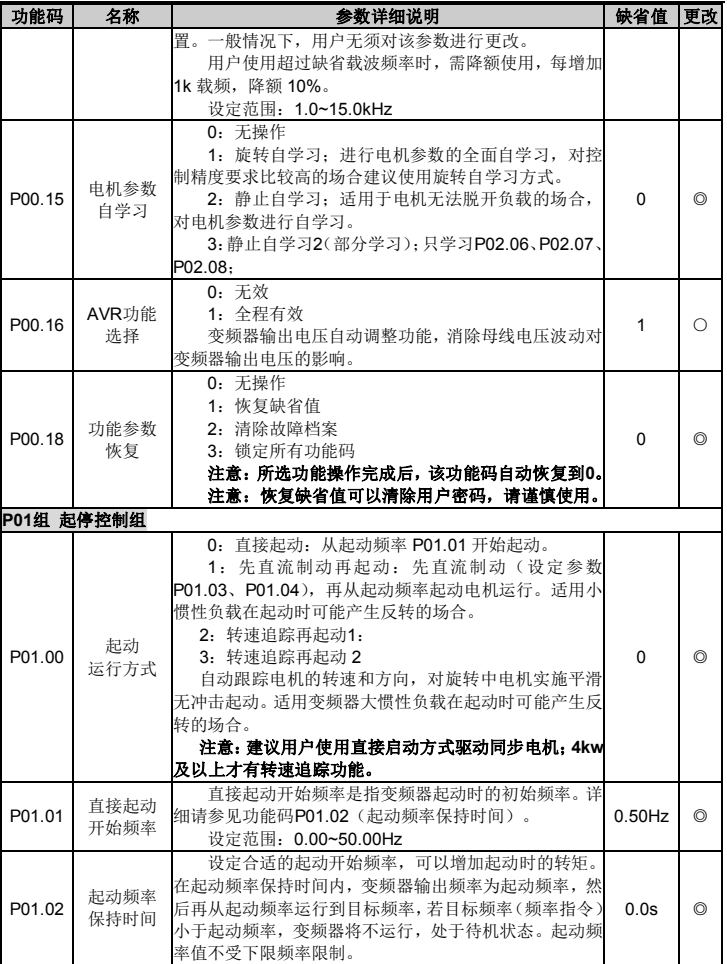

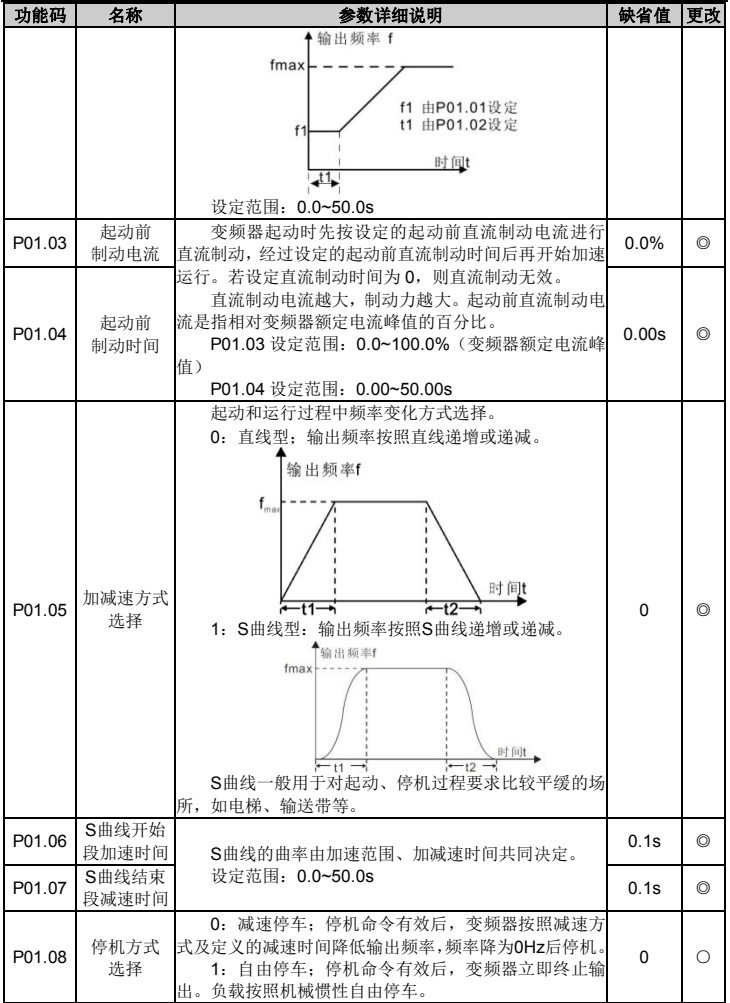

Goodrive20 变频器 わけのおもの おおし おおし かいしょう あいちょう カ能参数一览表

| 功能码    | 名称           | 参数详细说明                                                                                                    | 缺省值          | 更改             |
|--------|--------------|----------------------------------------------------------------------------------------------------|--------------|----------------|
| P01.09 | 停机制动开<br>始频率 | 停机直流制动开始频率: 减速停机过程中, 当到达该<br>频率时,开始停机直流制动。                                                                                                    | 0.00Hz       | $\bigcirc$     |
| P01.10 | 停机制动等<br>待时间 | 停机制动等待时间: 在停机直流制动开始之前, 变频<br>器封锁输出, 经过该延时后再开始直流制动。用于防止在                                                                                                    | 0.00s        | $\bigcirc$     |
| P01.11 | 停机直流制<br>动电流 | 速度较高时开始直流制动引起的过流故障。<br>停机直流制动电流: 指所加的直流制动量。电流越大,                                                                                                    | 0.0%         | $\bigcirc$     |
| P01.12 | 停机直流制<br>动时间 | 直流制动效果越强。<br>停机直流制动时间: 直流制动量所持续的时间。时间<br>为0, 直流制动无效, 变频器按所定的减速时间停车。<br>P01.09<br><b>////////</b> 时间t<br>■恒速过程<br>P <sub>13.14</sub><br>减速 /  <br>过程 P01.10<br>P13.14P01.04<br>P01.12<br>P01.23<br>运行中<br>P01.09设定范围: 0.00Hz~P00.03 (最大输出频率)<br>P01.10设定范围: 0.00~50.00s<br>P01.11设定范围: 0.0~100.0% (变频器额定电流峰<br>值)<br>P01.12 设定范围: 0.00~50.00s | 0.00s        | $\bigcirc$     |
| P01.13 | 正反转死区<br>时间  | 设定变频器正反转过渡过程中, 在 P01.14 所设定点<br>的过渡时间。如图所示:<br>输出频率f<br>正转<br>过起动频率切换<br>过零频切换<br>起动频率<br>题风<br>时间<br>反封<br>设定范围: 0.0~3600.0s                                                                                                    | 0.0s         | $\bigcirc$     |
| P01.14 | 正反转<br>切换模式  | 设定变频器切换点。<br>0: 零频切换<br>1: 起动频率切换<br>2: 经停机速度并延时再切换                                                                                                    | $\Omega$     | $\circledcirc$ |
| P01.15 | 停止速度         | $0.00 - 100.00$ Hz                                                                                                    | $0.50$ Hz    | $\circledcirc$ |
| P01.16 | 停止速度<br>检出方式 | 0: 按速度设定值检出<br>1: 按速度反馈值检出(仅对矢量控制有效)                                                                                                    | $\mathbf{1}$ | $\circledcirc$ |
| P01.17 | 反馈速度<br>检出时间 |                                                                                                    | 0.50s        | $\circledcirc$ |

Goodrive20 变频器 カランチン おおところ かんしょう かいしょう あいしょう あいじょう けんきゅう かんきょう かんきょう はんしゅう

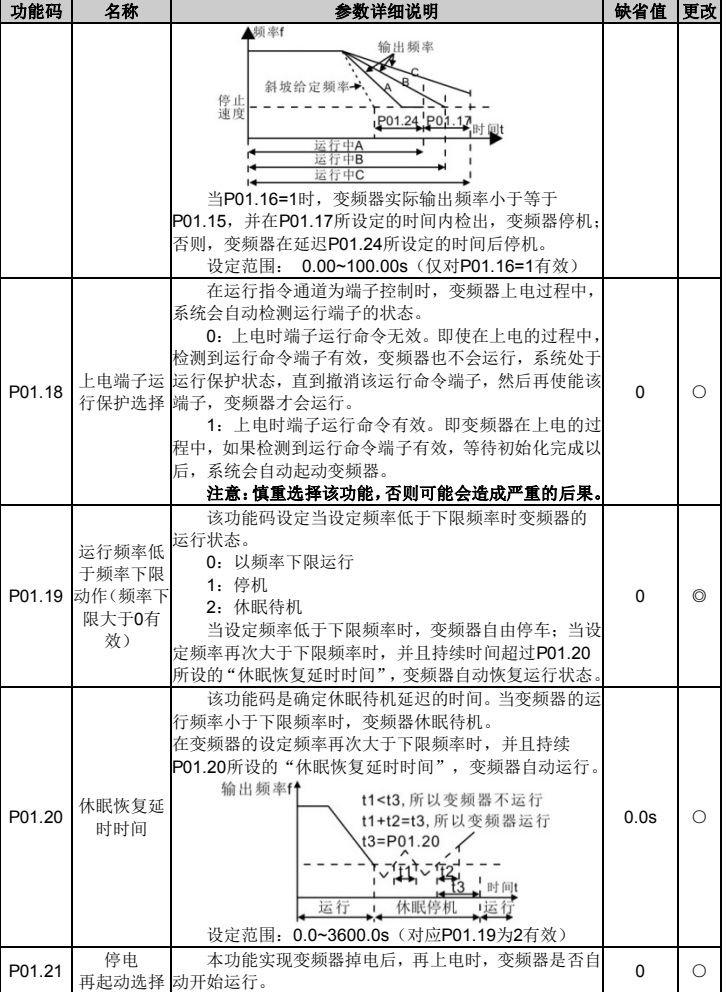

Goodrive20 变频器 カランチン おおところ かんしょう かいしょう あいしょう あいじょう けんきゅう かんきょう かんきょう はんしゅう

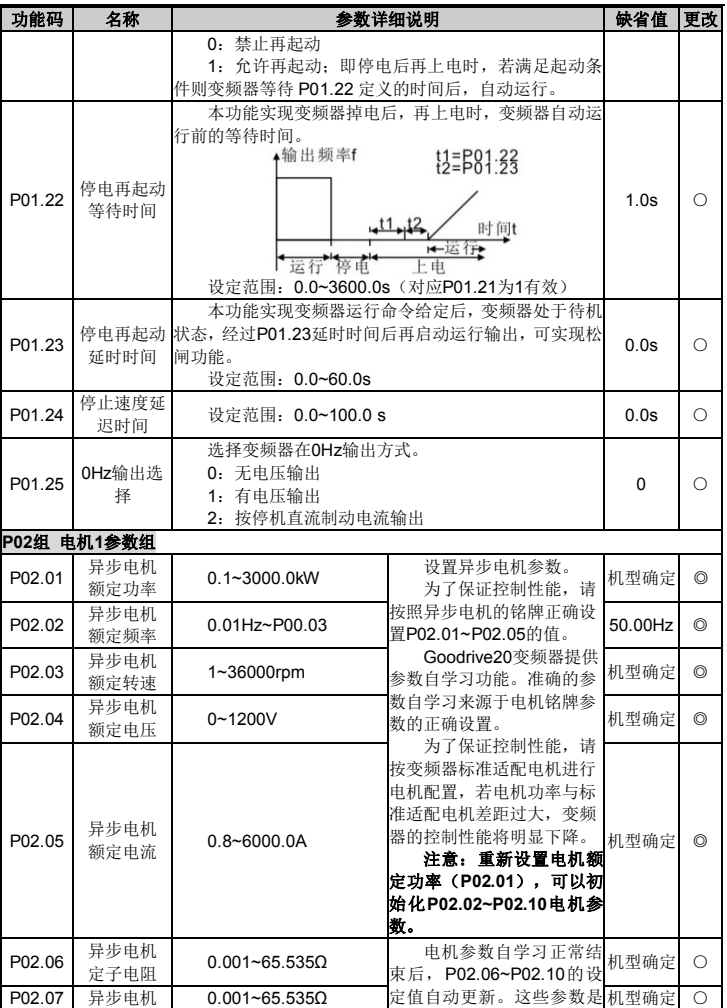

Goodrive20 变频器 カランチン こうしょう こうしょう こうしょう つきのう カ能参数一览表

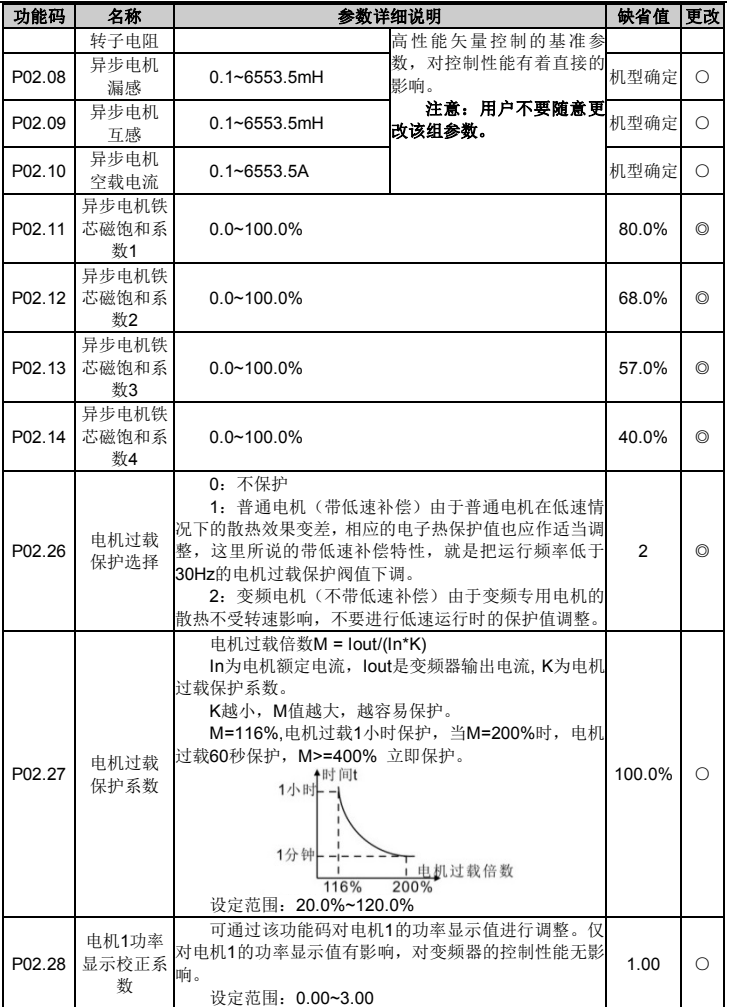

Goodrive20 变频器 カランチン おおところ かんしょう かいしょう あいしょう カ能参数一览表

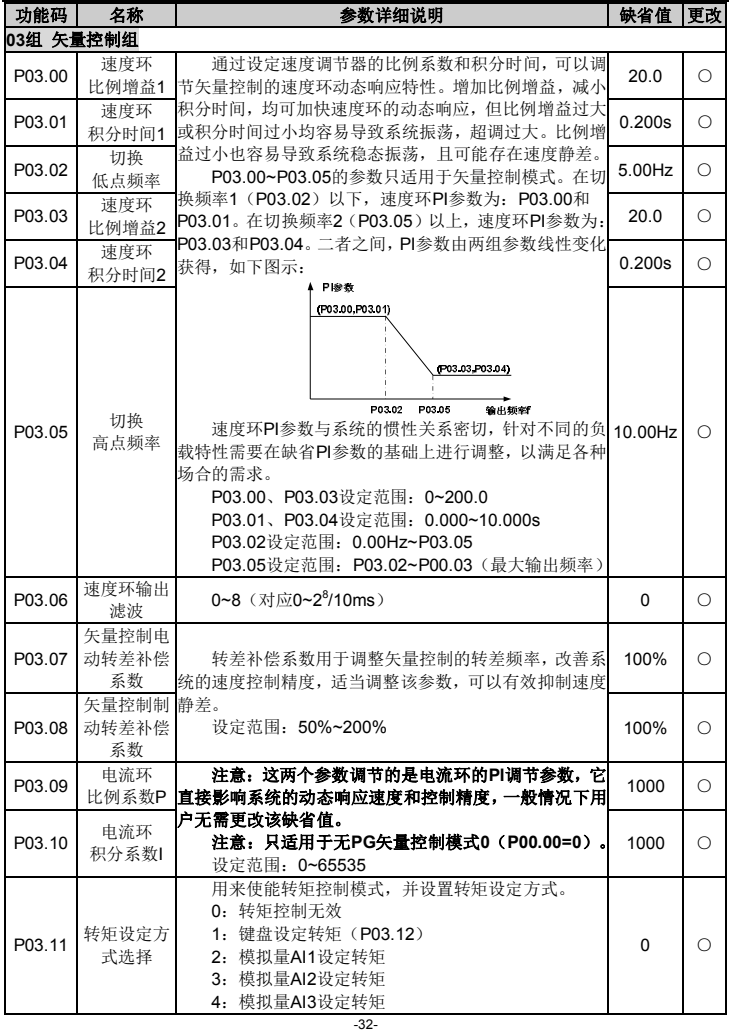

Goodrive20 变频器 カランチン こうしょう こうしょう こうしょう つきのう カ能参数一览表

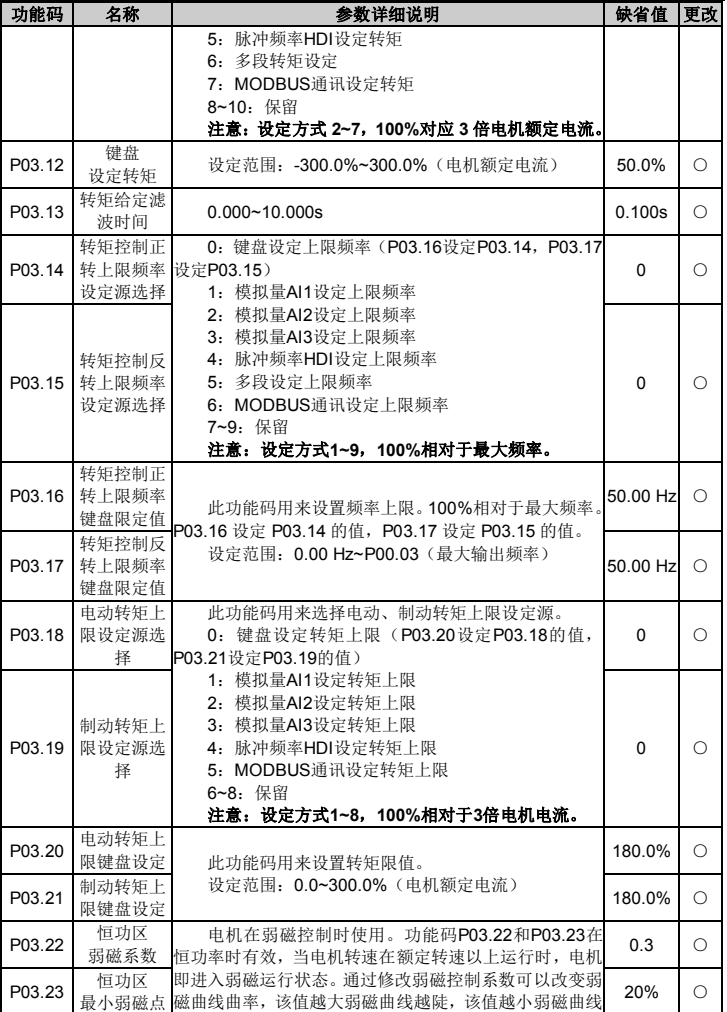

Goodrive20 变频器 わけのおもの おおし おおし かいしょう あいちょう カ能参数一览表

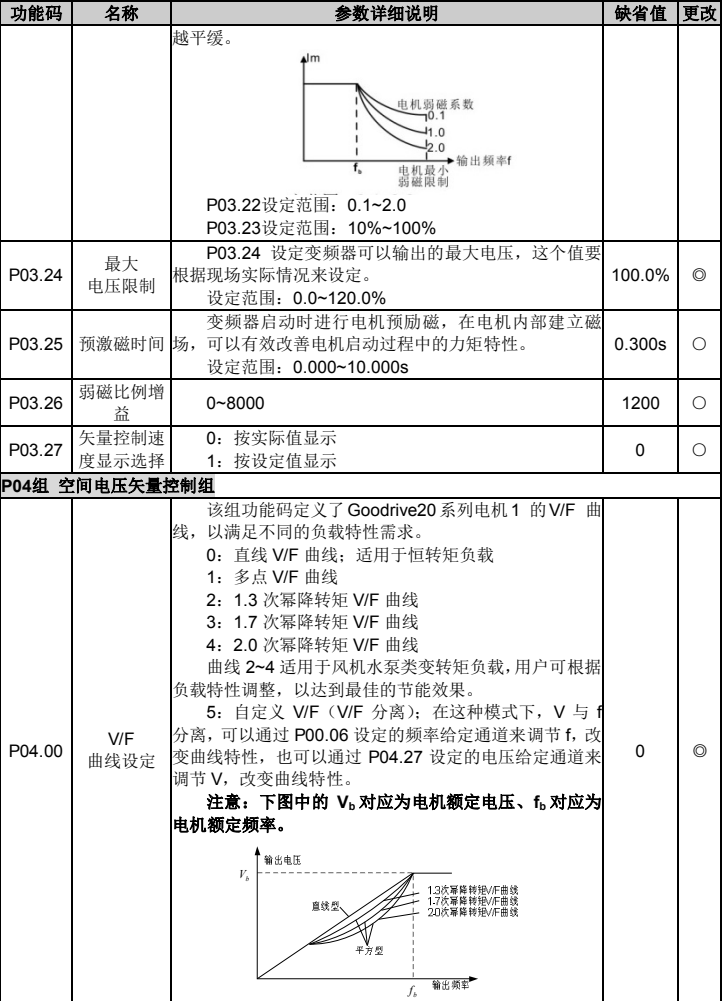

Goodrive20 变频器 カランチン おおところ かんしょう かいしょう あいしょう あいじょう けんきゅう かんきょう かんきょう はんしゅう

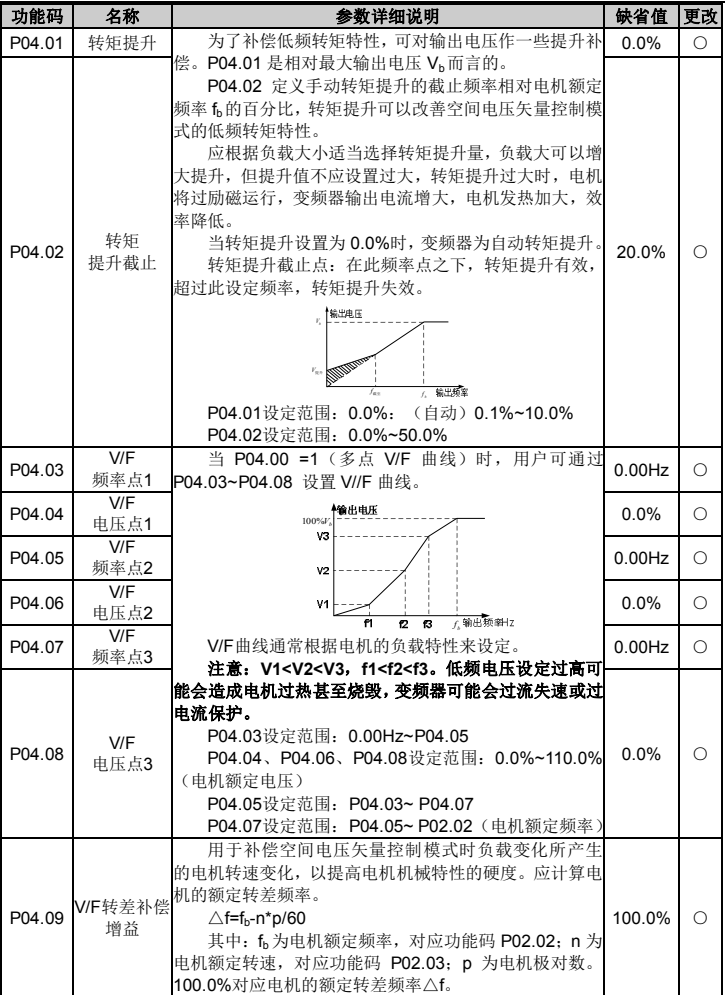
Goodrive20 变频器 カランチン おおところ かんしょう かいしょう あいしょう あいじょう けんきゅう かんきょう かんきょう はんしゅう

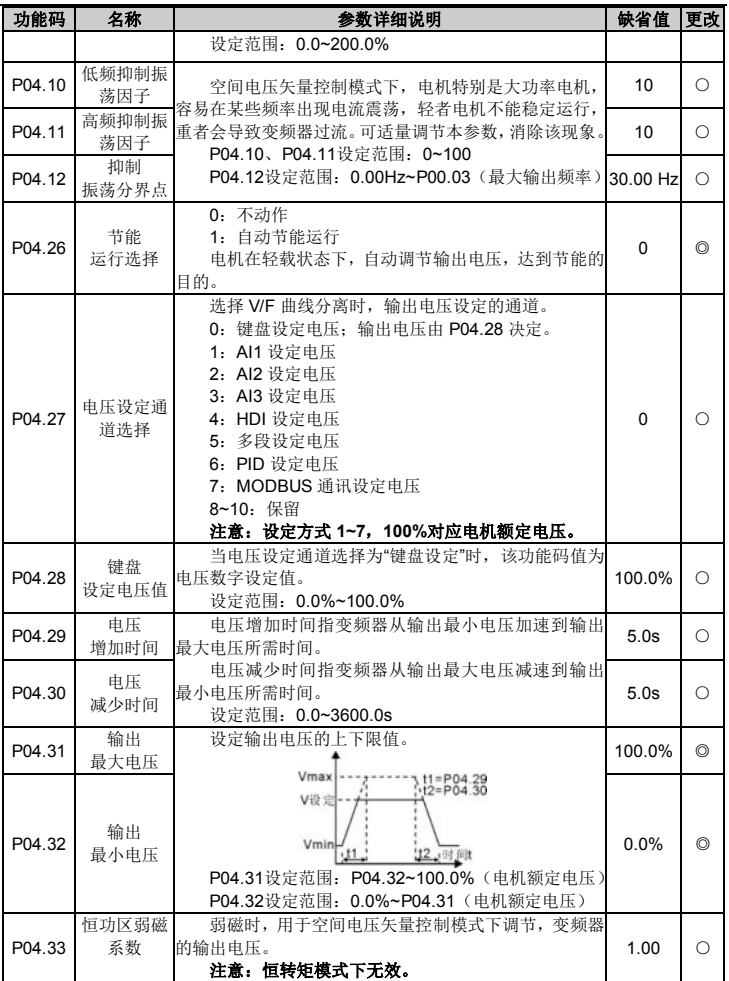

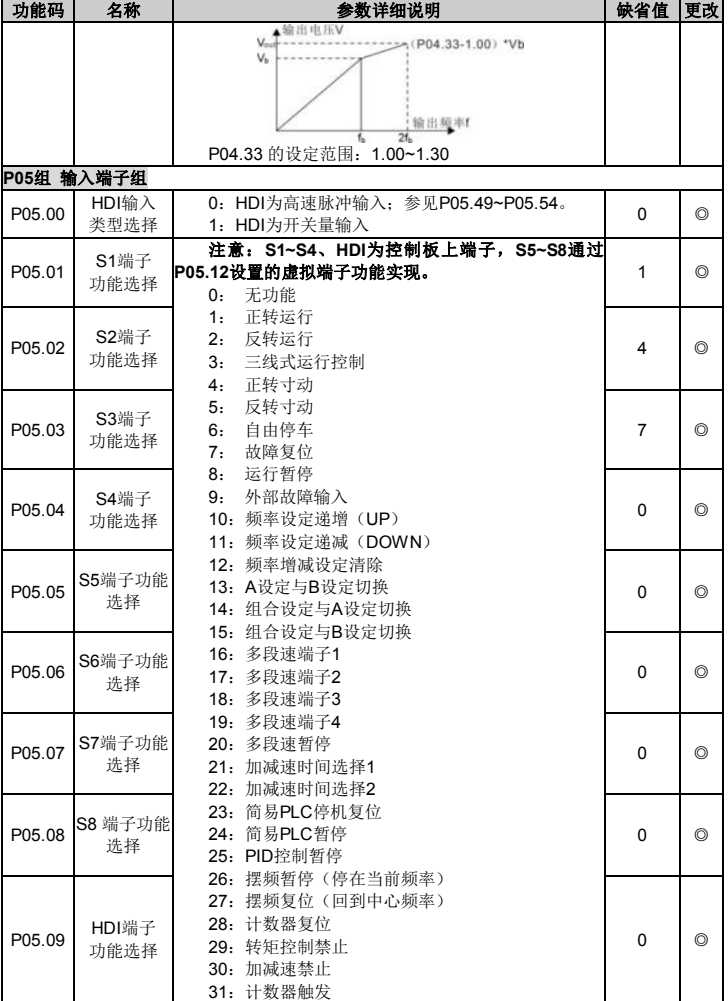

Goodrive20 变频器 功能参数一览表

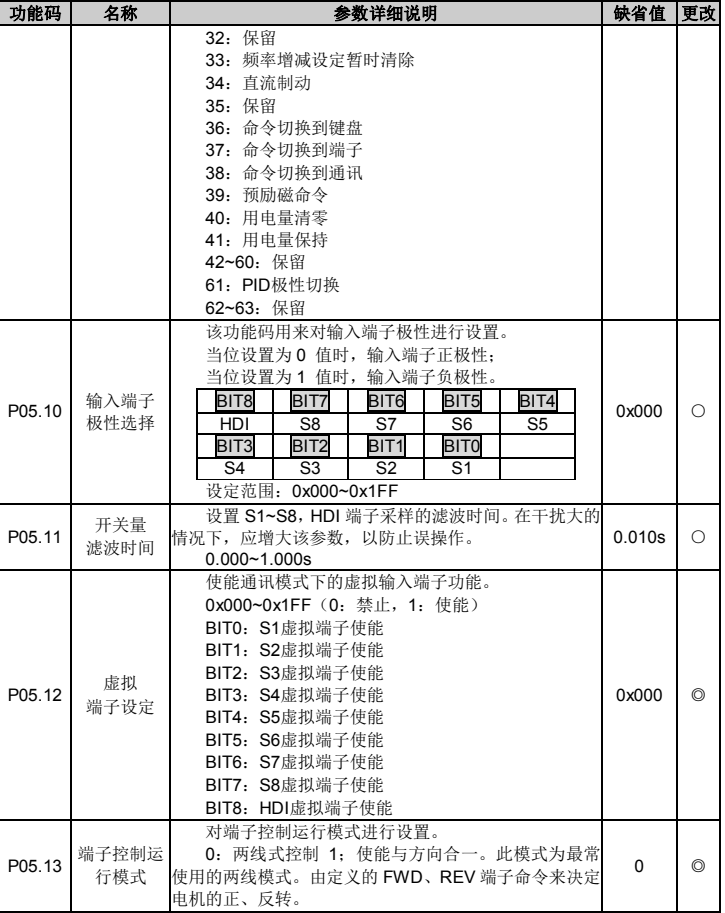

Goodrive20 变频器 カランチン おおところ かんしょう かいしょう あいしょう カ能参数一览表

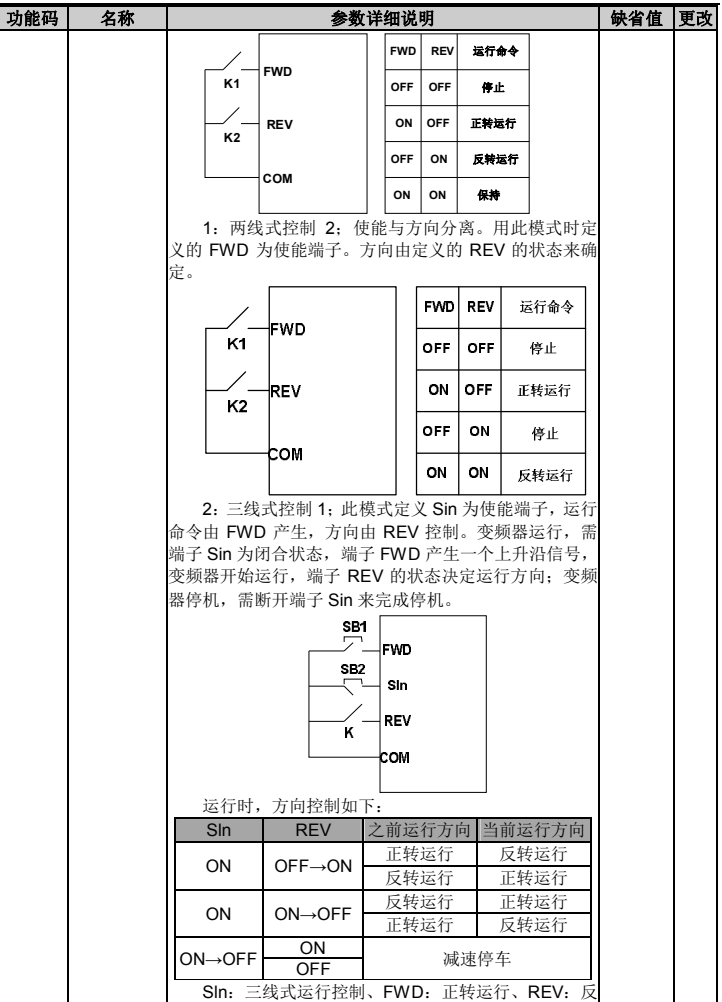

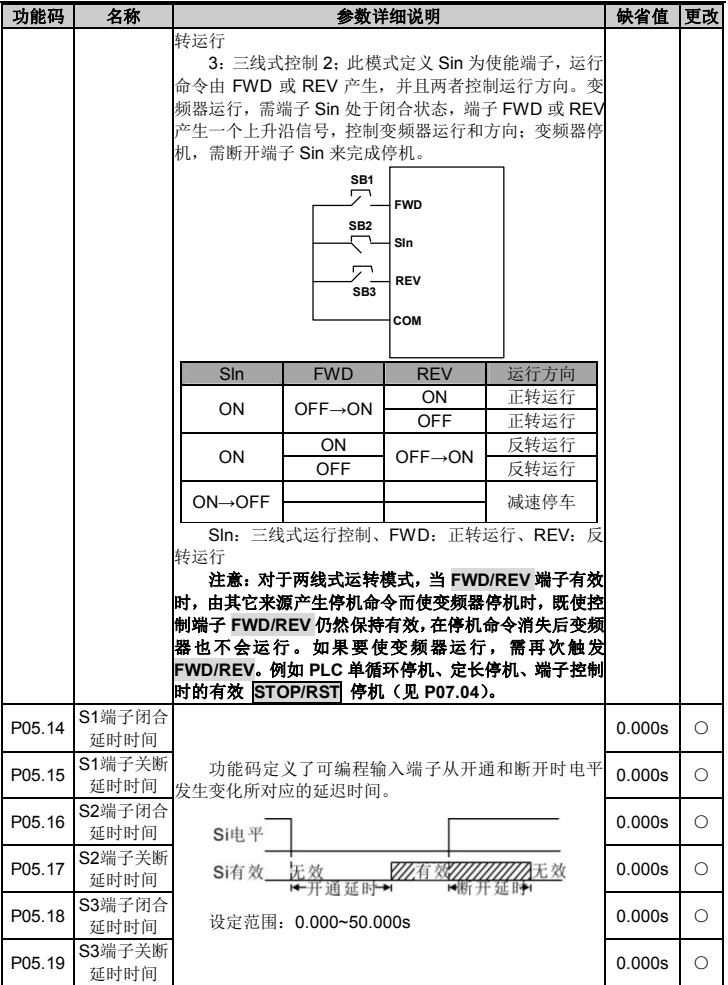

Goodrive20 变频器 カランチン こうしょう こうしょう こうしょう つきのう カ能参数一览表

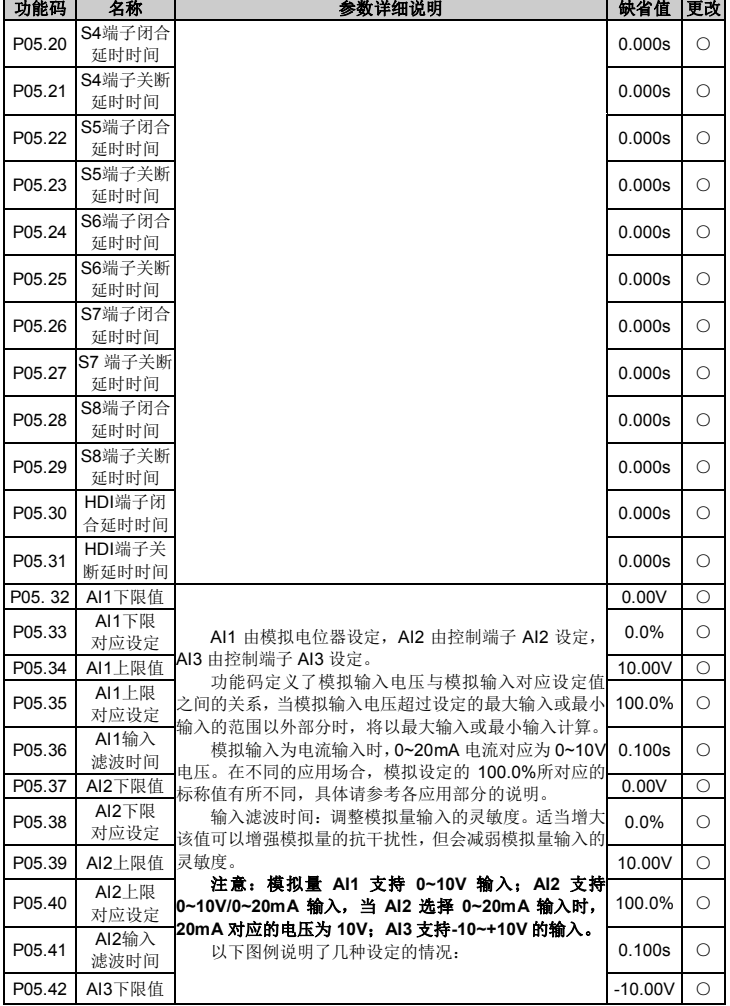

Goodrive20 变频器 カランチン こうしょう こうしょう こうしょう つきのう カ能参数一览表

| 功能码    | 名称                 | 参数详细说明                                                                                                    | 缺省值           | 更改         |
|--------|--------------------|----------------------------------------------------------------------------------------------------|---------------|------------|
| P05.43 | AI3下限<br>对应设定      | ▲对应设定<br>100%                                                                                                    | $-100.0\%$    | $\circ$    |
| P05.44 | AI3中间值             |                                                                                                    | 0.00V         | $\bigcirc$ |
| P05.45 | AI3中间对应<br>设定      | $\frac{1}{20}$ mA<br>AHIAD<br>i9                                                                                                    | $0.0\%$       | О          |
| P05.46 | AI3上限值             | -100%                                                                                                    | 10.00V        | $\bigcirc$ |
| P05.47 | AI3上限对应<br>设定      | P05.32设定范围: 0.00V~P05.34                                                                                                    | 100.0%        | $\circ$    |
| P05.48 | AI3输入<br>滤波时间      | P05.33、P05.35设定范围: -100.0%~100.0%<br>P05.34设定范围: P05.32~10.00V<br>P05.36设定范围: 0.000s~10.000s<br>P05.37设定范围: 0.00V~P05.39<br>P05.38、P05.40设定范围: -100.0%~100.0%<br>P05.39设定范围: P05.37~10.00V<br>P05.41设定范围: 0.000s~10.000s<br>P05.42设定范围: -10.00V~P05.44<br>P05.43、P05.45、P05.47设定范围:-100.0%~100.0%<br>P05.44设定范围: P05.42~P05.46<br>P05.46设定范围: P05.44~10.00V<br>P05.48设定范围: 0.000s~10.000s | 0.100s        | $\bigcirc$ |
| P05.50 | <b>HDI</b><br>下限频率 | 0.000kHz~P05.52                                                                                                    | 0.000<br>kHz  | Ω          |
| P05.51 | HDI下限频<br>率对应设定    | $-100.0\%$ ~100.0%                                                                                                    | 0.0%          | $\bigcirc$ |
| P05.52 | HDI<br>上限频率        | P05.50~50.000kHz                                                                                                    | 50.000<br>kHz | О          |
| P05.53 | HDI上限频<br>率对应设定    | $-100.0\%$ ~100.0%                                                                                                    | 100.0%        | Ω          |
| P05.54 | HDI频率输<br>入滤波时间    | $0.000s - 10.000s$                                                                                                    | 0.100s        | $\bigcirc$ |
|        | P06组 输出端子组         |                                                                                                    |               |            |
| P06.01 | Y1输出选择             | 0: 无效                                                                                                    | 0             |            |
| P06.03 | 继电器RO1<br>输出选择     | 1: 运行中<br>2: 正转运行中<br>3: 反转运行中<br>4: 点动运行中<br>5: 变频器故障                                                                                                    | 1             | $\bigcirc$ |
| P06.04 | 继电器RO2<br>输出选择     | 6: 频率水平检测FDT1<br>7: 频率水平检测FDT2<br>8: 频率到达<br>9: 零速运行中<br>10: 上限频率到达                                                                                                    | 5             | $\bigcirc$ |

Goodrive20 变频器 カランチン おおところ かんしょう かいしょう あいしょう カ能参数一览表

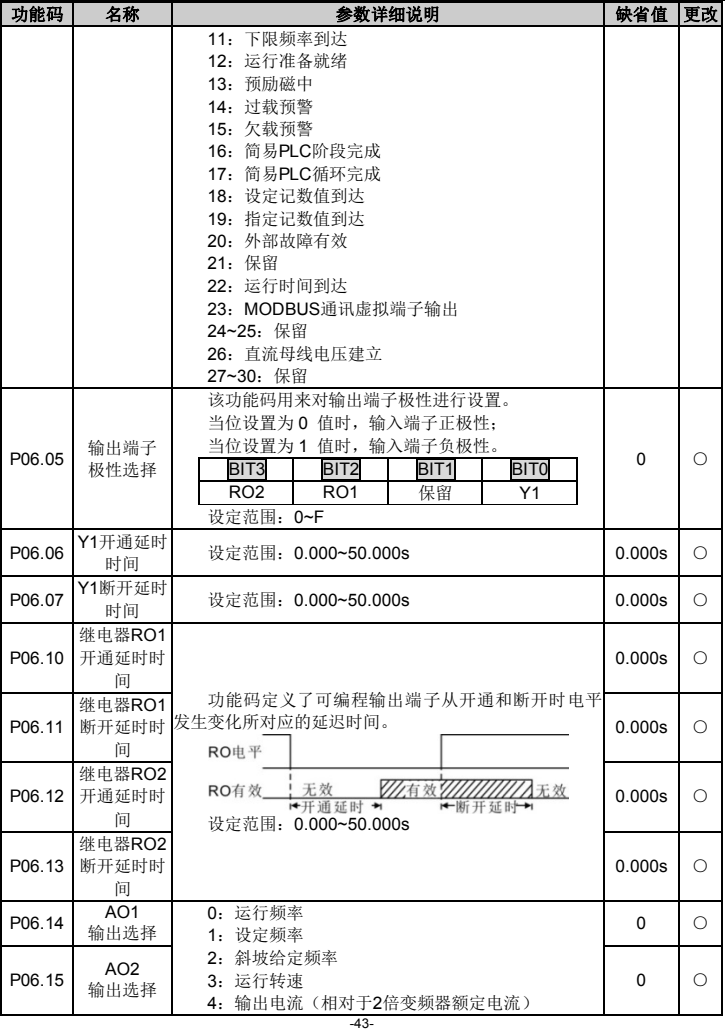

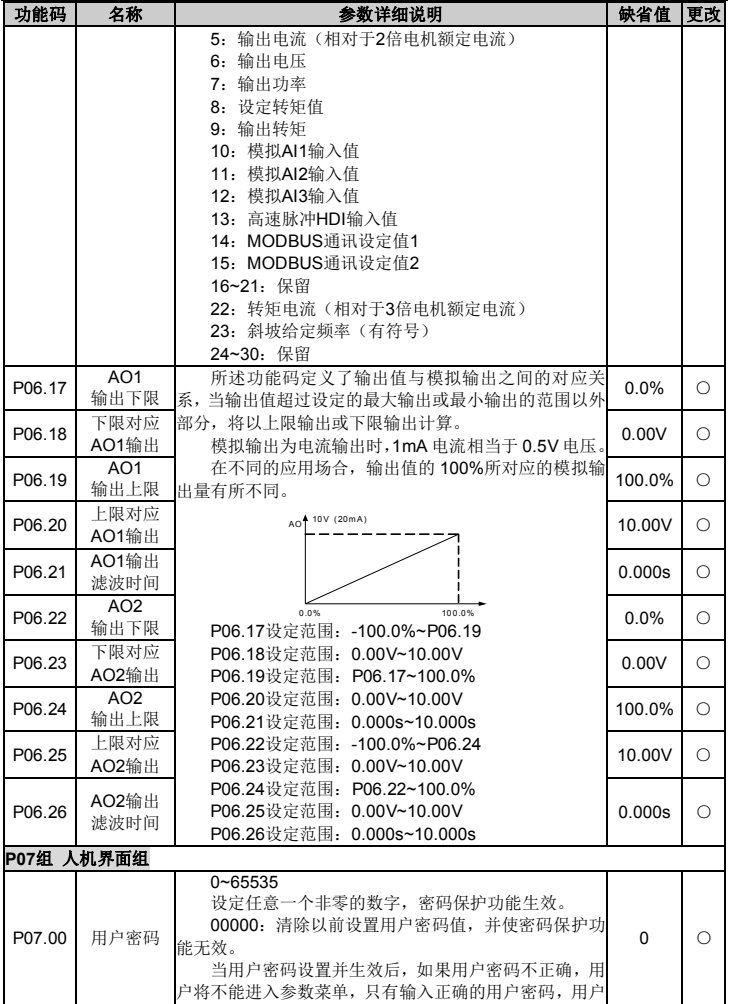

Goodrive20 变频器 カランチン こうしょう こうしょう こうしょう つきのう カ能参数一览表

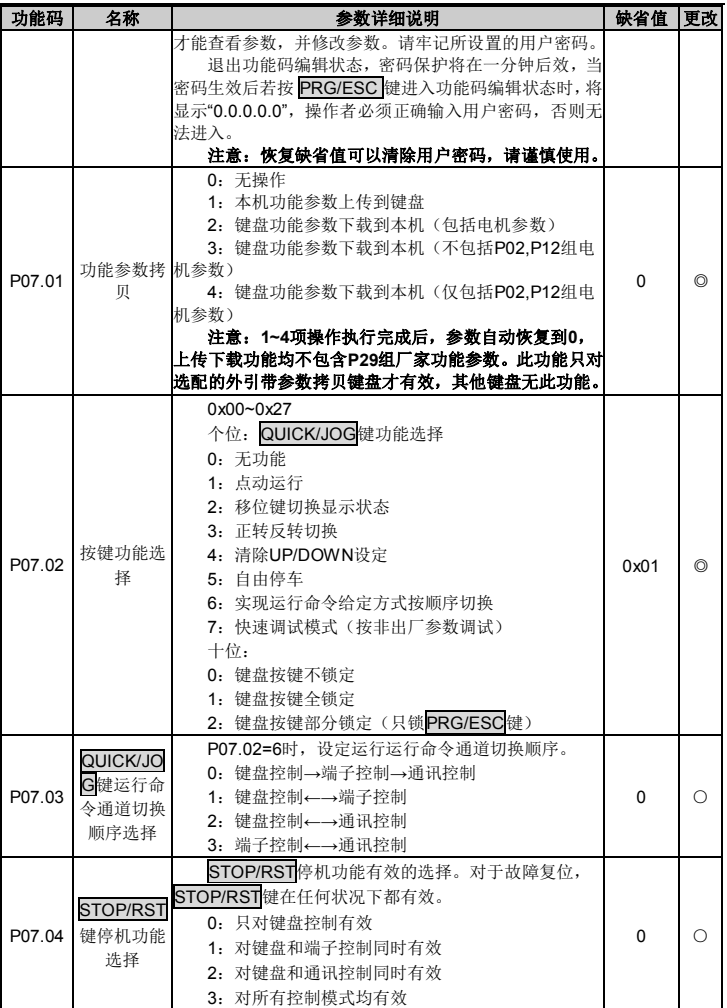

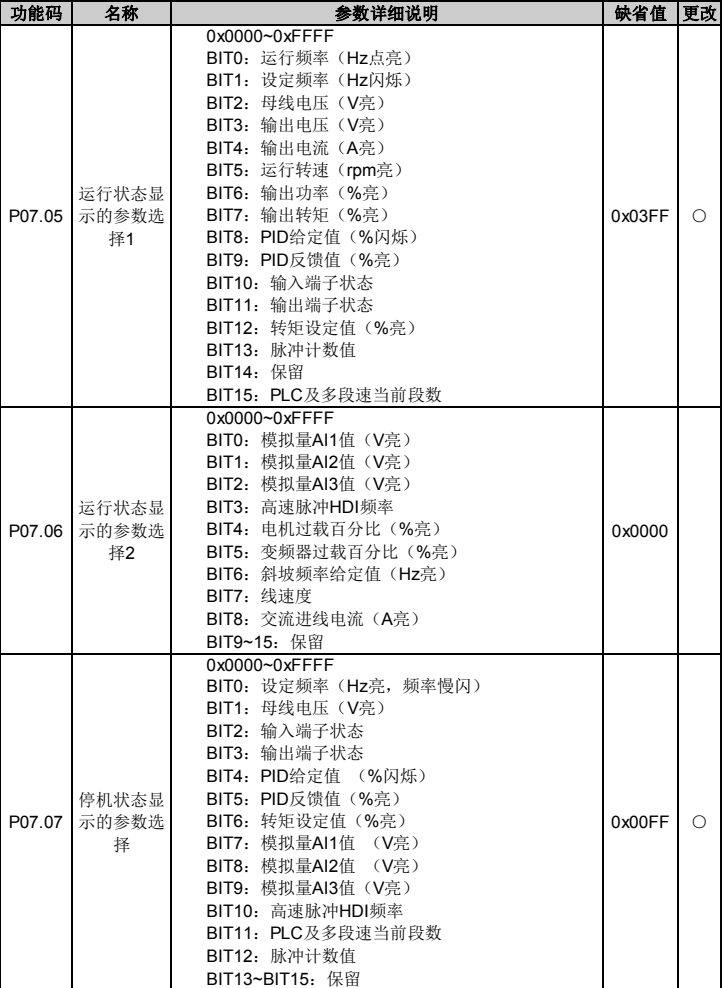

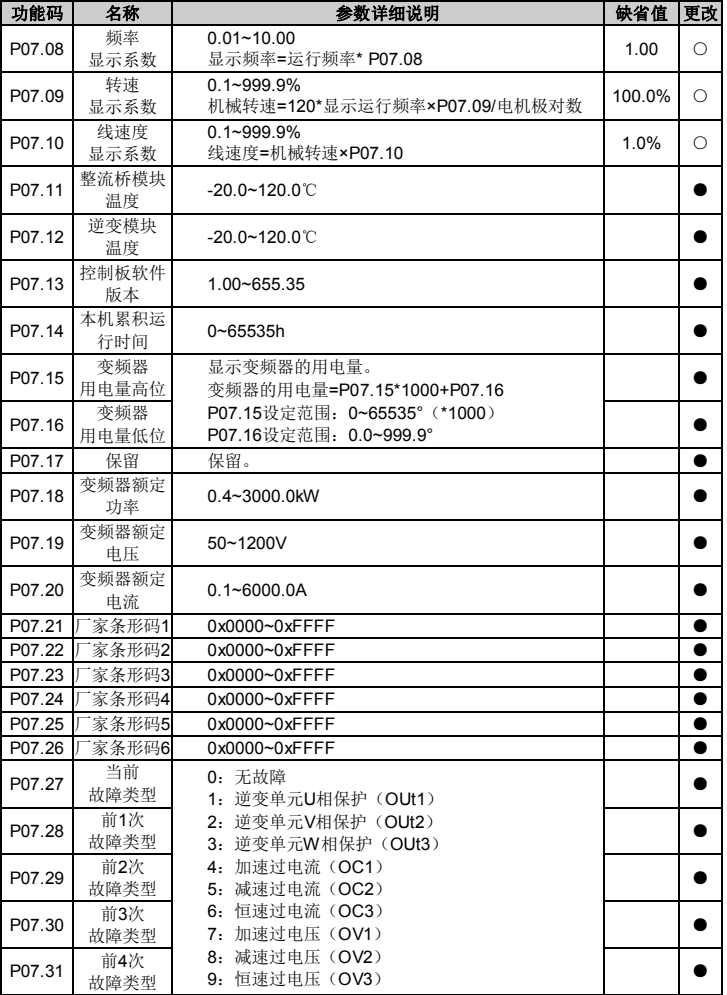

Goodrive20 变频器 カランチン おおところ かんしょう かいしょう あいしょう カ能参数一览表

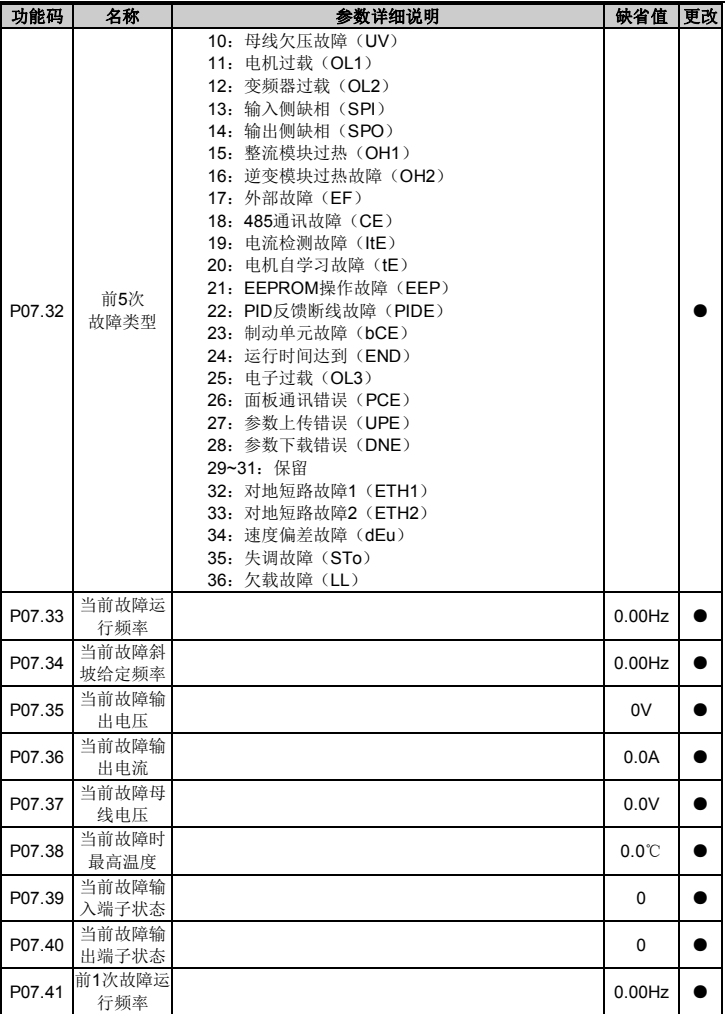

Goodrive20 变频器 カランチン こうしょう こうしょう こうしょう つきのう カ能参数一览表

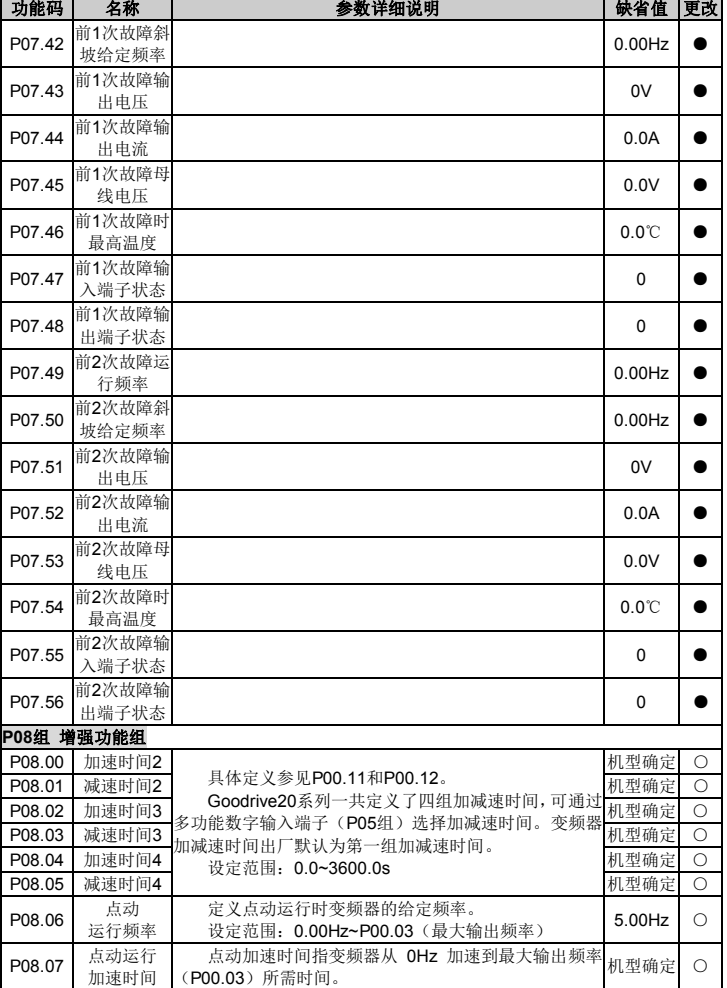

Goodrive20 变频器 わけのおもの おおし おおし かいしょう あいちょう カ能参数一览表

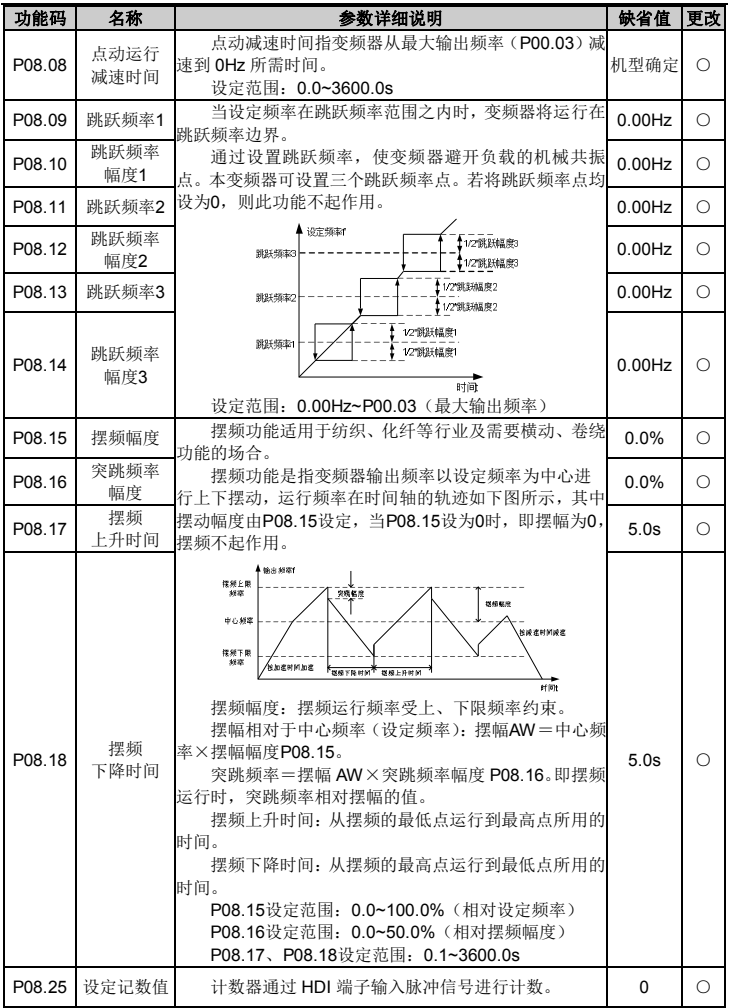

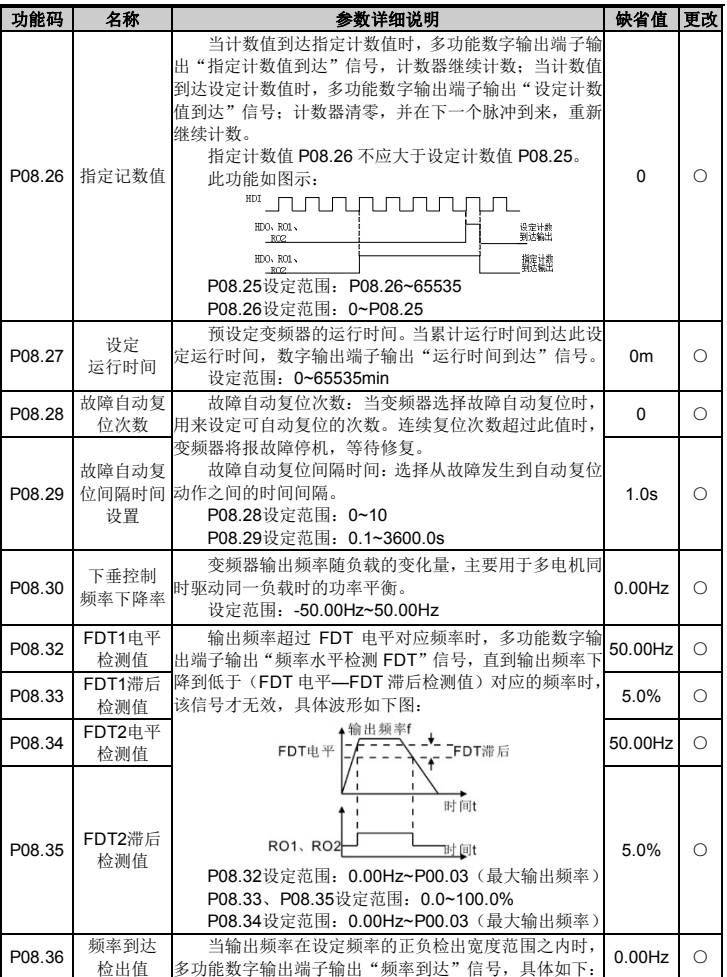

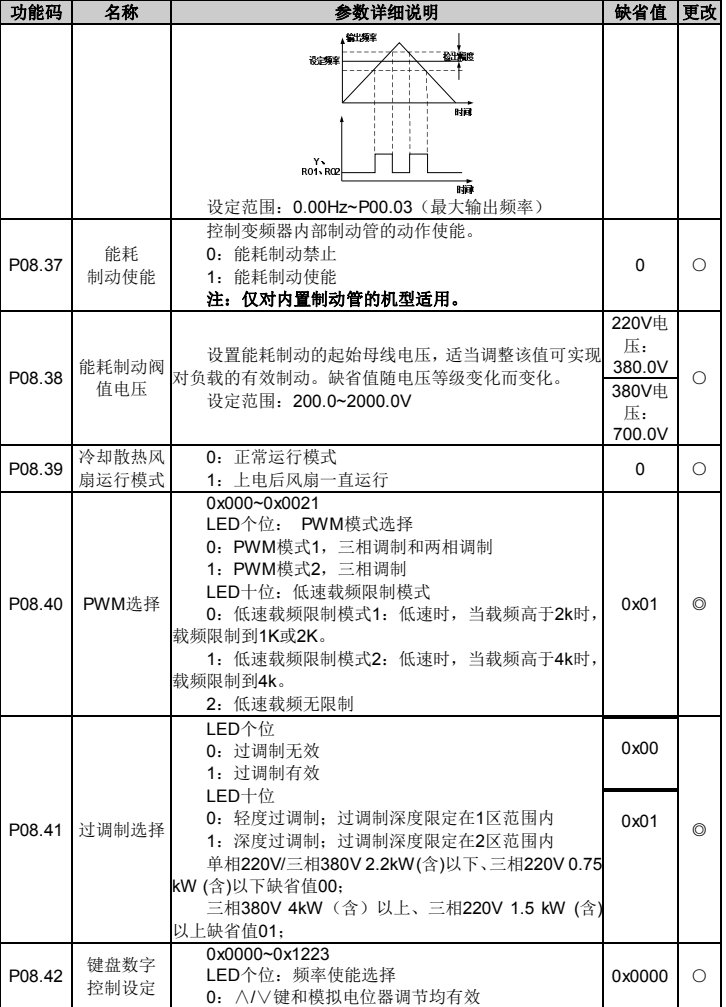

Goodrive20 变频器 カランチン おおところ かんしょう かいしょう あいしょう あいじょう けんきゅう かんきょう かんきょう はんしゅう

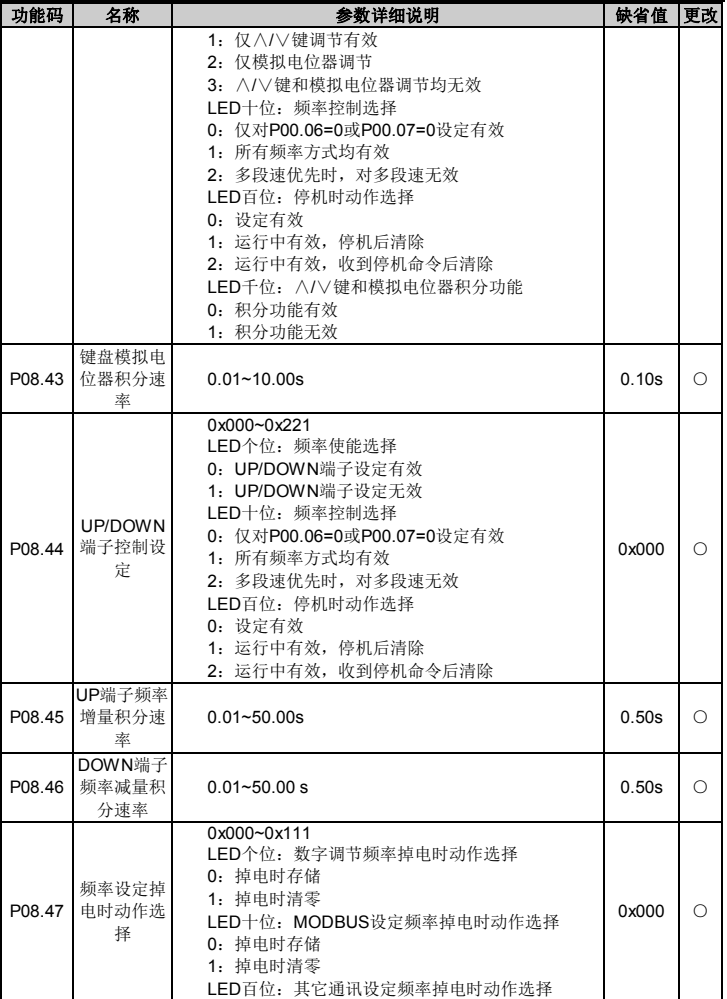

Goodrive20 变频器 功能参数一览表

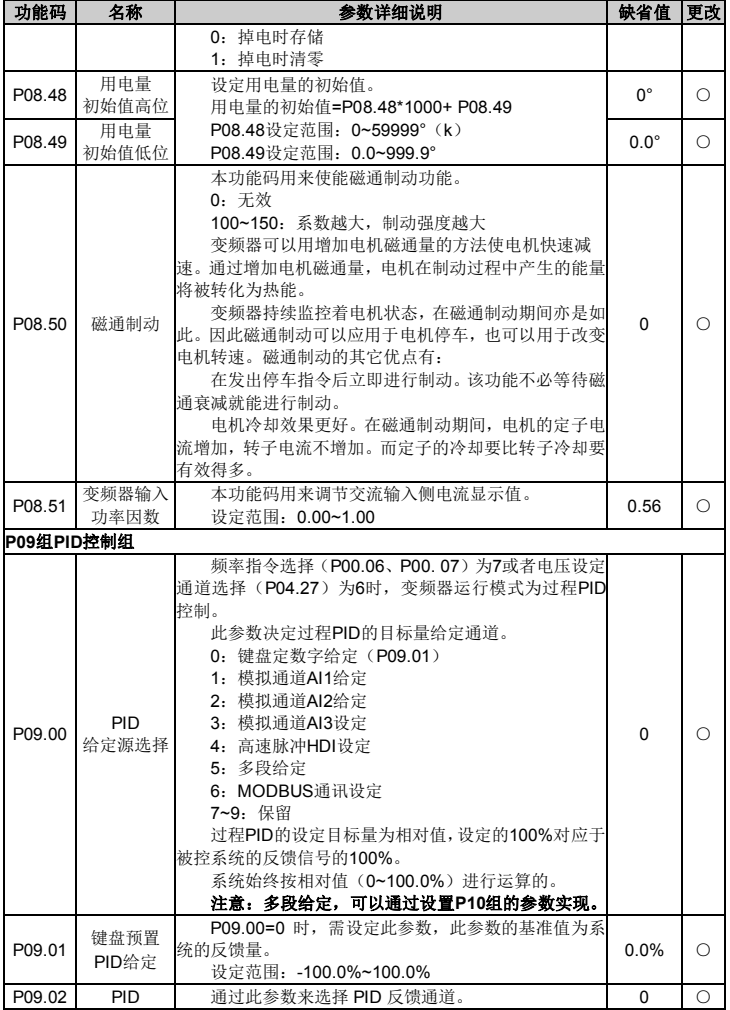

Goodrive20 变频器 カランチン おおところ かんしょう かいしょう あいしょう あいじょう けんきゅう かんきょう かんきょう はんしゅう

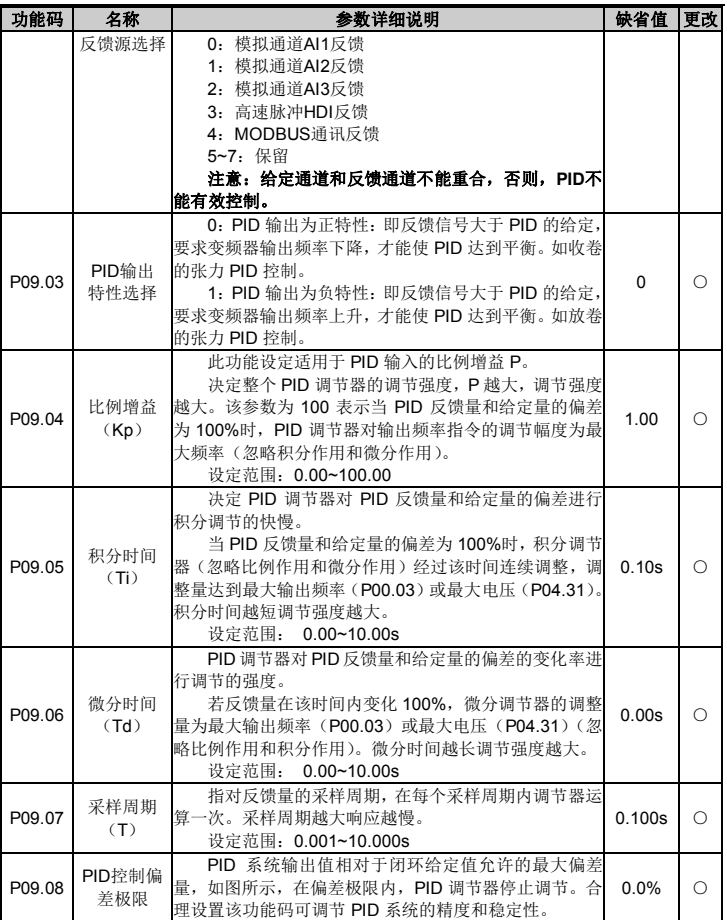

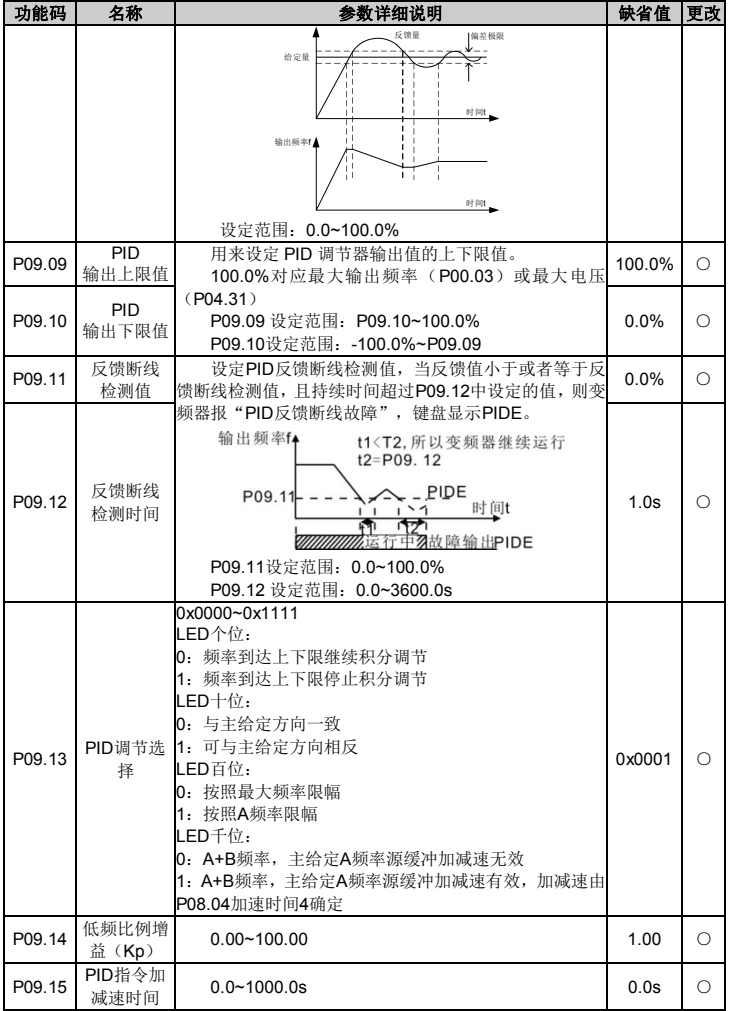

Goodrive20 变频器 カランチン おおところ かんしょう かいしょう あいしょう カ能参数一览表

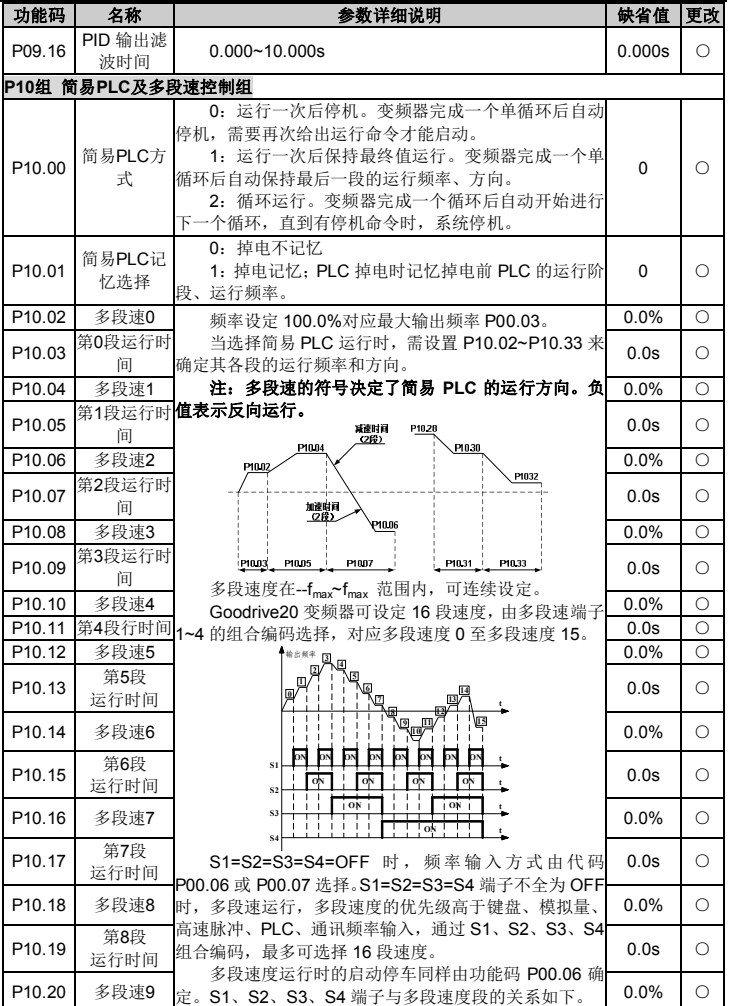

Goodrive20 变频器 功能参数一览表

| 功能码                | 名称                              | 参数详细说明                                                                                                    | 缺省值    | 更改         |
|--------------------|---------------------------------|----------------------------------------------------------------------------------------------------|--------|------------|
| P <sub>10.21</sub> | 第9段<br>运行时间                     | <b>OFF</b><br>OFF<br>ON<br>ON<br><b>OFF</b><br>ON<br><b>OFF</b><br>S <sub>1</sub><br>ON<br>OFF OFF<br>$\overline{ON}$<br><b>OFF</b><br><b>OFF</b><br>S <sub>2</sub><br>ON<br>ON<br>ON                                                                                                    | 0.0s   | Ω          |
| P10.22             | 多段速10                           | <b>OFF</b> OFF<br>OFF OFF ON<br>S <sub>3</sub><br>ON<br>ON<br>ON                                                                                                    | 0.0%   | O          |
| P <sub>10.23</sub> | 第10段运行                          | OFF OFF<br><b>OFFIOFF</b><br><b>OFF</b><br>OFF<br><b>OFF</b><br><b>OFF</b><br>S <sub>4</sub>                                                                                                    | 0.0s   | O          |
|                    | 时间                              | $\overline{2}$<br>$\overline{3}$<br>5<br>段<br>$\overline{0}$<br>$\overline{\mathbf{4}}$<br>6<br>$\overline{7}$<br>$\mathbf{1}$                                                                                                    |        |            |
| P10.24             | 多段速11                           | OFF ON<br>OFF<br>ON<br><b>OFF</b><br>ON OFF<br>S <sub>1</sub><br>ON                                                                                                    | 0.0%   | Ω          |
| P <sub>10.25</sub> | 第11段运行<br>时间                    | <b>OFF</b><br>OFF<br>$\overline{ON}$<br><b>OFF</b><br>OFF<br>S <sub>2</sub><br>ON<br>ON<br>ON<br>OFF OFF<br>OFF OFF<br>S <sub>3</sub><br>ON<br>ON<br>ON<br>ON                                                                                                    | 0.0s   | Ω          |
| P10.26             | 多段速12                           | S <sub>4</sub><br>ON<br>ON<br>ON<br>ON<br>ON<br>ON<br>ON<br>ON                                                                                                    | 0.0%   | O          |
| P10.27             | 第12段运行<br>时间                    | 段<br>8<br>9<br>10<br>11<br>12<br>13<br>14<br>15<br>P10. (2n, 1 <n<17) 设定范围:<br=""><math>-100.0 - 100.0\%</math></n<17)>                                                                                                    | 0.0s   | Ω          |
| P10.28             | 多段速13                           | P10. (2n+1, 1 <n<17)设定范围: (min)<="" 0.0~6553.5s="" td=""><td>0.0%</td><td>Ω</td></n<17)设定范围:>                                                                                                    | 0.0%   | Ω          |
| P10.29             | 第13段运行<br>时间                    |                                                                                                    | 0.0s   | Ω          |
| P10.30             | 多段速14                           |                                                                                                    | 0.0%   | $\circ$    |
| P10.31             | 第14段运行<br>时间                    |                                                                                                    | 0.0s   | O          |
| P10.32             | 多段速15                           |                                                                                                    | 0.0%   | $\bigcirc$ |
| P <sub>10.33</sub> | 第15段运行<br>时间                    |                                                                                                    | 0.0s   | $\circ$    |
| P10.34             | 简易PLC第<br>0~7段的加<br>减速时间选<br>择  | 详细说明如下表:<br>加减<br>加减<br>加减<br>加减<br>段<br>速时<br>速时<br>功能码<br>二进制位<br>速时<br>速时<br>数<br>间 1<br>间 2<br>间 3<br>间 4                                                                                                    | 0x0000 | О          |
| P10.35             | 简易PLC第<br>8~15段的加<br>减速时间选<br>择 | BIT <sub>0</sub><br>BIT1<br>0<br>00<br>01<br>10<br>11<br>BIT <sub>3</sub><br>BIT <sub>2</sub><br>1<br>00<br>11<br>01<br>10<br>BIT <sub>5</sub><br>BIT4<br>$\overline{2}$<br>11<br>00<br>01<br>10<br>BIT <sub>6</sub><br>3<br>00<br>11<br>BIT7<br>01<br>10<br>P10.34<br>BIT8<br>4<br>00<br>11<br>BIT9<br>01<br>10<br>5<br>11<br><b>BIT10</b><br>00<br>10<br><b>BIT11</b><br>01<br>11<br><b>BIT13</b><br><b>BIT12</b><br>6<br>10<br>00<br>01<br><b>BIT15</b><br><b>BIT14</b><br>7<br>11<br>00<br>01<br>10<br>BIT <sub>0</sub><br>BIT <sub>1</sub><br>8<br>00<br>01<br>10<br>11<br>BIT <sub>2</sub><br>9<br>BIT3<br>00<br>10<br>11<br>01<br>BIT <sub>4</sub><br>10<br>BIT <sub>5</sub><br>00<br>11<br>01<br>10<br>11<br>BIT6<br>10<br>11<br>BIT7<br>00<br>01<br>P10.35<br>12<br>BIT9<br>BIT <sub>8</sub><br>11<br>00<br>01<br>10<br><b>BIT10</b> 13<br>00<br>01<br>10<br>11<br><b>BIT11</b><br>BIT13 BIT12 14<br>00<br>01<br>10<br>11<br>BIT14 15<br>10<br>11<br><b>BIT15</b><br>00<br>01 | 0x0000 | O          |

Goodrive20 变频器 カランチン こうしょう こうしょう こうしょう つきのう カ能参数一览表

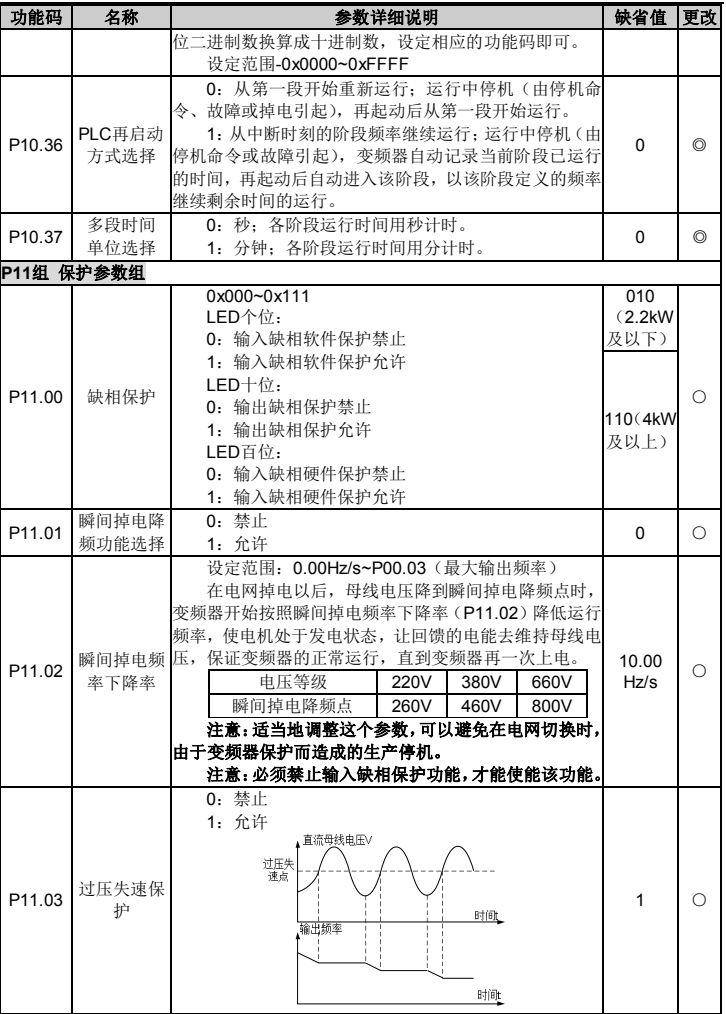

Goodrive20 变频器 カランチン おおところ かんしょう かいしょう あいしょう あいじょう けんきゅう かんきょう かんきょう はんしゅう

| 功能码    | 名称                     | 参数详细说明                                                                                                    | 缺省值            | 更改             |
|--------|------------------------|----------------------------------------------------------------------------------------------------|----------------|----------------|
|        | 过压失速                   | 110~150% (标准母线电压)<br>(380V)                                                                                                    | 136%           | $\bigcirc$     |
| P11.04 | 保护电压                   | (220V)<br>110~150% (标准母线电压)                                                                                                    | 120%           |                |
| P11.05 | 限流动作选                  | P11.05设定范围:                                                                                                    |                | $\circledcirc$ |
|        | 择                      | 个位: 限流动作选择                                                                                                    | 0x01           |                |
| P11.06 | 自动限流水<br>平             | 0: 限流动作无效<br>1: 限流动作一直有效<br>减速时限流动作无效<br>2:<br>十位: 硬件限流过载报警选择<br>0: 硬件限流过载报警有效<br>1: 硬件限流过载报警无效<br>变频器在加速运行过程中, 由于负载过大, 电机转速<br>的实际上升率低于输出频率的上升率, 如果不采取措施,<br>则会造成加速过流故障而引起变频器跳闸。<br>限流保护功能在变频器运行过程中通过检测输出电<br>流,并与P11.06定义的限流水平进行比较,如果超过限流<br>水平, 且在加速运行时, 则变频器进行稳频运行; 如为恒<br>速运行时,则变频器进行降频运行,如果持续超过限流水<br>平,变频器输出频率会持续下降,直到下限频率。当再次<br>检测到输出电流低于限流水平后,再继续加速运行。<br>输出电流A<br>限流点<br>स बि।<br>输出频率f<br>设定<br>杨率<br>恒速过程<br>加速过<br>时间<br>P11.05设定范围: 0x00~0x12<br>P11.06设定范围: 50.0~200.0% | G型机:<br>160.0% | $\circledcirc$ |
| P11.07 | 限流时频率<br>下降率           |                                                                                                    | 10.00<br>Hz/s  | $\circledcirc$ |
|        |                        | P11.07设定范围: 0.00~50.00Hz/s                                                                                                    |                |                |
| P11.08 | 变频器/电机<br>过欠载预报<br>警选择 | 变频器或电机输出电流大于过载预报警检出水平<br>(P11.09), 并且持续时间超出过载预警检出时间<br>(P11.10), 则输出过载预警信号。                                                                                                    | 0x000          | $\bigcirc$     |
| P11.09 | 过载预报警<br>检出水平          | 输出电流<br>过载预警点<br>繭                                                                                                    | 150%           | $\circ$        |
| P11.10 | 过载预报警<br>检出时间          | 预警时间<br>技芸时间<br>Υ,<br>ROL-RO2<br>нā<br>P11.08设定范围:<br>使能并定义变频器和电机的预过载报警功能。                                                                                                    | 1.0s           | $\bigcirc$     |

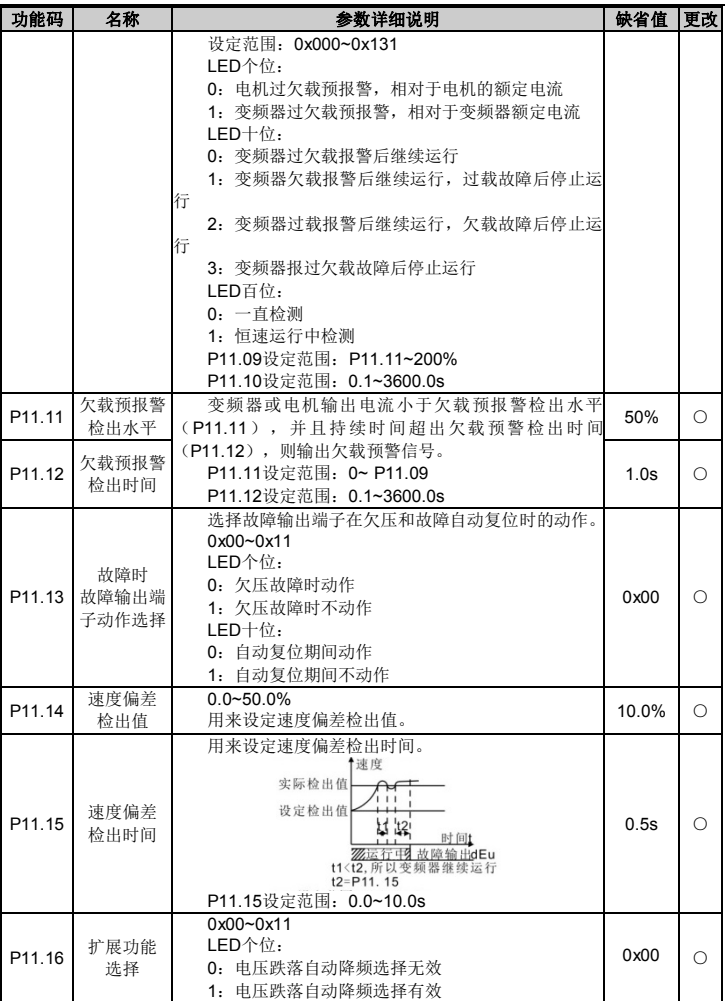

Goodrive20 变频器 カランチン おおところ かんしょう かいしょう あいしょう あいじょう けんきゅう かんきょう かんきょう はんしゅう

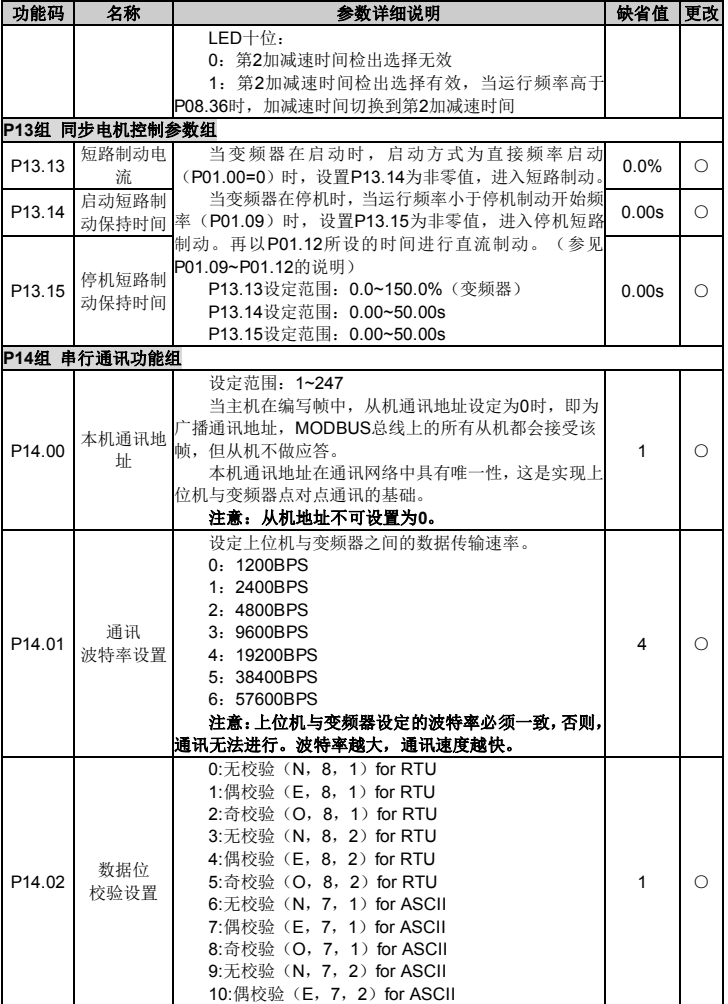

Goodrive20 变频器 カランチン こうしょう こうしょう こうしょう つきのう カ能参数一览表

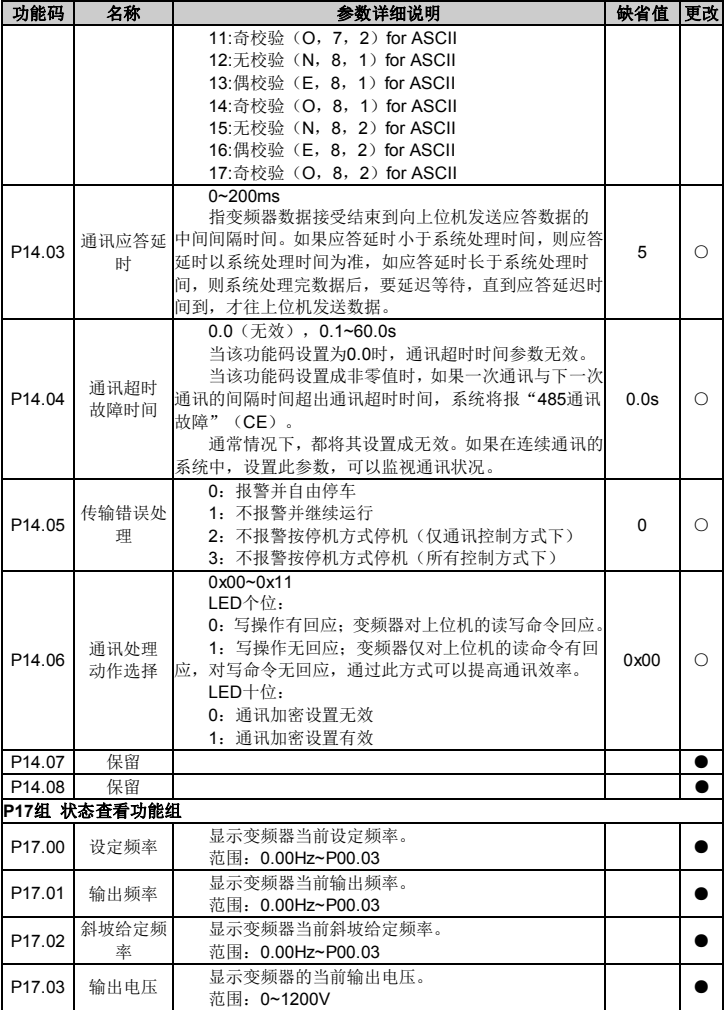

Goodrive20 变频器 カランチン こうしょう こうしょう こうしょう つきのう カ能参数一览表

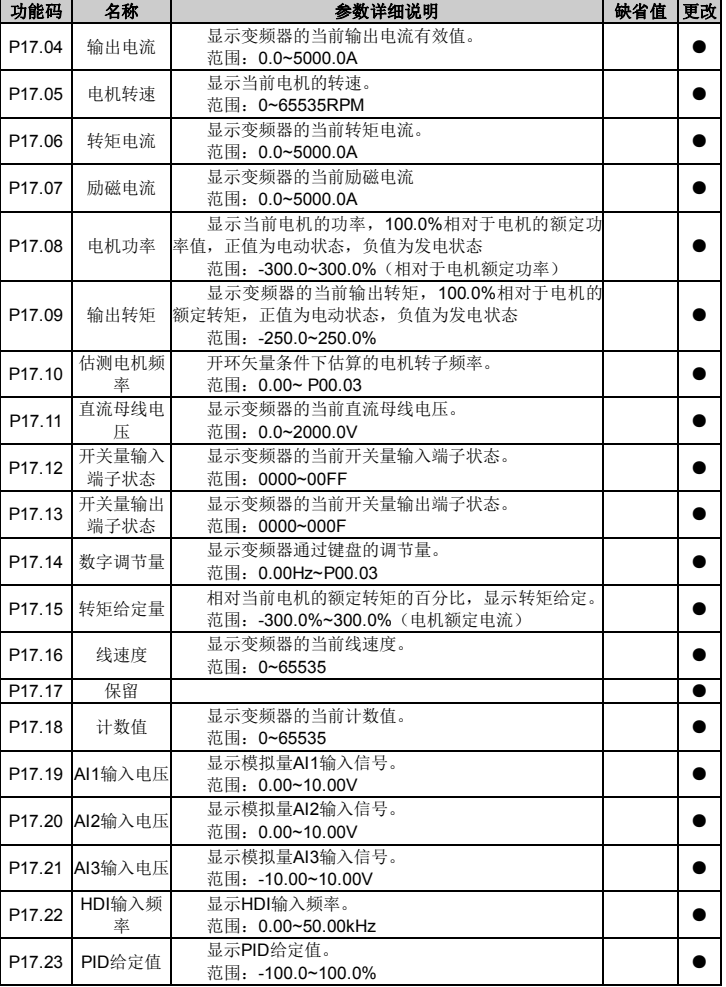

Goodrive20 变频器 カランチン こうしょう こうしょう こうしょう つきのう カ能参数一览表

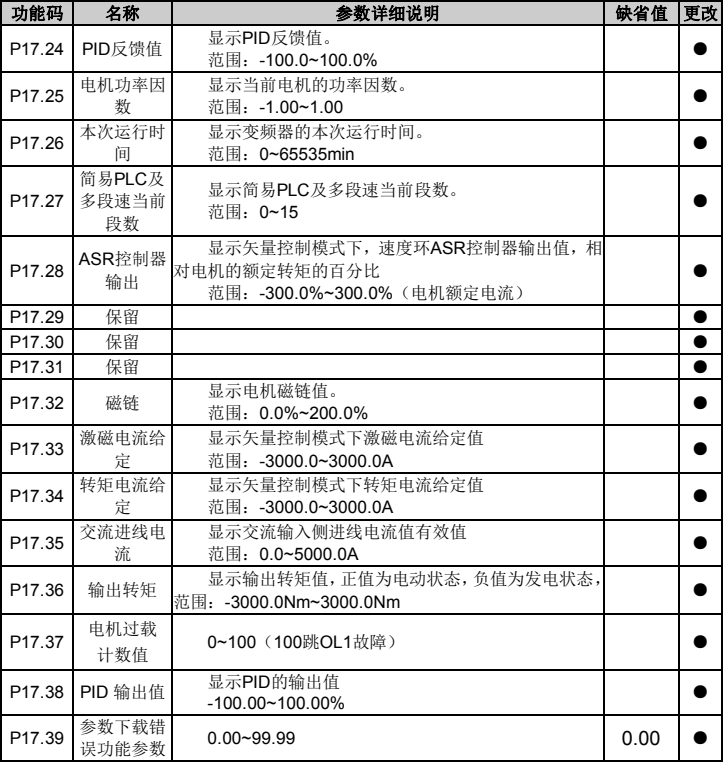

# **6 故障**

## **6.1 故障预防**

本章介绍了对变频器进行预防性维护的方法。

## **6.1.1 定期检查**

如果变频器安装在满足要求的环境中,所需要的维护工作量非常小。下表给出了 INVT 公 司推荐的日常维护周期。欲了解有关维护的更多详细信息,请联系我司。

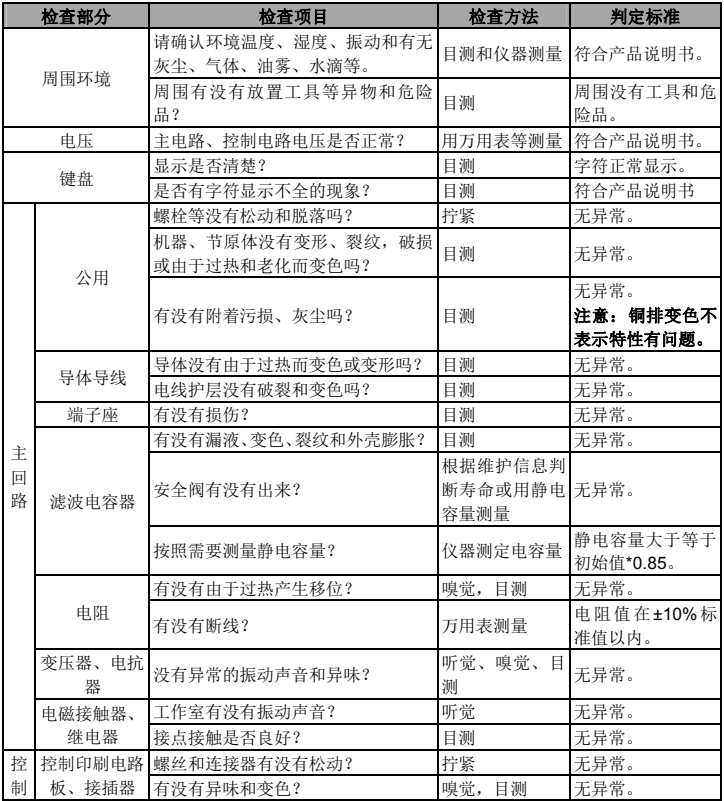

Goodrive20 变频器 めいしょう しょうしょう しょうしょう しゅうしゅう しゅうしゅう おいはん おいはん おんなん おおし おおし はんしゃ おおし かいしょう はんしゃ はんしゃ はんしゃ はんしゃ はんしゃ

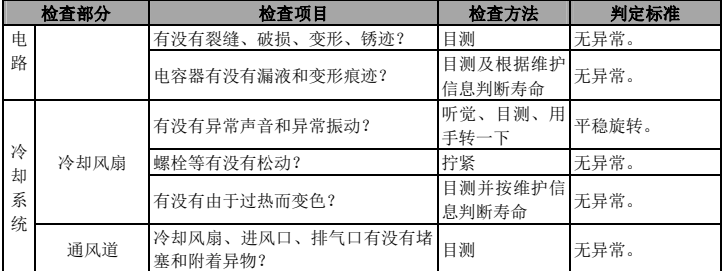

## **6.1.2 冷却风扇**

变频器冷却风扇的寿命超过 25000 个工作时。实际的使用寿命与变频器的使用和周围环境 温度有关。可以通过 P07.14(本机累计时间)查看变频器的运行时间。

风扇发生故障的前兆通常是轴承噪音的增加。如果变频器应用于关键岗位,那么请在风扇 刚开始发生异常噪声时就更换风扇。INVT 公司提供风扇备件。

## **仔细阅读并按照"安全注意事项"中的说明进行操作。忽视这些安全注意事 项可能会造成人身伤亡或设备损坏。**

1. 停机并切断交流电源,等待不短于变频器上标注的时间。

2. 用螺丝刀将风扇安装板从柜体上撬起,并将风扇安装板往上抬;从线夹上松开风扇电缆。

3. 拆下风扇电缆;取下风扇安装板。

4. 将安装风扇的安装板按照相反的顺序装回变频器,请注意风扇的风向与变频器风向保持 一致,如下图所示:

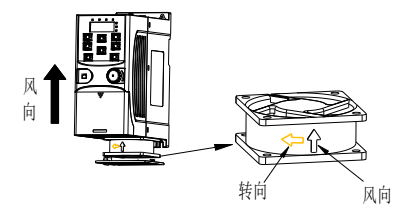

单相 220V 2.2kW (含) 以下机器风扇维护示意图

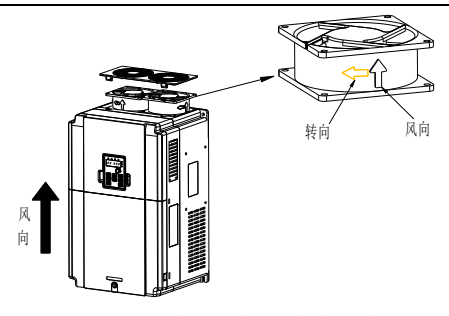

三相 380V 4kW (含) 以上机器风扇维护示意图

5. 接通电源。

## **6.1.3 电容**

### **电容重整**

如果变频器闲置时间过久,使用之前必须根据操作说明对直流母线电容进行电容重整。存 放时间从交货日期起计算。

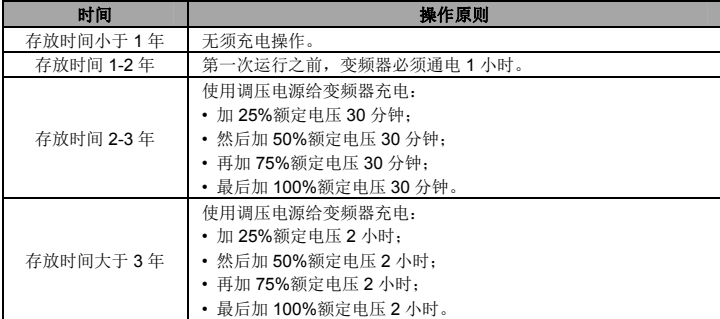

使用调压电源对变频器充电的操作方法:可调电源的选择取决于变频器的供电电源,对于 进线电压为单相/三相 220V AC 的变频器,可采用单 220VAC/2A 调压器。单相或三相变频器均 可以采用单相调压电源充电(L+ 接 R 、N 接 S 或 T)。 由于是同一个整流器,因此所有的直流 母线电容将同时充电。

高电压等级的变频器充电时必须要保证所需的电压(如 380V)。因为电容充电时几乎不需 要电流,所以可以使用小容量的电源(2A 足够)。

### **更换电解电容**

## **仔细阅读并按照章节安全注意事项中的说明进行操作。忽视这些安全注意事 项可能会造成人身伤亡或设备损坏。**

### **6.1.4 动力电缆**

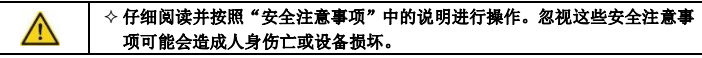

- 1. 停机并切断电源。等待不短于变频器上标注的时间。
- 2. 检察动力电缆连接的紧固程度。
- 3. 接通电源。

## **6.2 故障处理**

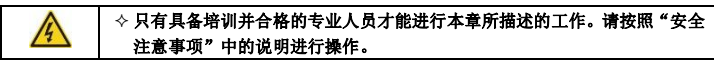

### **6.2.1 报警和故障指示**

故障通过指示灯指示。请参见"键盘操作流程"。当 TRIP 指示灯点亮时,键盘盘上显示的 报警或故障代码表明变频器处于异常状态。功能码 P07.27~P07.32 记录最近发生的 6 次故障类 型。功能码 P07.33~P07.40、P07.41~P07.48、P07.49~P07.56 记录了最近三次故障发生时变 频器的运行数据。利用本章给出的信息,可以找出大部分报警或故障产生的原因及其纠正措施。 如果不能找出报警或故障的原因,请与当地的 INVT 办事处联系。

### **6.2.2 故障复位**

通过键盘上的 STOP/RST、数字输入、切断变频器电源等方式都可以使变频器复位。当故 障排除之后,电机可以重新起动。

## **6.2.3 变频器故障内容及对策**

发生故障后,处理步骤如下:

1、当变频器发生故障后,请确认键盘显示是否异常?如果是,请咨询 INVT 及其办事处。

2、如果不存在异常,请查看 P07 组功能码,确认对应的故障记录参数,通过所有参数确定 当前故障发生时的真实状态;

2、查看下表,根据具体对策,检查是否存在所对应的异常状态?

3、排除故障或者请求相关人员帮助;

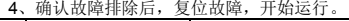

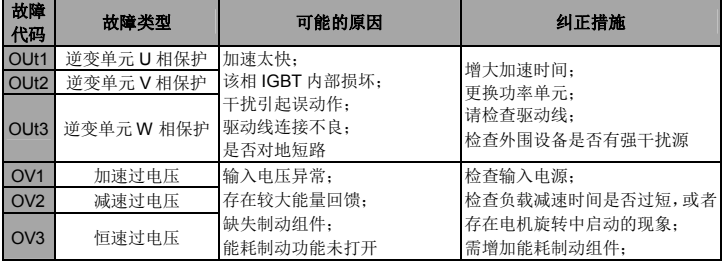

## 13916183699

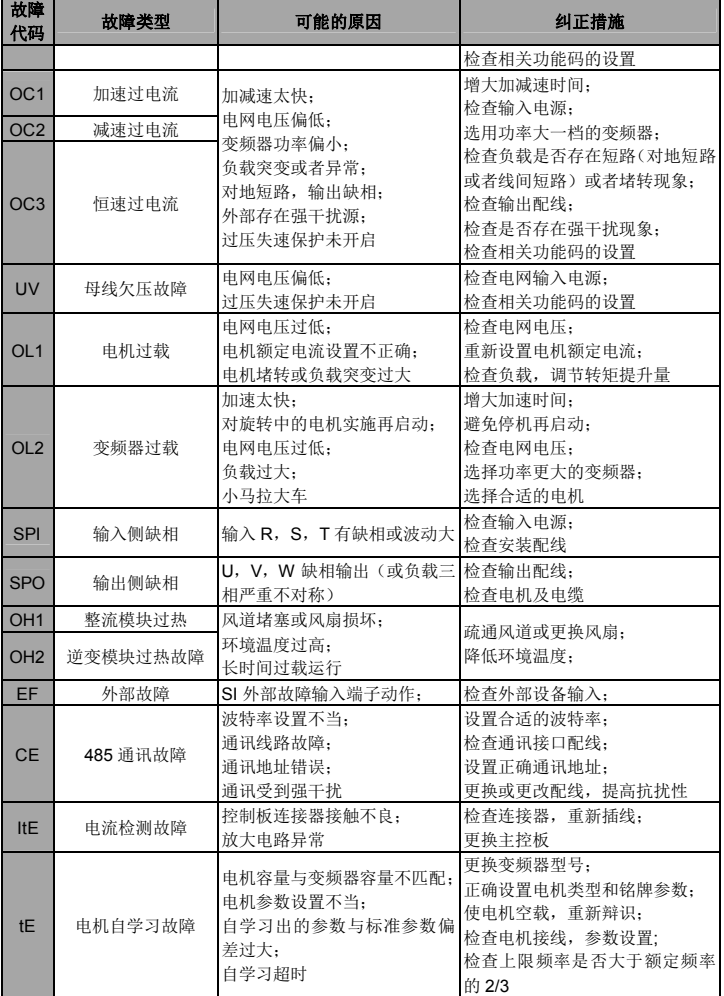

## Goodrive20 变频器 わかりつく こうしょう こうしょう こうしょう しゅうしょく あいしゃ 故障 はんしょう かいしょう

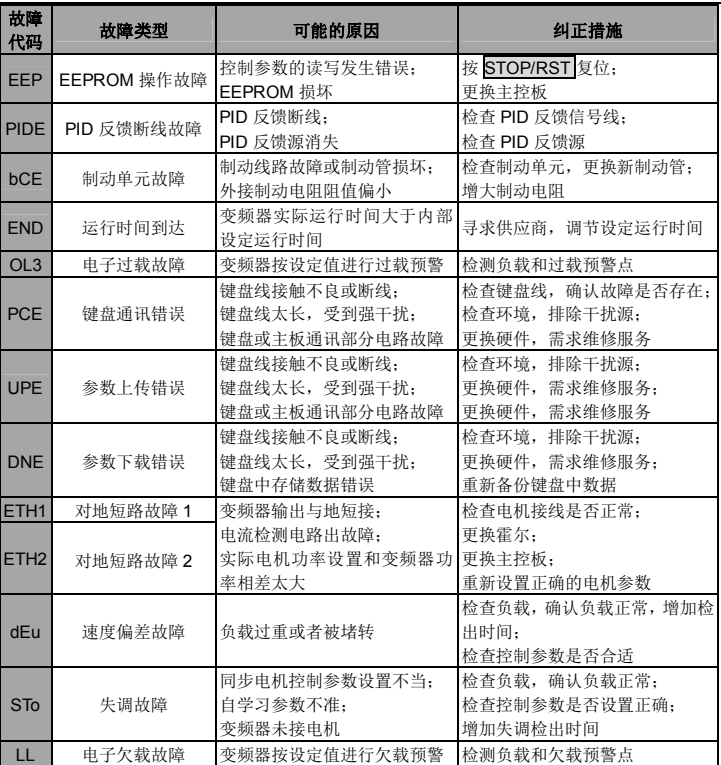

# **6.2.5 其他状态**

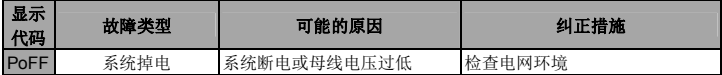
# **7 通讯协议**

#### **7.1 MODBUS 协议简介**

MODBUS 协议是一种软件协议,是应用于电子控制器上的一种通用语言。通过此协议,控 制器(设备)可以经由网络(即信号传输的线路,或称物理层,例如 RS485)和其它设备进行 通信。它是一种通用工业标准,通过此协议,不同厂商生产的控制设备可以连成工业网络,进 行集中监控。

MODBUS 协议有两种传输模式:ASCII 模式和RTU(远程终端单元,Remote Terminal Units) 模式。在同一个 MODBUS 网络上的所有设备都必须选择相同的传输模式。在同一个 MODBUS 网络中,所有的设备除了传输模式相同外,波特率、数据位、校验位、停止位等基本参数也必 须一致。

MODBUS 网络是一种单主多从的控制网络,也即同一个 MODBUS 网络中只有一台设备是 主机,其它设备都为从机。所谓主机,即为拥有主动语话权的设备。主机能够主动地往 MODBUS 网络发送信息,来控制、查询其它设备(从机)。所谓从机,就是被动的设备。从机只能够在收 到主机发来的控制或查询消息(命令)后,才能往 MODBUS 网络上发送数据消息,这称为回应。 主机在发完命令信息后,一般会留一段时间给被控制或被查询的从机回应的,这保证同一时间 只有一台设备往 MODBUS 网络上发送信息,以免信号的冲突。

一般情况下,用户可以将计算机(PC)、PLC、IPC、HMI 定为主机,来实现集中控制。将某 台设备设为主机,并不是说通过某一个按钮或者开关来设定,也不是它的信息格式有特别之处, 而是一种约定,例如,上位机在运行时,操作人员点击发送指令按钮,上位机就算收不到其它 设备的命令也能主动发送命令,这时上位机就被约定为主机;再比如设计人员在设计变频器时 规定,变频器必须在收到命令后才能发送数据,这就是约定变频器为从机。

主机可以单独地对某台从机通信,也可以对所有从机发布广播信息。对于单独访问的命令, 从机都应返回一个回应信息;对应主机发出的广播信息,从机无需反馈回应信息给主机。

#### **7.2 本变频器应用方式**

本变频器使用的 MODBUS 协议为 RTU 模式, 物理层(网络线路)为两线制 RS485。

#### **7.2.1 两线制 RS485**

两线制 RS485 接口工作于半双工,数据信号采用差分传输方式,也称作平衡传输。它使用 一对双绞线,将其中一线定义为 A(+),另一线定义为 B(-)。通常情况下,发送驱动器 A、 B 之间的正电平在+2~+6V 表示逻辑"1", 电平在-2V~-6V 表示逻辑"0"。

变频器端子板上的 485+对应的是 A, 485-对应的是 B。

通讯波特率(P14.01)是指用一秒钟内传输的二进制 bit 数,其单位为每秒比特数 bit/s(bps)。 设置波特率越高,传输速度越快,抗干扰能力越差。当使用 0.56mm (24AWG) 双绞线作为通 讯电缆时,根据波特率的不同,最大传输距离如下表:

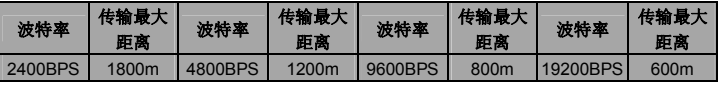

RS485 远距离通信时建议采用屏蔽电缆,并且将屏蔽层作为地线。

在设备少距离短的情况下,不加终端负载电阻整个网络能很好的工作,但随着距离的增加 性能将降低,所以在较长距离时,建议使用 120Ω 终端电阻。

#### **7.2.1.1 单机应用**

图 1 为单台变频器和 PC 组建的 MODBUS 现场接线图。因为计算机一般都不带 RS485 接 口,所以必须将计算机自带的 RS232 接口或 USB 接口通过转换器转换为 RS485。将 RS485 的 A 端接到变频器端子板上的 485+端口上,将 RS485 的 B 端接到变频器端子板上的 485-端口 上。建议尽量用带屏蔽的双绞线。当采用 RS232-RS485 转换器时,计算机上的 RS232 接口与 RS232-RS485 转换器上的 RS232 接口相接时,线长应尽量短,最长不要超过 15m,建议直接 将 RS232-RS485 转换器对插在计算机上。同理当采用 USB-RS485 转换器时,线也应尽量短。

当将线路接好后,将计算机上的上位机选择正确的端口(接 RS232-RS485 转换器的端口, 比如 COM1),并将通讯波特率和数据位校验等基本参数设为与变频器一致。

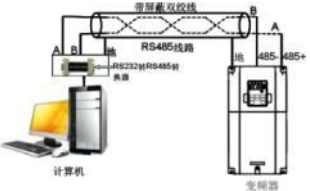

图 1 RS485 单机应用时的物理接线图

#### **7.2.1.2 多机应用**

实际多机应用中,一般采用菊花接法和星形接法。RS485 工业总线标准要求各设备之间采 用菊花链式连接方式,两头必须接有 120Ω 终端电阻, 如图 2 所示。

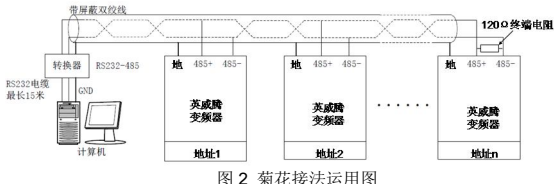

图 3 为星形连接方式图。此时在线路距离最远的两个设备上必须连接终端电阻(1#与15 #设备)。

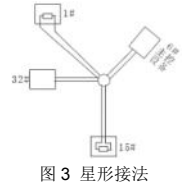

多机接法应该尽量采用屏蔽线。RS485 线上的所有设备的波特率和数据位校验等基本参数 必须一致,地址必须不能有重复。

#### **7.2.2 RTU 模式**

#### **7.2.2.1 RTU 通讯帧结构**

当控制器设为在 MODBUS 网络上以 RTU(远程终端单元)模式通信,在消息中的每个 8Bit 字节包含两个 4Bit 的十六进制字符。这种方式的主要优点是:在同样的波特率下,可比 ASCII 方 式传送更多的数据。

#### **代码系统**

· 1 个起始位。

• 7 或 8 个数据位,最小的有效位先发送。 8 位二进制,每个 8 位的帧域中, 包括两个 十六进制字符(0...9,A...F)。

• 1 个奇偶校验位,无校验则无。

• 1 个停止位(有校验时), 2 个 Bit (无校验时)。

#### **错误检测域**

· CRC(循环冗长检测)。

数据格式的描述如下表:

11-bit 字符帧 (BIT1~BIT8 为数据位):

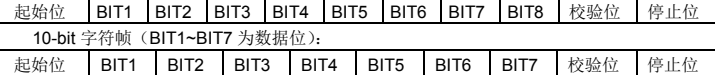

一个字符帧中,真正起作用的是数据位。起始位、检验位和停止位的加入只是为了将数据 位正确地传输到对方设备。在实际应用时一定要将数据位,、奇偶校验、停止位设为一致。

在 RTU 模式中,新帧总是以至少 3.5 个字节的传输时间静默作为开始。在以波特率计算传 输速率的网络上,3.5 个字节的传输时间可以轻松把握。紧接着传输的数据域依次为:从机地址、 操作命令码、数据和 CRC 校验字, 每个域传输字节都是十六进制的 0...9, A...F。网络设备始 终监视着通讯总线的活动。当接收到第一个域(地址信息),每个网络设备都对该字节进行确认。 随着最后一个字节的传输完成,又有一段类似的 3.5 个字节的传输时间间隔,用来表识本帧的结 束,在此以后,将开始一个新帧的传送。

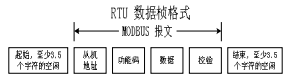

一个帧的信息必须以一个连续的数据流进行传输,如果整个帧传输结束前有超过 1.5 个字节 以上的间隔时间,接收设备将清除这些不完整的信息,并错误认为随后一个字节是新一帧的地 址域部分,同样的,如果一个新帧的开始与前一个帧的间隔时间小于 3.5 个字节时间,接收设备 将认为它是前一帧的继续,由于帧的错乱,最终 CRC 校验值不正确,导致通讯故障。

RTU 帧的标准结构:

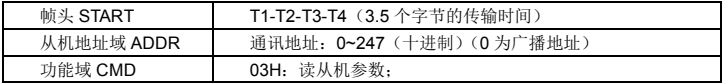

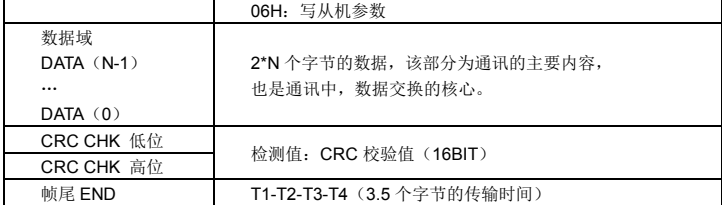

#### **7.2.2.2 RTU 通讯帧错误校验方式**

数据在传输的过程中,有时因为各种因素(比如电磁干扰)使发送的数据发生了错误。比 如要发送的信息的某一个为逻辑"1",RS485 上的 A-B 电位差应该为 6V,但是因为电磁干扰 使电位差变成了-6V,结果其它设备就认为发送来的是逻辑"0"。如果没有错误校验,接收数据 的设备就不知道信息是错误的,这时它可能做出错误的响应。这个错误的响应可能会导致严重 的后果,所以信息必须要有校验。

校验的思路是,发送方将发送的数据按照一种固定的算法算出一个结果,并将这个结果加 在信息的后面一起发送。接收方在收到信息后,根据那种算法将数据算出一个结果,再将这个 结果和发送方发来的结果比较。如果比较结果相同,证明这信息是正确的,否则认为信息是错 误的。

帧的错误校验方式主要包括两个部分的校验,即单字节的位校验(奇/偶校验,也即字符帧 中的校验位)和帧的整个数据校验(CRC 校验)。

#### **字节位校验(奇偶校验)**

用户可以根据需要选择不同的位校验方式,也可以选择无校验,这将影响每个字节的校验 位设置。

偶校验的含义:在数据传输前附加一位偶校验位,用来表示传输的数据中"1"的个数是奇数 还是偶数,为偶数时,校验位置为"0",否则置为"1",用以保持数据的奇偶性不变。

奇校验的含义:在数据传输前附加一位奇校验位,用来表示传输的数据中"1"的个数是奇数 还是偶数,为奇数时,校验位置为"0",否则置为"1",用以保持数据的奇偶性不变。

例如,需要传输数据位为"11001110",数据中含 5 个"1",如果用偶校验,其偶校验位为"1", 如果用奇校验,其奇校验位为"0",传输数据时,奇偶校验位经过计算放在帧的校验位的位置, 接收设备也要进行奇偶校验,如果发现接受的数据的奇偶性与预置的不一致,就认为通讯发生 错误。

#### **CRC 校验方式---CRC(Cyclical Redundancy Check)**

使用 RTU 帧格式,帧包括了基于 CRC 方法计算的帧错误检测域。CRC 域检测了整个帧的 内容。CRC 域是两个字节, 包含 16 位的二进制值。它由传输设备计算后加入到帧中。接收设 备重新计算收到帧的 CRC,并与接收到的 CRC 域中的值比较,如果两个 CRC 值不相等, 则说 明传输有错误。

CRC 是先存入 0xFFFF,然后调用一个过程将帧中连续的 6 个以上字节与当前寄存器中的 值进行处理。仅每个字符中的 8Bit 数据对 CRC 有效,起始位和停止位以及奇偶校验位均无效。

CRC 产生过程中,每个 8 位字符都单独和寄存器内容相异或(XOR),结果向最低有效位

方向移动,最高有效位以 0 填充。LSB 被提取出来检测, 如果 LSB 为 1, 寄存器单独和预置的 值相异或,如果 LSB 为 0,则不进行。整个过程要重复 8 次。在最后一位(第 8 位)完成后, 下一个 8 位字节又单独和寄存器的当前值相异或。最终寄存器中的值,是帧中所有的字节都执 行之后的 CRC 值。

CRC 的这种计算方法,采用的是国际标准的 CRC 校验法则,用户在编辑 CRC 算法时,可 以参考相关标准的 CRC 算法,编写出真正符合要求的 CRC 计算程序。

现在提供一个 CRC 计算的简单函数给用户参考(用 C 语言编程):

unsigned int crc\_cal\_value(unsigned char\*data\_value,unsigned char data\_length) { int i;

```
unsigned int crc_value=0xffff;
while(data_length--)
{
crc_value^=*data_value++;
      for(i=0; i<8; i++) {
if(crc_value&0x0001)
crc_value=(crc_value>>1)^0xa001;
          else 
crc_value=crc_value>>1;
        }
      }
return(crc_value);
}
```
在阶梯逻辑中, CKSM 根据帧内容计算 CRC 值, 采用查表法计算, 这种方法程序简单, 运 算速度快,但程序所占用 ROM 空间较大,对程序空间有要求的场合,请谨慎使用。

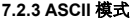

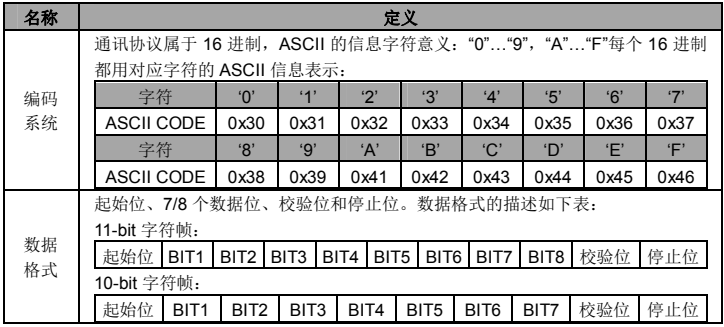

## 13916183699

在 ASCII 模式中,帧头为": "("0x3A"),帧尾缺省为"CRLF"("0x0D""0x0A")。在 ASCII 方式下,除了帧头和帧尾之外,其余的数据字节全部以 ASCII 码方式发送,先发送高 4 位位元 组,然后发送低 4 位位元组。ASCII 方式下数据为 8 位长度。对于'A'~'F',采用其大写字母的 ASCII 码。此时数据采用 LRC 校验,校验涵盖从从机地址到数据的信息部分。校验和等于所有 参与校验数据的字符和(舍弃进位位)的补码。

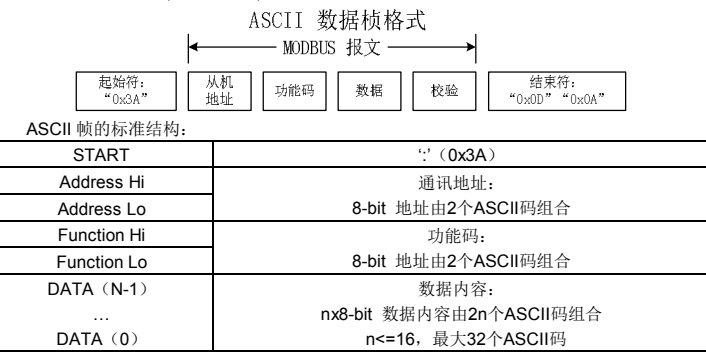

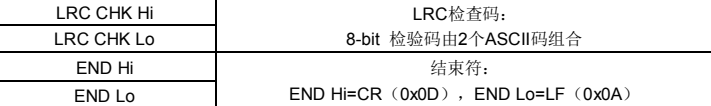

### **7.2.3.1 ASCII 模式的校验(LRC Check)**

校验码(LRC Check)由 Address 到 Data Content 结果加起来的值,例如上面 2.2.2 通讯 信息的校验码: 0x02+0x06+0x00+0x08+0x13+0x88=0xAB, 然后取 2 的补码=0x55。

现在提供一个 LRC 计算和简单函数给用户参考(用 C 语言编程):

Static unsigned char

LRC(auchMsg,usDataLen)

unsigned char \*auchMsg;

unsigned short usDataLen;

```
{
```

```
unsigned char uchLRC=0;
```
while(usDataLen--)

```
uchLRC+=*auchMsg++;
```

```
return((unsigned char)(~((char)uchLRC)));
```
}

# **7.3 命令码及通讯数据描述**

**7.3.1 RTU 模式**

## **7.3.1.1 命令码:03H(对应二进制 0000 0011),读取 N 个字(Word)(最多可以连续读取 16 个字)**

命令码 03H 表示主机向变频器读取数据,要读取多少个数据由命令中"数据个数"而定, 最多可以读取 16 个数据。读取的参数地址必须是连续的。每个数据占用的字节长度为 2 字节, 也即一个字(word)。以下命令格式均以 16 进制表示(数字后跟一个 "H"表示 16 进制数字), 一个 16 进制占用一个字节。

该命令的作用是读取变频器的工作状态等。

例如: 从地址为 01H 的变频器, 从数据地址为 0004H 开始, 读取连续的 2 个数据内容(也 就是读取数据地址为 0004H 和 0005H 的内容), 则该帧的结构描述如下:

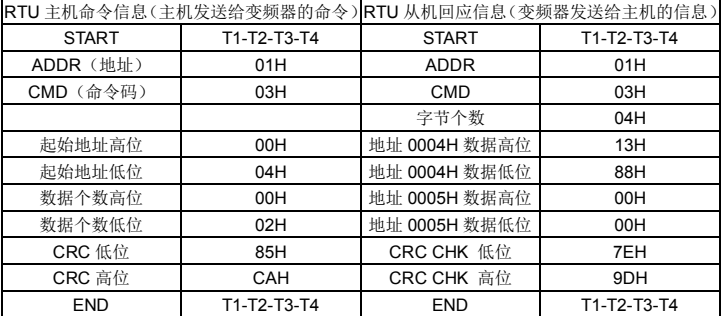

START 和 END 中 T1-T2-T3-T4(3.5 个字节的传输时间)是指让 RS485 最少保持 3.5 个 字节的传输时间为空闲。这使两条信息之间有一定的空闲时间,来区分两条信息,保证不会让 设备误将两条信息当作一条信息。

ADDR 为 01H表示该命令信息是向地址为 01H的变频器发送的信息,ADDR 占用一个字节; CMD 为 03H 表示该命令信息是向变频器读取数据,CMD 占用一个字节;

"起始地址"表示从该地址开始读取数据。"起始地址"占两个字节,高位在前地位在后。 "数据个数"表示读取的数据的个数,单位为字。"起始地址"为 0004H,"数据个数"为 0002H,表示读取 0004H 和 0005H 这两个地址的数据。

CRC 检验占两个字节,地位在前,高位在后。

回应信息的含义为:

ADDR 为 01H表示该信息是由地址为 01H的变频器发送过来的信息,ADDR 占用一个字节; CMD 为 03H 表示该信息是变频器响应主机读取命令(03H)而发给主机的信息,CMD 占 用一个字节;

"字节个数"表示从该字节开始(不包含)到 CRC 字节为止(不包含)的所有字节数。这 里为 04 表示从"字节个数"到"CRC CHK 低位"之间有 4 个字节的数据, 也即"数据地址 0004H 高位"、"数据地址 0004H 低位"、"数据地址 0005H 高位"、"数据地址 0005H 低位"这 四个字节;

一个数据所存储的数据为两个字节,高位在前,地位在后。从信息中可以看出数据地址为 0004H 中的数据为 1388H, 数据地址为 0005H 中的数据为 0000H。

CRC 检验占两个字节,地位在前,高位在后。

## **7.3.1.2 命令码:06H(对应二进制 0000 0110),写一个字(Word)**

该命令表示主机向变频器写数据,一条命令只能写一个数据,不能写多个数据。它的作用 是改变变频器的工作方式等。

例如: 将 5000 (1388H)写到从机地址 02H 变频器的 0004H 地址处。则该帧的结构如下:

| RTU 主机命令信息(主机发送给变频器的命令) RTU 从机回应信息(变频器发送给主机的信息) |                  |                   |                  |  |  |  |
|-------------------------------------------------|------------------|-------------------|------------------|--|--|--|
| <b>START</b>                                    | T1-T2-T3-T4      | <b>START</b>      | T1-T2-T3-T4      |  |  |  |
| <b>ADDR</b>                                     | 02H              | <b>ADDR</b>       | 02H              |  |  |  |
| CMD                                             | 06H              | <b>CMD</b>        | 06H              |  |  |  |
| 写数据地址高位                                         | 00H              | 写数据地址高位           | 00H              |  |  |  |
| 写数据地址低位                                         | 04H              | 写数据地址低位           | 04H              |  |  |  |
| 数据内容高位                                          | 13H              | 数据内容高位            | 13H              |  |  |  |
| 数据内容低位                                          | 88H              | 数据内容低位            | 88H              |  |  |  |
| <b>CRC CHK</b> 低位                               | C <sub>5</sub> H | <b>CRC CHK</b> 低位 | C <sub>5</sub> H |  |  |  |
| <b>CRC CHK</b> 高位                               | 6EH              | <b>CRC CHK</b> 高位 | 6EH              |  |  |  |
| <b>END</b>                                      | T1-T2-T3-T4      | <b>END</b>        | T1-T2-T3-T4      |  |  |  |

注:在 7.2 节和 7.3 节主要介绍命令的格式。

#### **7.3.1.3 命令码:08H(0000 1000),诊断功能**

子功能码的意义:

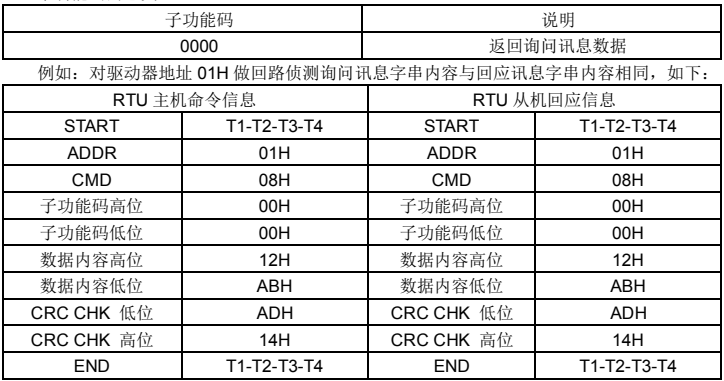

#### **7.3.1.4 命令码:10H,连写功能**

命令码 10H 表示主机向变频器写数据, 要写多少个数据由命令"数据个数"而定, 最多可以 连写 16 个数据。

例如: 将 5000 (1388H) 写到从机地址 02H 变频器的 0004H、50 (0032H) 写到从机地 址 02H 变频器的 0005H 地址处。则该帧的结构描述如下:

RTU 主机命令信息(主机发送给变频器的命令)

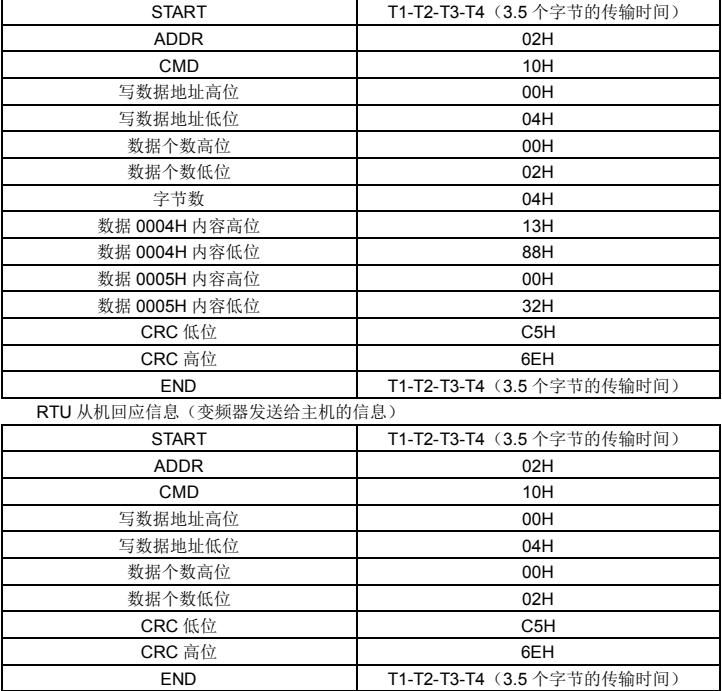

#### **7.3.2 ASCII 模式**

## **7.3.2.1 命令码:03H(0000 0011),读取 N 个字(Word)(最多可以连续读取 16 个字)**

例如: 从机地址为 01H 的变频器, 内存启始地址为 0004, 读取连续 2 个字, 则该帧的结构 描述如下:

Goodrive20 变频器 **Communication Communication of Communication** and Communication of The Tensil and Tensil and Ten

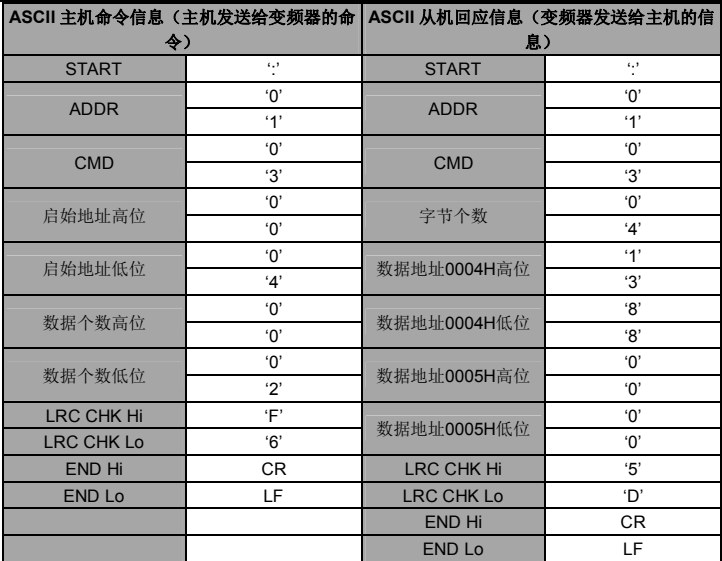

# **7.3.2.2 命令码:06H(0000 0110),写一个字(Word)**

例如: 将 5000 (1388H)写到从机地址 02H 变频器的 0004H 地址处。则该帧的结构描述 如下:

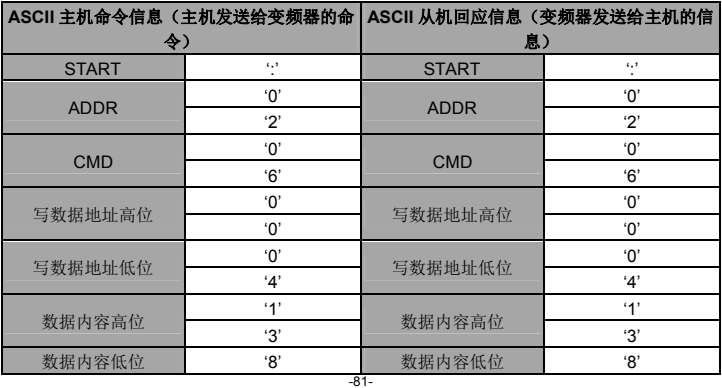

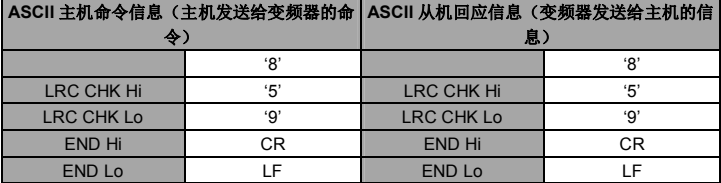

## **7.3.2.3 命令码:08H(0000 1000),诊断功能**

子功能码的意义:

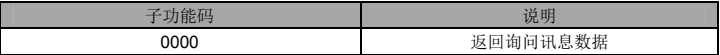

例如:对驱动器地址 01H 做回路侦测询问讯息字串内容与回应讯息字串内容相同,其格式 如下所示:

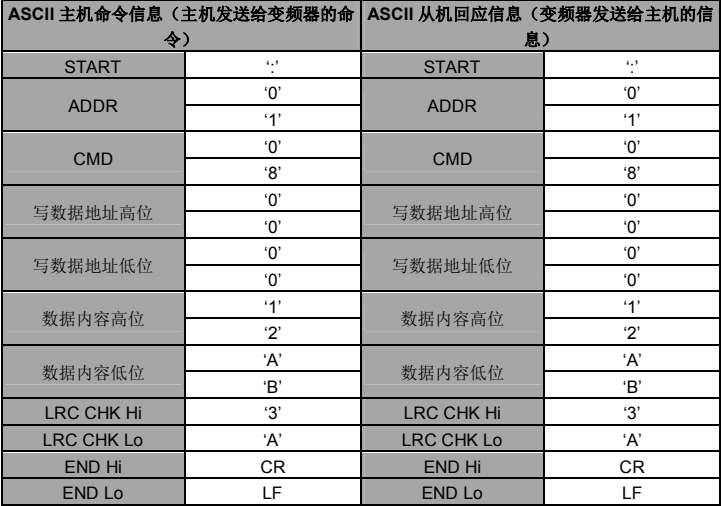

# **7.3.2.4 命令码:10H,连写功能**

命令码 10H 表示主机向变频器写数据,要写多少个数据由命令"数据个数"而定,最多可以 连写 16 个数据。

例如: 将 5000 (1388H) 写到从机地址 02H 变频器的 0004H、50 (0032H) 写到从机地 址 02H 变频器的 0005H 地址处。则该帧的结构描述如下:

Goodrive20 变频器 わかしゃ こうしょう こうしょう こうしょう こうしゅう 通讯协议 うちのう 通讯协议

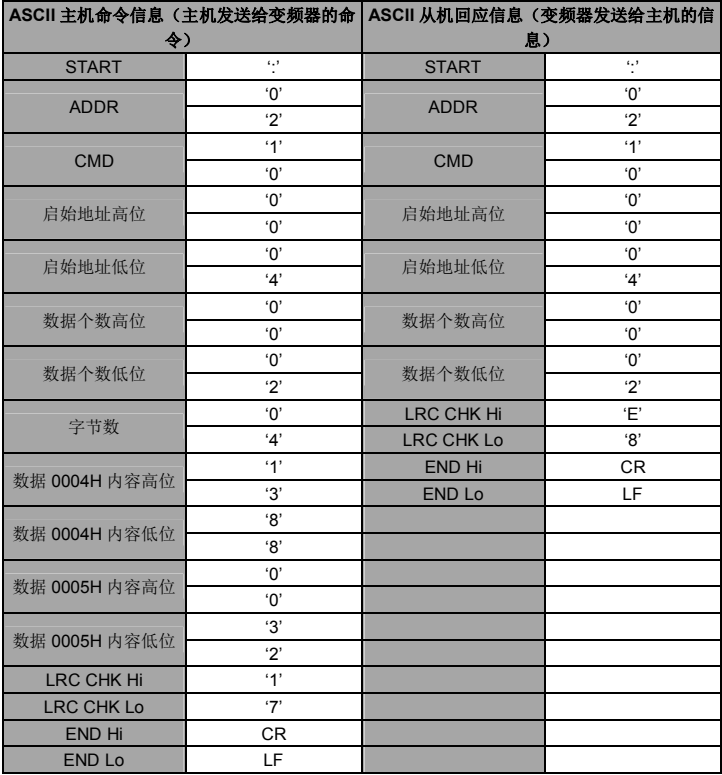

# **7.4 数据地址的定义**

该部分是通信数据的地址定义,用于控制变频器的运行、获取变频器状态信息及变频器相 关功能参数设定等。

#### **7.4.1 功能码参数地址表示规则**

参数地址占两个字节,高位在前,地位在后。高、低字节的范围分别为:高位字节—00~ffH; 低位字节—00~ffH。高字节为功能码小数点前的组号,低字节为功能码小数点后的数字,但都 要转换成十六进制。如 P05.05, 功能码小数点前的组号为 05, 则参数地址高位为 05, 功能码 小数点后的数字为 05,则参数地址低位为 05,用十六进制表示该功能码地址为 0505H。再比如 功能码为 P10.01 的参数地址为 0A01H。

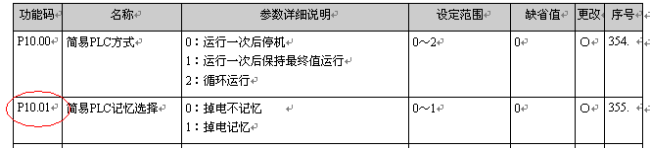

注意: P29 组:为厂家设定参数,既不可读取该组参数,也不可更改该组参数;有些参数 在变频器处于运行状态时,不可更改;有些参数不论变频器处于何种状态,均不可更改;更改 功能码参数,还要注意参数的设定范围、单位及相关说明。

另外,由于 EEPROM 频繁被存储,会减少 EEPROM 的使用寿命。对于用户而言,有些功 能码在通讯的模式下,无需存储,只需更改片内 RAM 中的值就可以满足使用要求。要实现该功 能,只要把对应的功能码地址最高位由 0 变成 1 就可以实现。如:功能码 P00.07 不存储到 EEPROM 中,只修改 RAM 中的值,可将地址设置为 8007H。该地址只能用作写片内 RAM 时 使用,不能用做读的功能,如做读为无效地址。

#### **7.4.2 MODBUS 其他功能的地址说明**

主机除了可以对变频器的参数进行操作之外,还可以控制变频器,比如运行、停机等,还 可以监视变频器的工作状态。下表为其他功能的参数表:

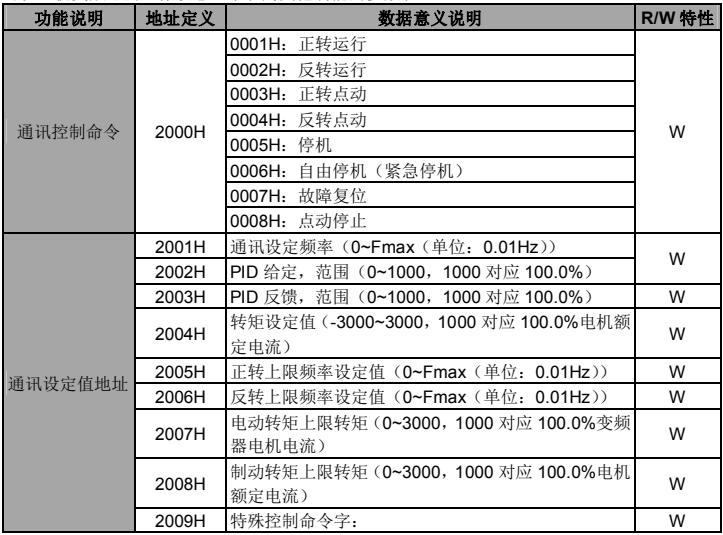

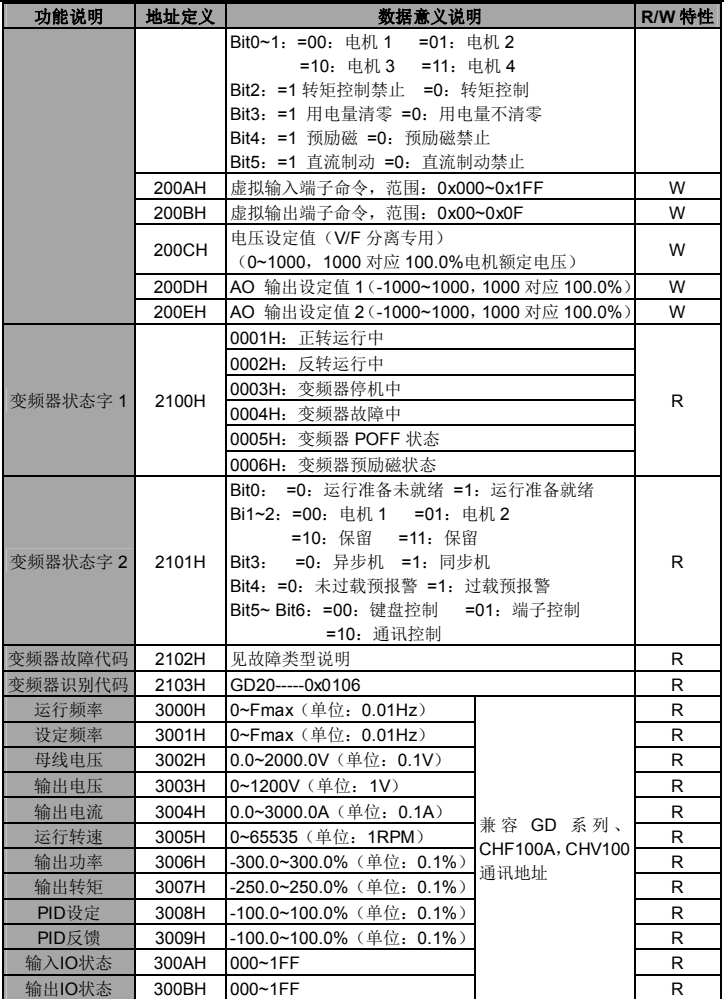

Goodrive20 变频器 わかりの こうしょう こうしょう こうしょう こうしょう 通讯协议 うちのう 通讯协议

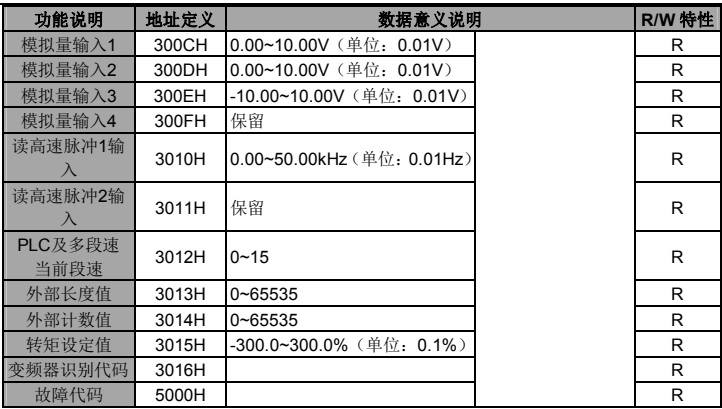

R/W 特性表示该功能是读/写特性,比如"通讯控制命令"为写特性,用写命令(06H)对 变频器进行控制。R 特性只能读不能写, W 特性只能写不能读。

注意:利用上表对变频器进行操作时,有些参数必须使能才能起作用。比如用运行和停机 操作,必须将"运行指令通道"(P00.01)设为"通讯运行指令通道",同时还要将"通讯运行指 令通道选择"(P00.02)设为"MODBUS 通讯通道";再比如对"PID 给定"操作时,要将"PID 给定源选择"(P09.00)设为"MODBUS 通讯设定"。

设备代码的编码规则表(对应变频器识别代码 2103H)

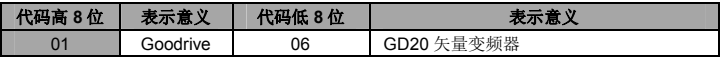

# **注意:代码由 16 位数组成;分为高 8 位及低 8 位组成,高 8 位表示机型系列,低 8 位为 系列机衍生机型。**

#### **7.4.3 现场总线比例值**

在实际的运用中,通信数据是用十六进制表示的,而 16 进制无法表示小数点。比如 50.12Hz, 这用十六进制无法表示,我们可以将 50.12 放大 100 倍变为整数(5012),这样就可以用十六进 制的 1394H(即十进制的 5012)表示 50.12 了。

将一个非整数乘以一个倍数得到一个整数,这个倍数称为现场总线比例值。

现场总线比例值是以功能参数表里"设定范围"或者"缺省值"里的数值的小数点为参考 依据的。如果小数点后有 n 位小数(例如 n=1), 则现场总线比例值 m 为 10 的 n 次方(m=10)。 以下图为例:

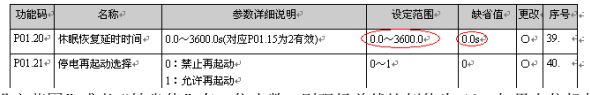

"设定范围"或者"缺省值"有一位小数,则现场总线比例值为 10。如果上位机收到的数

值为 50, 则变频器的"休眠恢复延时时间"为 5.0 (5.0=50÷10)。

如果用 MODBUS 通信控制休眠恢复延时时间为 5.0s。首先将 5.0 按比例放大 10 变成整数 50, 也即 32H。然后发送:

# 01 06 01 14 00 32 49 E7

变频器地址 读命令 参数地址 数据个数 CRC校验

变频器在收到该指令之后,按照现场总线比例值约定将 50 变成 5.0,再将休眠恢复延时时 间设置为 5s。

再比如,上位机在发完读"休眠恢复延时时间"参数指令后,收到变频器的回应信息如下:

# 01 03 02 00 32 39 91

变频器地址 读指令 两字节数据 参数数据 CRC校验

因为参数数据为 0032H, 也即 50, 将 50 按比例约定除以 10 变成 5.0。这时就知道休眠恢 复延时时间为 5s。

#### **7.4.4 错误消息回应**

在通信控制中难免会有操作错误,有些参数只能读不能写,结果发送了一条写指令,这时 变频器将会发回一条错误消息回应信息。错误消息回应是变频器发给主机的,它的代码如下表:

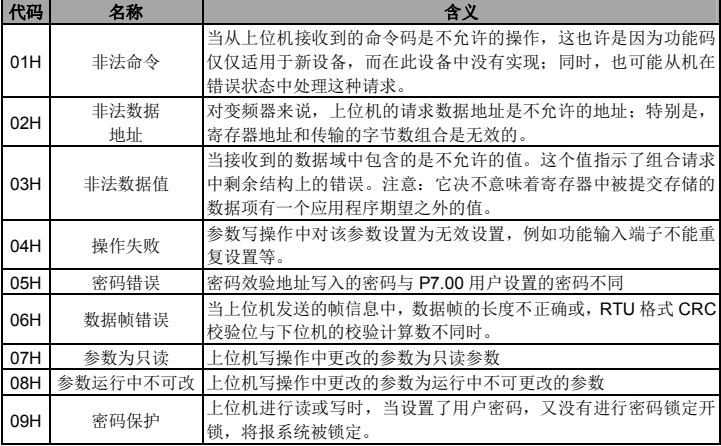

当从设备回应时,它使用功能代码域与故障地址来指示是正常回应(无误)还是有某种错 误发生(称作异议回应)。对正常回应,从设备回应相应的功能代码和数据地址或子功能码。对 异议回应,从设备返回一等同于正常代码的代码,但最首的位置为逻辑 1。

例如:一主设备发往从设备的消息要求读一组变频器功能码地址数据,产生如下功能代码:

0 0 0 0 0 0 1 1 (十六进制 0 3 H)

对正常回应,从设备回应同样的功能码。对异议回应,它返回:

#### 13916183699

#### 1 0 0 0 0 0 1 1 (十六进制 83H)

除功能代码因异议错误作了修改外,从设备将回应一字节异常码,这定义了产生异常的原 因。主设备应用程序得到异议的回应后,典型的处理过程是重发消息,或者针对相应的故障进 行命令更改。

比如, 将地址为 01H 的变频器的"运行指令通道"(P00.01,参数地址为 0001H)设为 03, 指令如下:

# 01 06 00 01 00 03 98 0B

**THE TERM THE TERM OF THE TERM** TERPORT TERM TERM THE TERM OF THE TERM OF THE TEAM OF THE TEAM OF THE TEAM OF THE TE<br>
TERM OF THE TEAM OF THE TEAM OF THE TEAM OF THE TEAM OF THE TEAM OF THE TEAM OF THE TEAM OF THE TEAM OF

但是"运行指令通道"的设定范围只为 0~2, 设置为 3 就超出了范围, 这时变频器将会返 回错误消息回应信息。回应信息如下:

# $\underbrace{01}_{\text{\tiny 4\#8} \text{\tiny 1\#8}} \underbrace{86}_{\text{\tiny 4\#8} \text{\tiny 4\#8}} \underbrace{04}_{\text{\tiny 4\#8} \text{\tiny 4\#8}} \underbrace{43 \text{ A3}}_{\text{\tiny CRCR2}}.$

异常回应码 86H(由 06H 最高位置"1"而成)表示为写指令(06H)的异常回应;错误代 码 04H, 从上表中可以看出,它的名称为"操作失败", 含义是"参数写操作中对该参数设置为 无效设置"。

## **7.5 读写操作举例**

读写指令格式参见 7.3 章节。

#### **7.5.1 读指令 03H 举例**

例 1:读取地址为 01H 的变频器的状态字 1(参看表 1"其他功能的参数表")。从表 1 知道, 变频器状态字 1 的参数地址为 2100H。

#### **RTU 模式:**

给变频器发送的命令为:

# 01 03 21 00 00 01 8E 36

数据个数 CRC校验

假如回应信息如下: 变频器地址 读命令 参数地址

# $\underbrace{01}_{\text{\tiny 4\#8}\text{\tiny{-}}\text{\tiny{4\#0-6}}} \underbrace{02}_{\text{\tiny 4\#7}} \underbrace{00\ 03}_{\text{\tiny 4\#8}\text{\tiny{-}}}\ \underbrace{08\ 45}_{\text{\tiny 4\#8}}.$

## **ASCII 模式:**

给变频器发送的读命令:

**01 03 21 00 00 01 DA CR LF** START 变频器地址 读命令

如果操作成功, 返回的回应信息如下:

: 01 03 02 00 03 F7 CR LF START 变频器地址 读命令 节个数 数据内容 LRC 校验 END 变频器返回的数据内容为 0003H, 从表中可知变频器处于停机中。

### **7.5.2 写指令 06H 举例**

例 1: 将地址为 03H 的变频器正转运行。参见"其他功能的参数表", "通讯控制命令"的 地址为 2000H,正转运行为 0001。见下图。

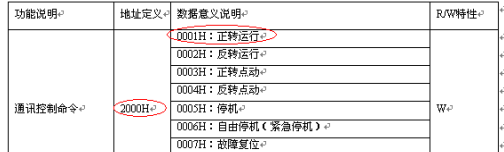

## **RTU 模式:**

主机发送的命令为:

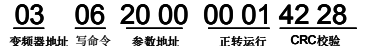

如果操作成功, 返回的回应信息如下(和主机发送的命令一样);

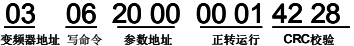

### **ASCII 模式:**

主机发送的命令为:

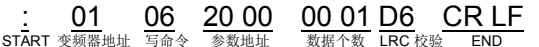

如果操作成功,返回的回应信息如下(和主机发送的命令一样):

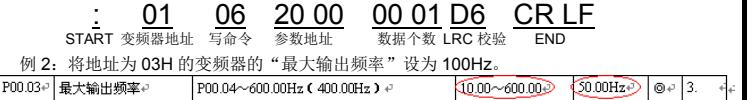

由小数点位数来看,"最大输出频率"(P00.03)现场总线比例值为 100。将 100Hz 乘上比 例值 100 得 10000,对应的十六进制为 2710H。

#### **RTU 模式:**

主机发送的命令为:

## 变频器地址 写命令 参数地址 参数数据 CRC校验 03 06 00 03 27 10 62 14

如果操作成功, 返回的回应信息如下(和主机发送的命令一样):

## 变频器地址 写命令 参数地址 参数数据 CRC校验 03 06 00 03 27 10 62 14

-89-

#### **ASCII 模式:**

主机发送的命令为:

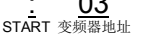

**06 00 03 27 10 BD CR LF** 

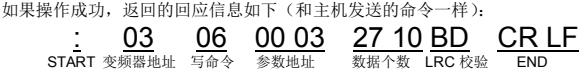

#### **7.5.3 连写指令 10H 举例**

例 1:将地址为 01H 的变频器正转运行 10Hz。参见"其他功能的参数表","通讯控制命令" 的地址为 2000H, 正转运行为 0001。"通讯设定频率"的地址为 2001H, 10Hz 对应的十六进 制为 03E8H。见下图。

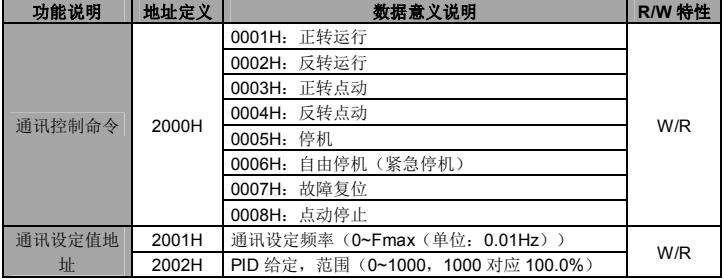

# **RTU 模式:**

主机发送的命令为:

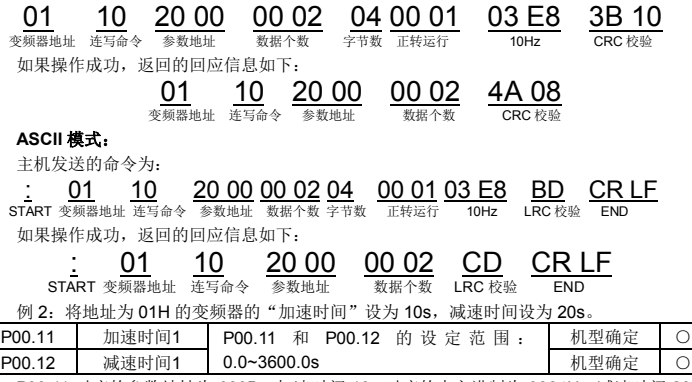

P00.11 对应的参数地址为 000B, 加速时间 10s 对应的十六进制为 0064H, 减速时间 20s 对应的十六进制为 00C8H

# **RTU 模式:**

主机发送的命令为:

Goodrive20 变频器 インファイル こうしょう こうしょう こうしょう こうしょう 通讯协议 うちのおおし

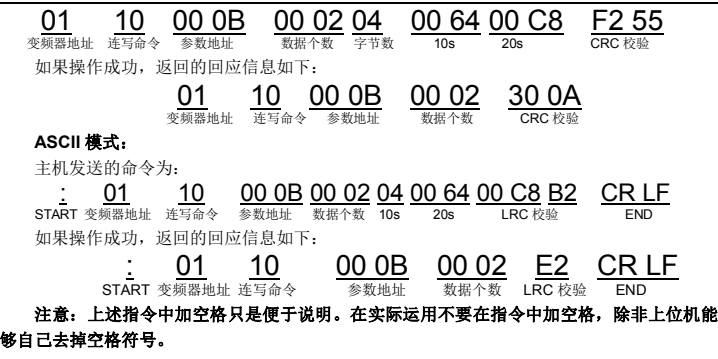

# **7.6 常见通讯故障**

常见的通讯故障有:通讯无反应和变频器返回异常故障。

通讯无反应的可能原因有:

串口选择错误,比如转换器使用的是 COM1,在通讯时选择了 COM2;

波特率、数据位、停止位、检验位等参数设置好与变频器不一致;

RS485 总线+、一极性接反;

变频器端子板上的 485 线帽没插上,该线帽位于端子排后面。

# **附录 A 技术数据**

## **A.1 降额使用变频器**

#### **A.1.1 容量**

基于额定电机电流和功率确定变频器的规格。为了达到表中给出的电机额定功率,变频器 的额定输出电流必须大于或等于电机的额定电流。变频器的额定功率还必须大于或等于电机的 额定功率。

#### **注意:最大允许电机轴功率被限制在 1.5 倍的电机额定功率。如果超过该极限,变频器会 自动限制电机的转矩和电流。该功能有效保护了输入桥的过载。**

#### **注意:额定容量是环境温度为 40** °C **时的容量。**

## **注意:须检查并确认在公共直流系统中,流经公共直流连接的功率不得超过电机额定功率。 A.1.2 降额**

如果安装地点的环境温度超过 40 °C、海拔高度超过 1000 m 或开关频率从 4kHz 变为 8、 12 或 15kHz, 那么变频器必须降额使用。

#### **A.1.2.1 温度降额**

温度范围在 +40 °C~+50 °C 之间,温度每增加 1 °C,额定输出电流就降低 1%。实际降额 请参照下表。

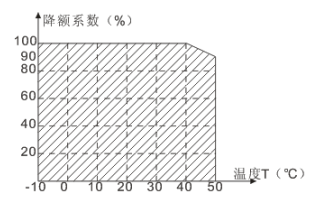

#### **注意:我们不建议在 50℃以上使用变频器,否则,由此产生的后果由客户负责。**

#### **A.1.2.2 海拔高度降额**

变频器安装在海拔高度 1000m 以下可以输出额定功率。海拔高度超过 1000m,其输出功率 会下降。具体降额的幅度如下图所示:

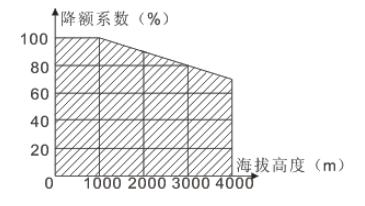

## 13916183699

#### **A.1.2.3 载波频率降额**

Goodrive20 变频器不同功率等级有不同的载波频率设定范围,变频器的额定功率是基于其 出厂载波频率来定义的,如果超过出厂值,则每增加 1kHz 载波频率,变频器降额 10%使用。

#### **A.2 CE**

#### **A.2.1 CE 标记**

我们铭牌上的 CE 标识,表明此变频器已通过 CE 认证,符合欧洲低电压指令(2006/95/EC) 和电磁兼容指令 (2004/108/EC) 的规定。

#### **A.2.2 遵循 EMC 规范申明**

欧盟规定了在欧洲范围内销售的电子电气设备必须满足不能产生超过相关标准规定的电磁 骚扰发射限值和具备在一定的电磁环境下能正常工作的电磁抗扰度能力。EMC 产品标准 (EN 61800-3:2004) 详细说明了调速电气传动系统产品的电磁兼容性标准及其特定的试验方法。我 们的产品必须严格遵循这些 EMC 规范。

### **A.3 EMC 规范**

EMC 产品标准 (EN 61800-3:2004)具体说明了对变频器产品的 EMC 要求。

应用环境分类:

第一类环境:民用环境。包括那些不经过中间变压器而直接连接到向民用供电的低压供电 电网的应用环境。

第二类环境:除了直接连接到向民用供电的低压供电电网的应用环境之外的所有环境。 变频器的四种分类:

C1 类变频器:额定电压低于 1000V,且被应用在第一类环境中的变频器。

C2 类变频器:额定电压低于 1000V,非插头、插座或移动类装置;当应用于一类环境时, 必须由专业人员安装和操纵的电源驱动系统。

# **注意:EMC 标准 IEC/EN 61800-3 不再限制变频器配电,但定义了使用、安装和调试。 专业人员或组织需要具备安装和/或调试电气传动系统的必要技能,包括 EMC 相关知识。**

C3 类变频器:额定电压低于 1000V,用于第二类环境,不能用于第一类环境。

C4 类变频器:额定电压高于 1000V,或额定电流≧400A,且应用二类环境中的复杂系统。

#### **A.3.1 C2 类**

传导骚扰限度符合下列规定:

- 1. 按照"选配件"选择可选 EMC 滤波器并按照 EMC 滤波器手册中的说明安装。
- 2. 按照该手册中的说明选择电机和控制电缆。
- 3. 按照该手册中介绍的方法来安装变频器。

#### **在国内环境中,本产品可能产生无线电干扰,需要执行附加减轻措施。**

## **A.3.2 C3 类**

变频器的抗干扰性能符合 IEC/EN 61800-3 标准第二类环境的要求。

传导骚扰限度符合下列规定:

- 1. 按照"选配件"选择可选 EMC 滤波器并按照 EMC 滤波器手册中的说明安装。
- 2. 按照该手册中的说明选择电机和控制电缆。
- 3. 按照该手册中介绍的方法来安装变频器。

#### **C3 类变频器不能用于一个民用低压公共电网。如果变频器用于这样的电网,** T **那么就会产生射频电磁干扰。**

# **附录 B 尺寸图**

本章给出 Goodrive20 变频器的尺寸图。尺寸图中的单位是毫米。

# **B.1 外引键盘结构图**

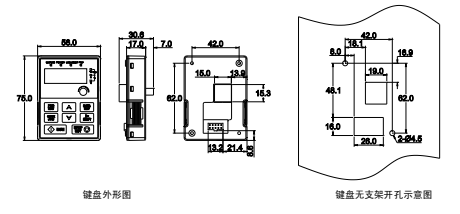

**注意:单相 220V/三相 380V 2.2kW(含)以下、三相 220V 0.75 kW (含)以下机型选配外引键 盘;三相 380V 4kW(含)以上、三相 220V 1.5 kW (含)以上机型的键盘可用作外引。**

外引键盘时,可将键盘安装在键盘转接支架上,键盘转接支架为选配件。

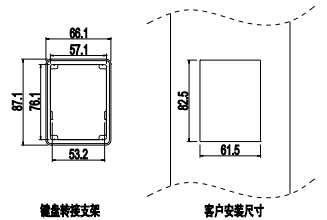

# **B.2 变频器尺寸表**

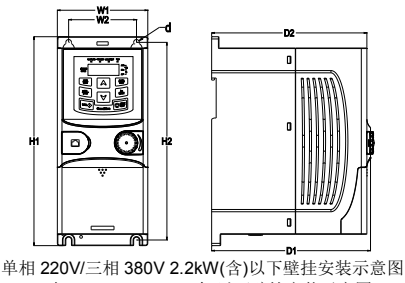

三相 220V 0.75 kW (含)以下壁挂安装示意图

Goodrive20 变频器 わかり インタン こうしょう こうしょう こうしょう マイトリック 尺寸图

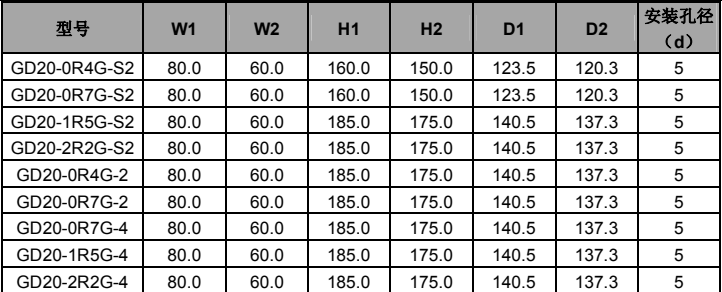

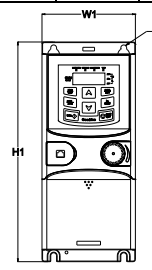

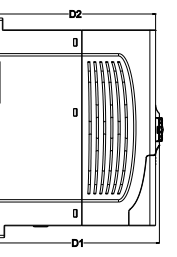

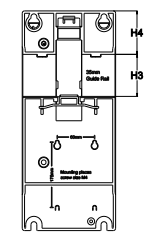

单相 220V/三相 380V 2.2kW(含)以下导轨安装示意图 三相 220V 0.75 kW (含)以下导轨安装示意图

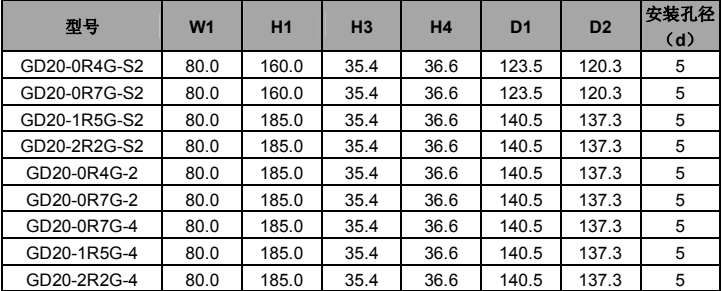

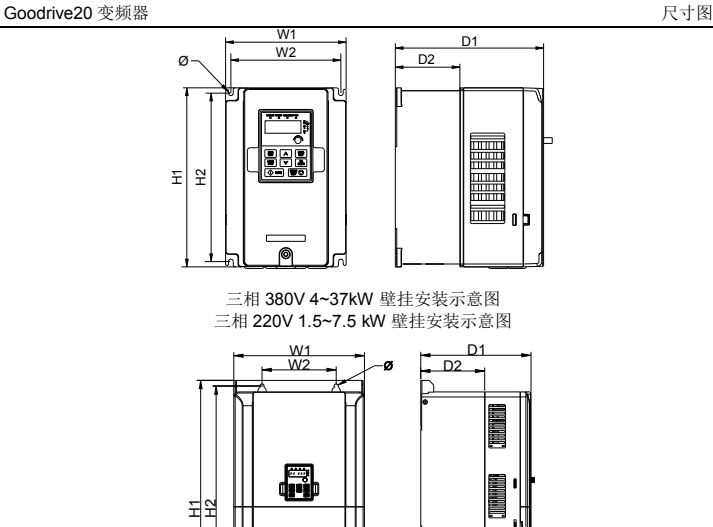

三相 380V 45~75kW 壁挂安装示意图

W3

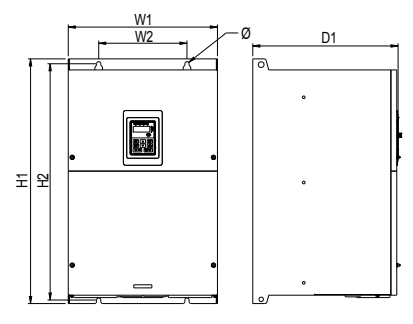

三相 380V 90~110kW 壁挂安装示意图

Goodrive20 变频器 わかり インタン こうしょう こうしょう こうしょう マイトリック 尺寸图

| 功率          | W <sub>1</sub> | W <sub>2</sub> | W <sub>3</sub> | H1    | H <sub>2</sub> | <b>D1</b> | D <sub>2</sub> | 安装孔径 |
|-------------|----------------|----------------|----------------|-------|----------------|-----------|----------------|------|
| GD20-1R5G-2 | 146.0          | 131.0          |                | 256.0 | 243.5          | 167.0     | 84.5           | 6    |
| GD20-2R2G-2 | 146.0          | 131.0          |                | 256.0 | 243.5          | 167.0     | 84.5           | 6    |
| GD20-004G-2 | 146.0          | 131.0          |                | 256.0 | 243.5          | 167.0     | 84.5           | 6    |
| GD20-5R5G-2 | 170.0          | 151.0          |                | 320.0 | 303.5          | 196.3     | 113.0          | 6    |
| GD20-7R5G-2 | 170.0          | 151.0          |                | 320.0 | 303.5          | 196.3     | 113.0          | 6    |
| GD20-004G-4 | 146.0          | 131.0          |                | 256.0 | 243.5          | 167.0     | 84.5           | 6    |
| GD20-5R5G-4 | 146.0          | 131.0          |                | 256.0 | 243.5          | 167.0     | 84.5           | 6    |
| GD20-7R5G-4 | 170.0          | 151.0          |                | 320.0 | 303.5          | 196.3     | 113.0          | 6    |
| GD20-011G-4 | 170.0          | 151.0          |                | 320.0 | 303.5          | 196.3     | 113.0          | 6    |
| GD20-015G-4 | 170.0          | 151.0          |                | 320.0 | 303.5          | 196.3     | 113.0          | 6    |
| GD20-018G-4 | 200.0          | 185.0          |                | 340.6 | 328.6          | 184.3     | 104.5          | 6    |
| GD20-022G-4 | 200.0          | 185.0          | —              | 340.6 | 328.6          | 184.3     | 104.5          | 6    |
| GD20-030G-4 | 250.0          | 230.0          |                | 400.0 | 380.0          | 202.0     | 123.5          | 6    |
| GD20-037G-4 | 250.0          | 230.0          |                | 400.0 | 380.0          | 202.0     | 123.5          | 6    |
| GD20-045G-4 | 282.0          | 160.0          | 226.0          | 560.0 | 542.0          | 238.0     | 138.0          | 9    |
| GD20-055G-4 | 282.0          | 160.0          | 226.0          | 560.0 | 542.0          | 238.0     | 138.0          | 9    |
| GD20-075G-4 | 282.0          | 160.0          | 226.0          | 560.0 | 542.0          | 238.0     | 138.0          | 9    |
| GD20-090G-4 | 338.0          | 200.0          |                | 554.0 | 535.0          | 329.2     |                | 9.5  |
| GD20-110G-4 | 338.0          | 200.0          |                | 554.0 | 535.0          | 329.2     |                | 9.5  |

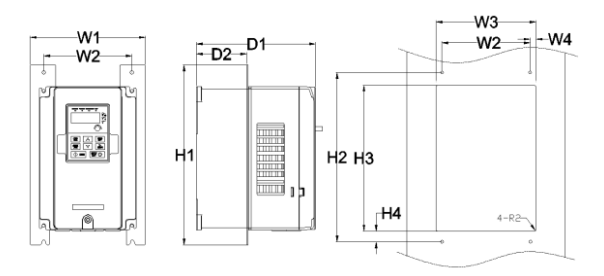

三相 380V 4~75kW 法兰安装示意图 三相 220V 1.5~7.5 kW 法兰安装示意图

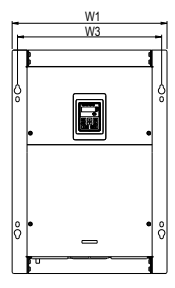

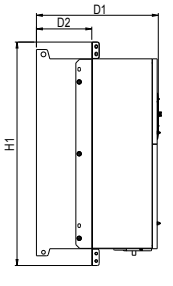

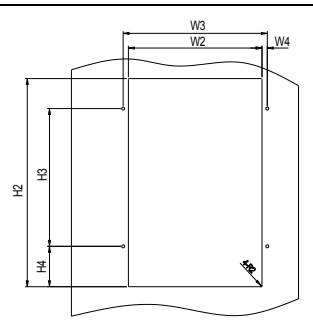

三相 380V 90~110 kW 法兰安装示意图

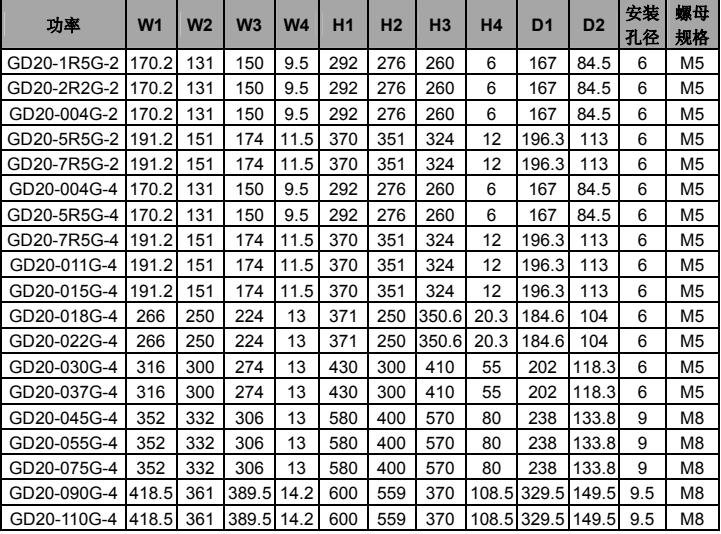

# **注意:法兰安装时,需选配法兰安装板。**

# **附录 C 外围选配件**

本章介绍如何选择 Goodrive20 系列的选配件。

# **C.1 外围接线图**

下图显示了 Goodrive20 变频器的外部连线图。

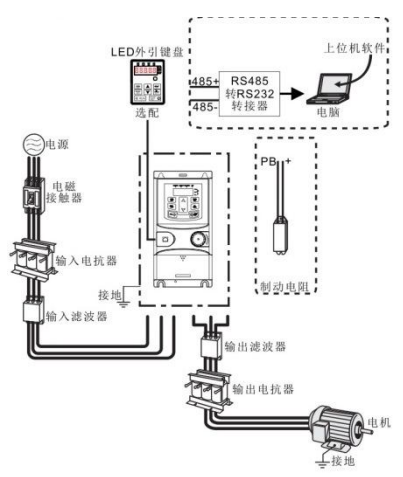

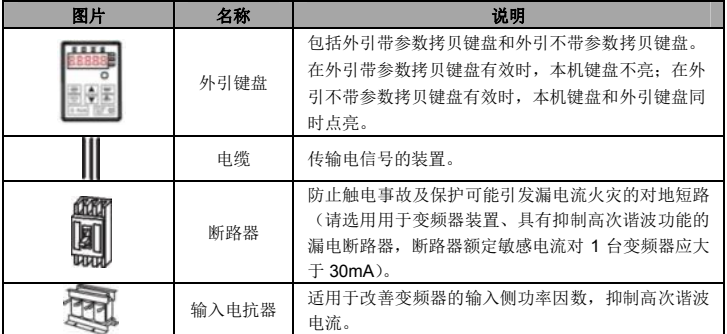

# 13916183699

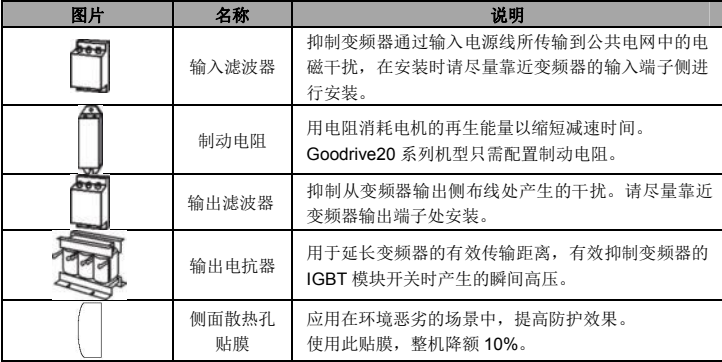

# **C.2 电源**

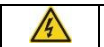

# **确定变频器电压等级和电网电压一致。**

# **C.3 电缆**

## **C.3.1 动力电缆**

输入功率电缆和电机电缆的尺寸应该符合当地的规定。

# **注意:如果电机电缆屏蔽层的导电性能不能满足要求,必须使用单独的 PE 导体。**

#### **C.3.2 控制电缆**

所有的模拟控制电缆和用于频率输入的电缆必须使用屏蔽电缆。

继电器电缆需使用带有金属编织屏蔽层的电缆。

键盘需使用网线连接,对于电磁环境比较复杂的场所,建议使用带屏蔽的网线。

#### **注意:模拟信号和数字信号使用不同的电缆分开走线。**

# **注意:在连接变频器的输入动力电缆之前,请按照当地的法规检查输入动力电缆的绝缘。**

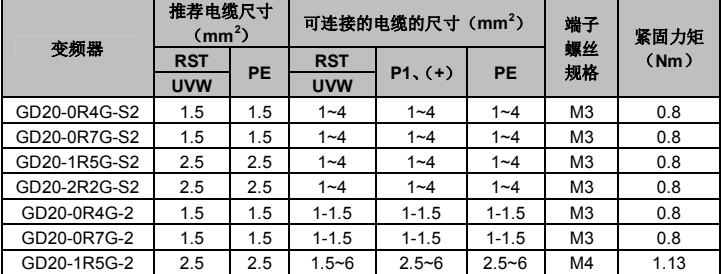

#### Goodrive20 变频器 わかり こうしょう こうしょう こうしょう こうしょう エコン エコン 更多信息

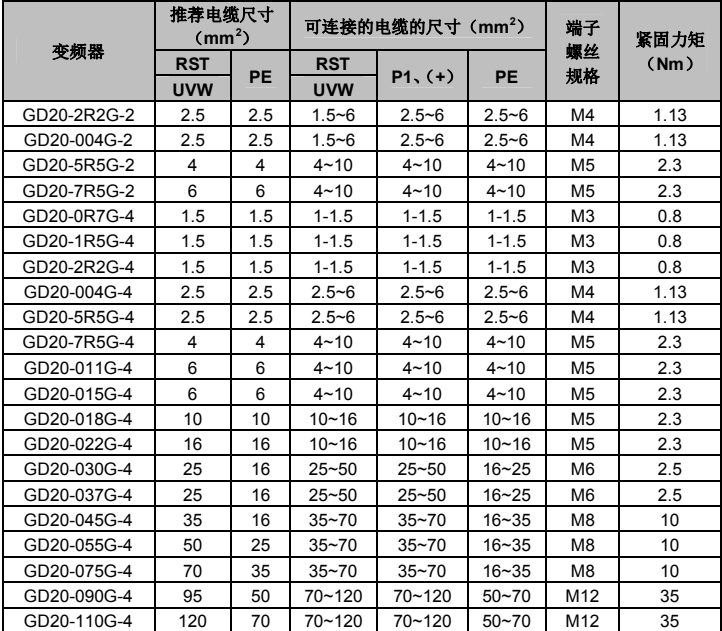

**注意:主回路用的推荐电缆尺寸可在环境温度为 40 摄氏度以下、接线距离为 100m 以下以 及额定电流值的条件下使用。**

**注意:端子(+)、PB 为连接制动电阻所用的端子。**

**注意:如控制电缆和动力电缆必须交叉,必须保证控制电缆和动力电缆之间的夹角为 90 度。 注意:如果电机内部潮湿,绝缘电阻会减小。如果怀疑有湿气,应干燥电机并重新测量。**

## **C.4 断路器和电磁接触器**

为了防止过载,需要增加熔断器。

在交流电源和变频器之间需要安装一个手动操作的电源断路设备(MCCB)。该断路设备必 须能锁死在断开位置,以方便安装和检修。断路器的容量选为变频器额定电流的 1.5~2 倍之间。

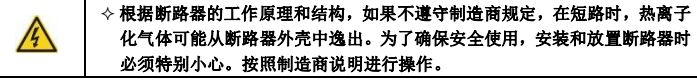

为了能在系统故障时,有效的切断变频器的输入电源,可以在输入侧安装电磁接触器控制 主回路电源的通断,以保证安全。

Goodrive20 变频器 わかしゃ こうしょう こうしょう こうしょう うちのう 更多信息

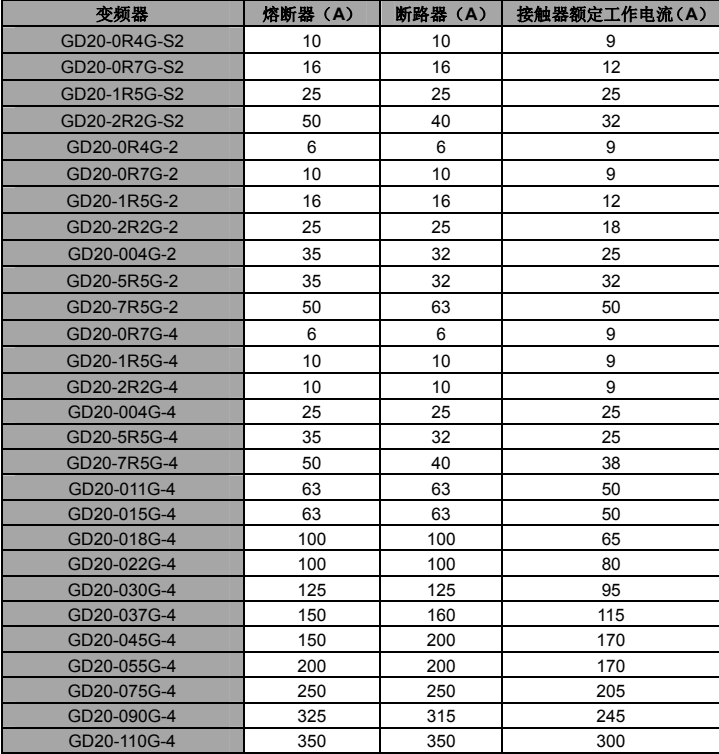

## **C.5 电抗器**

为了防止电网高压输入时,瞬时大电流流入输入电源回路而损坏整流部分元器件,需在输 入侧接入交流电抗器,同时也可改善输入侧的功率因数。

当变频器和电机之间的距离超过50米时,由于长电缆对地的寄生电容效应导致漏电流过大, 变频器容易频繁发生过流保护,同时为了避免电机绝缘损坏,须加输出电抗器补偿。当变频器 和电机之间的距离为 50~100 米时请按下表选型;当超过 100 米时,请直接咨询英威腾厂家技 术支持。

#### Goodrive20 变频器 わかり こうしょう こうしょう こうしょう こうしょう 更多信息

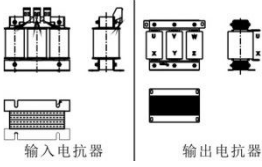

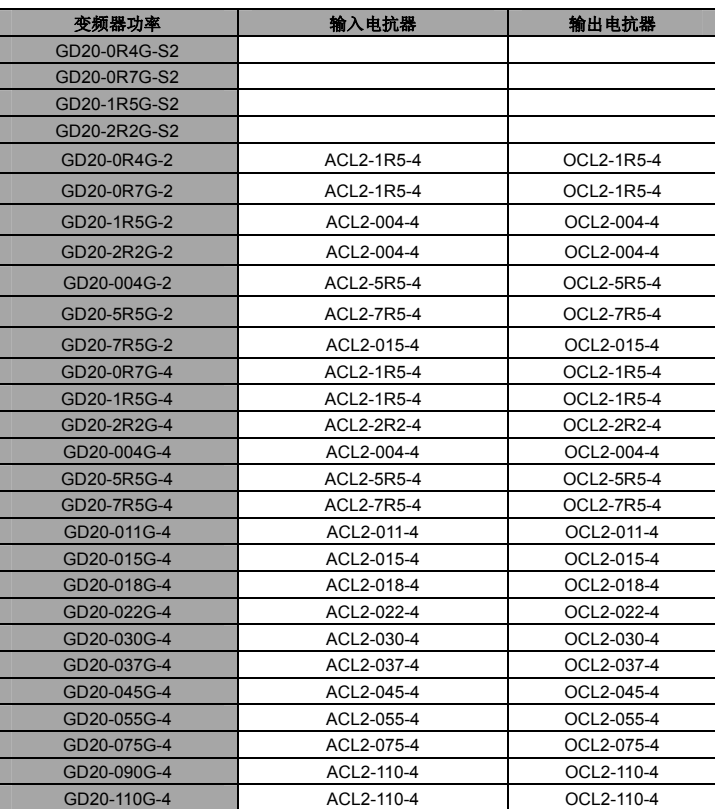

# **注意:输入电抗器,设计输入额定压降为 2%±15%;输出电抗器,设计输出额定压降为**

**1%±15%。**

**注意:上述选配件均为外置,客户在选购时需特别指定。**

**C.6 滤波器**

#### **C.6.1 C3 滤波器型号说明**

# $FLT - PQ4QQ3L - C - C$

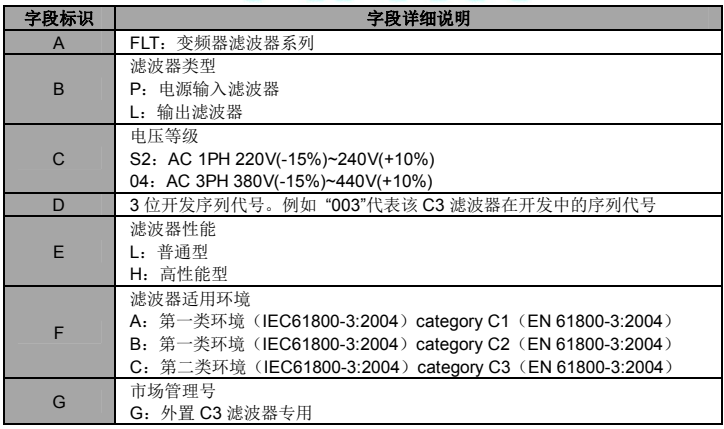

#### **C.6.2 C3 滤波器选型表**

Goodrive20 系列单相 220V/三相 380V 2.2kW(含)以下、三相 220V 0.75 kW (含)以下机型 选配外置 C3 滤波器,请见下表;三相 380V 4kW (含) 以上、三相 220V 1.5 kW (含) 以上机 型内置 C3 滤波器,可通过跳线 J10 来选择是否连接。(**注意:跳线 J10 放在说明书胶袋中**)

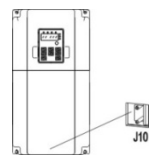

输入侧干扰滤波器:使用变频器时可能会通过电线干扰周围设备,此滤波器可以减小干扰。 输出噪声滤波器:可减小由于变频器和电机之间电缆造成的无线电噪声以及导线的漏电流。 英威腾电气股份有限公司配置部分型号的滤波器,方便客户的使用。

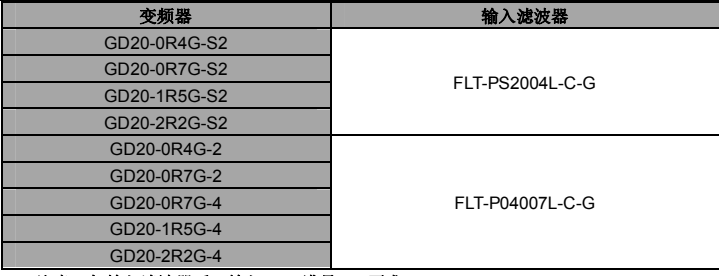

# **注意:加输入滤波器后,输入 EMI 满足 C3 要求。**

# **注意:上述选配件均为外置,客户在选购时需特别指定。**

# **C.6.3 C3 滤波器安装说明**

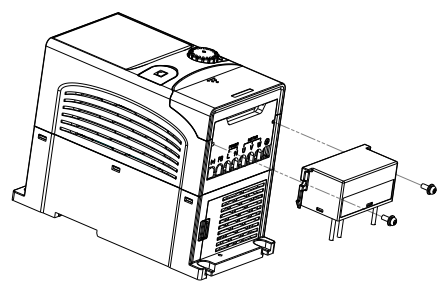

安装 C3 滤波器时请按照以下步骤进行:

1. 先将滤波器上的线缆按照标签对应接到变频器输入端子上;

2. 再将滤波器用 M3\*10 螺钉固定于变频器上(如上图所示)。

## **C.6.4 C2 滤波器型号说明**

# $FLI - P04016 - B$

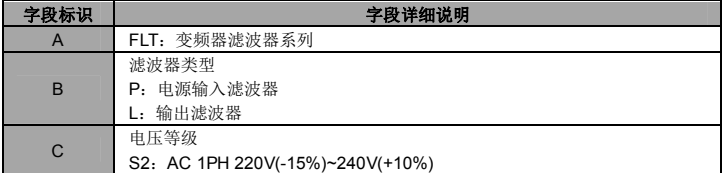

Goodrive20 变频器 わかん こうしょう こうしょう こうしょう ていきょう 更多信息

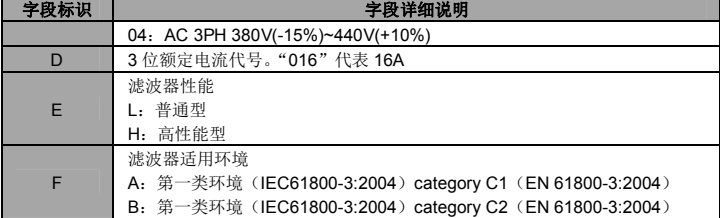

## **C.6.5 C2 滤波器选型表**

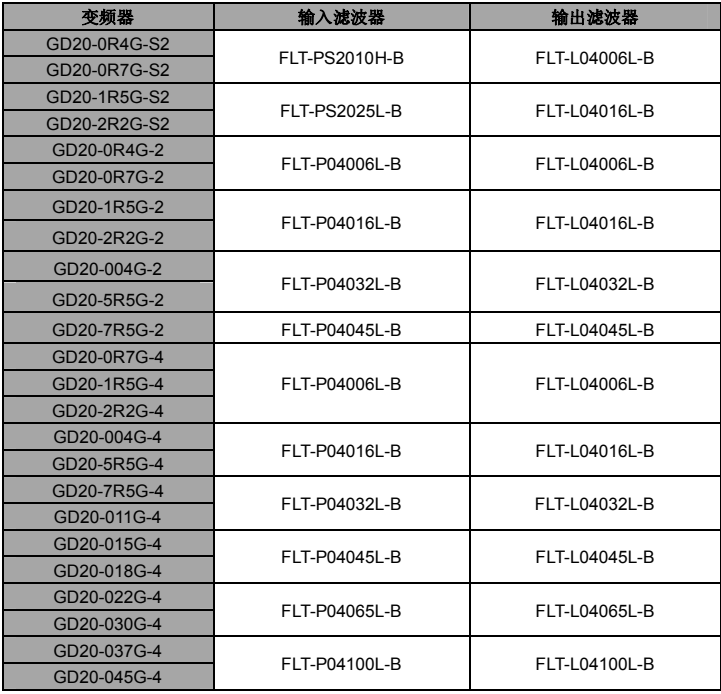
Goodrive20 变频器 わかしゃ こうしょう こうしょう こうしょう うちのう こうきょう 更多信息

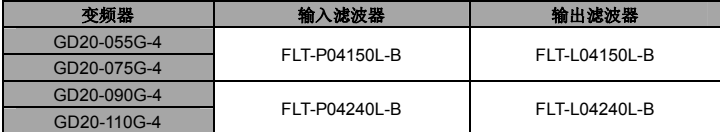

### **注意:加输入滤波器后,输入 EMI 满足 C2 要求。**

## **注意:上述选配件均为外置,客户在选购时需特别指定。**

## **C.7 制动电阻**

#### **C.7.1 选择制动电阻**

当变频器带大惯性负载减速或者是需要急减速时,电机会处于发电状态,将负载能量通过 逆变桥传递到变频器直流环节,引起变频器母线电压抬升,当超过一定值时,变频器就会报过 电压故障,为防止该现象的发生,必须配置制动组件。

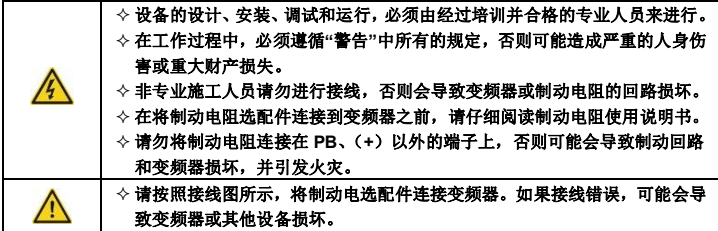

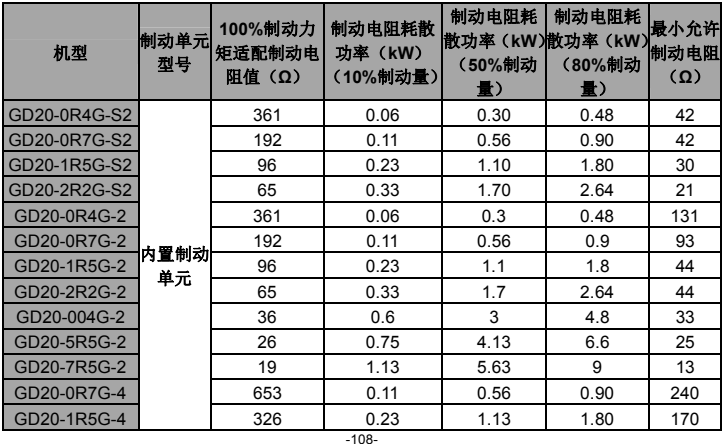

13916183699

Goodrive20 变频器 わかしゃ こうしょう こうしょう こうしょう うちのう こうきょう 更多信息

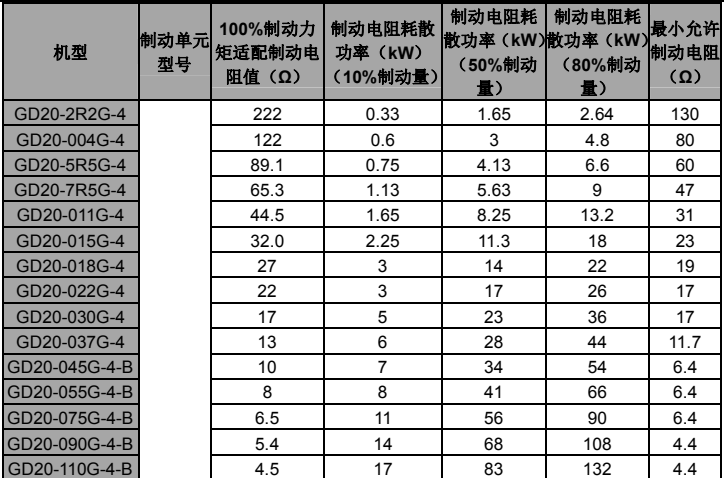

**注意:请按照本公司提供的数据选择制动电阻的阻值和功率。**

**注意:制动电阻会增加变频器的制动转矩,上表是按照 100%制动力矩,10%制动使用率、 50%制动使用率、80%制动使用率来设计电阻功率,用户可以根据具体的工况选择制动系统。**

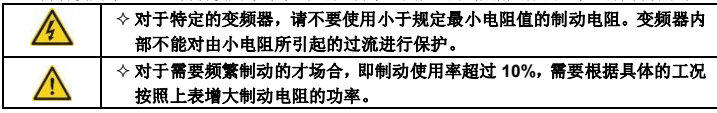

#### **C.7.2 安装制动电阻**

制动电阻电缆应采用屏蔽电缆。

所有电阻必须安装在冷却良好的地方。外接制动电阻

 **制动电阻附近的材料必须为阻燃材料。电阻表面的温度很高。从电阻上流出 的空气温度也有几百摄氏度。必须防止材料与电阻接触。**

Goodrive20 只需要外置制动电阻。PB、(+)为制动电阻的电线端。制动电阻的安装如下:

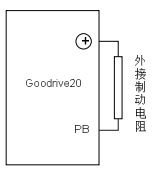

# **附录 D 更多信息**

#### **D.1.1 产品和服务咨询**

用户想了解关于本产品的任何信息,均可与当地的 INVT 办事处联系, 在咨询时请提供产品 的型号以及要咨询的产品的序列号。要了解 INVT 办事处列表可以登陆网页 www.invt.com.cn。

#### **D.1.2 提供 INVT 变频器手册的反馈意见**

非常欢迎广大读者对本手册提出意见。请登录网页 www.invt.com.cn, 并选择"联系我们" 下的"在线反馈"。

#### **D.1.3 Internet 上的文件库**

您可以在 Internet 上查找 PDF 格式的手册和其他产品文件。请登录网页 www.invt.com.cn,并选择"服务与支持"下的"资源下载"。

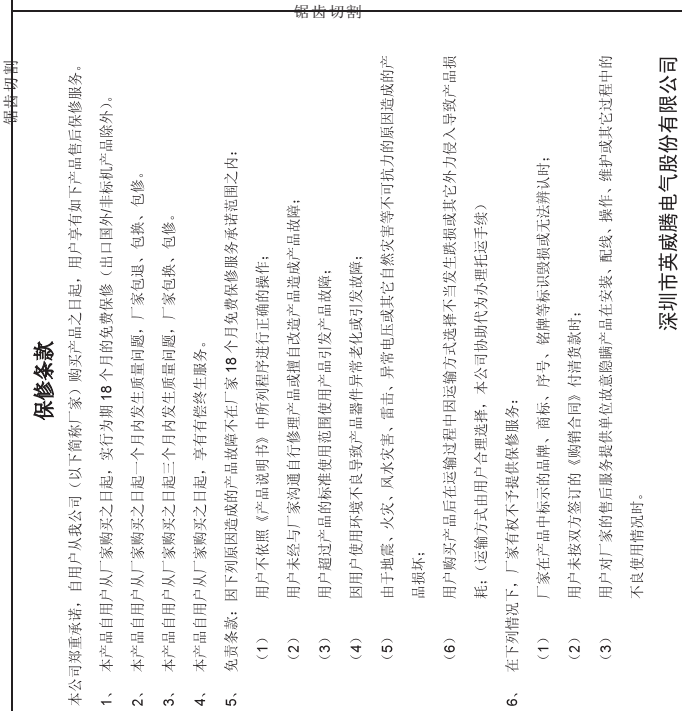

6

全国统一服务热线: 400-700-9997

www.invt.com.cn

<u>ဖ</u>

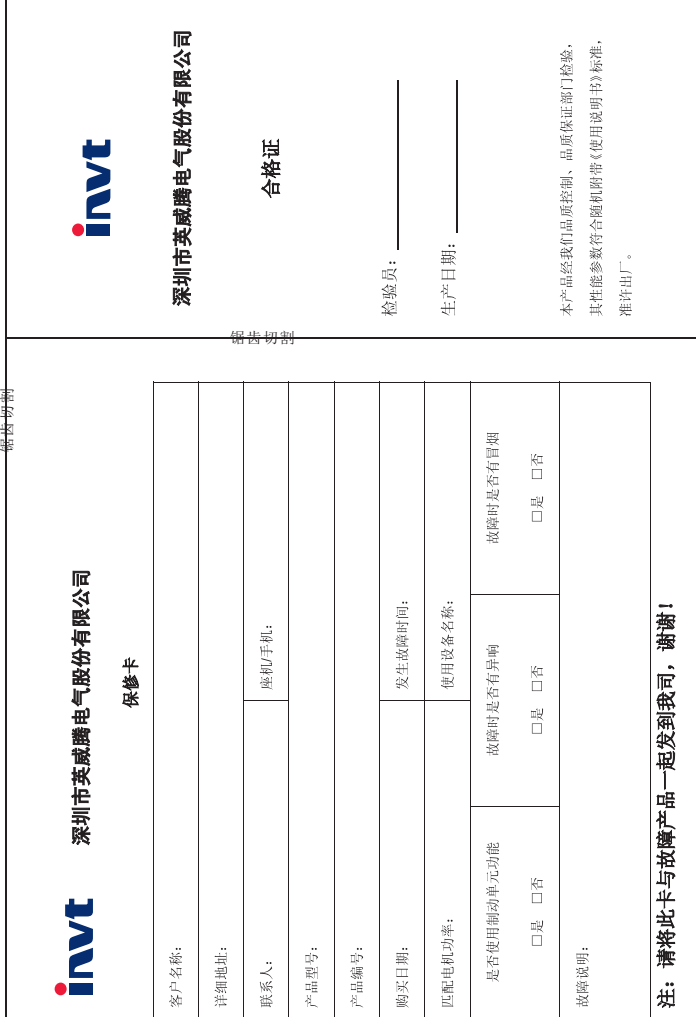

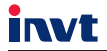

销售热线: 13916183699 网址: www.invt.com.cn

产品属 深圳市英威腾电气股份有限公司 所有 委托下面两家公司生产: (产品代码请见铭牌上条码第2/3位) 深圳市英威腾电气股份有限公司 (产地代码: 01) 苏州英威腾电力电子有限公司 (产地代码: 06) 地址:深圳市南山区龙井高发科技园4号楼-英威腾大厦  $\mathbf{A}$ :  $\mathbf{A}$ :  $\mathbf{A}$ :  $\mathbf{A}$ :  $\mathbf{A}$ :  $\mathbf{A}$ :  $\mathbf{A}$ 

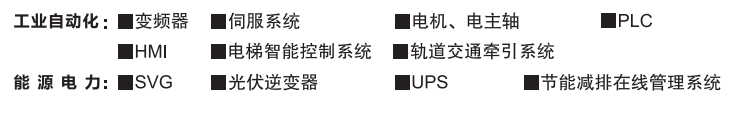

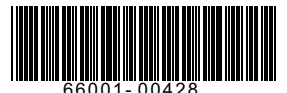

产品在改进的同时,资料可能有所改动,恕不另行通知。版权所有,仿冒必究。

201611(V1.2)

13916183699